# INSTITUTO SUPERIOR TECNOLÓGICO SUDAMERICANO

<span id="page-0-0"></span>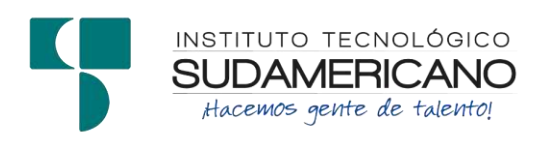

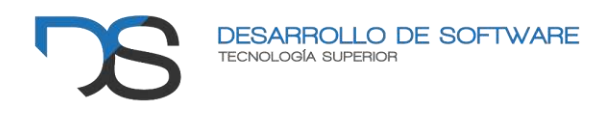

# TECNOLOGÍA SUPERIOR EN DESARROLLO DE SOFTWARE

# DESARROLLO E IMPLEMENTACIÓN DE UN SISTEMA DE FACTURACIÓN ELECTRÓNICA Y APLICATIVO MÓVIL DE PEDIDOS CAMARERO-ÁREA DE COCINA PARA EL RESTAURANTE "LA PARADA DEL TURISTA" DE LA CIUDAD DE ZARUMA, DURANTE EL PERÍODO ABRIL - OCTUBRE 2023.

# INFORME DEL PROYECTO DE INVESTIGACIÓN PREVIO A LA OBTENCIÓN DEL TÍTULO DE TECNÓLOGO EN LA TECNOLOGÍA SUPERIOR EN DESARROLLO DE **SOFTWARE**

AUTORES:

García Maldonado Osmar Rene

Gordon Ortega Henri Daniel

TUTORA:

Lic. Patricia Nelly Sanmartin Zhingre

LOJA, 6 OCTUBRE 2023

# **Certificación de la directora del Proyecto de Inv. de Fin de Carrera**

# <span id="page-1-0"></span>Licenciada Patricia Nelly Sanmartín Zhingre **DIRECTORA DE PROYECTO DE FIN DE CARRERA**

# **CERTIFICO**:

Que he supervisado el presente proyecto de investigación titulado "Desarrollo e Implementacion de un Sistema de facturación electrónica y aplicativo móvil de pedidos Camarero área de Cocina para El Restaurante la Parada del turista de la ciudad de Zaruma, Durante El período Abril - octubre 2023"; realizado por los estudiantes García Maldonado Osmar Rene – Henri Daniel Gordon Ortega ,el mismo que cumple con lo establecido por el Instituto Superior Tecnológico Sudamericano; por consiguiente, autorizo su presentación ante el tribunal respectivo.

Loja, 06 de octubre de 2023

 $\frac{1}{2}$   $\frac{1}{2}$   $\frac{1}{2}$ 

Lic. Patricia Nelly Sanmartín Zhingre C.I.: 1104520695

#### **Autoría**

<span id="page-2-0"></span>Yo, García Maldonado Osmar Rene con C.I. 0705647931 y Henri Daniel Gordon Ortega con C.I. 1751431097, en calidad de autores del proyecto de titulación: "Desarrollo e implementación de un Sistema de facturación electrónica y aplicativo móvil de pedidos Camarero-Área de Cocina para El Restaurante la Parada del turista de la ciudad de Zaruma, Durante El período Abril - octubre 2023", autorizamos al Instituto Superior Tecnológico Sudamericano a hacer uso del contenido total o parcial que me pertenece, con fines estrictamente académicos o de investigación.

Los derechos de autoría correspondientes, a excepción de la presente autorización seguirán vigentes a nuestro favor, por lo cual declaramos bajo juramento, que el trabajo descrito es de nuestra autoría, en virtud de esta declaración, nos responsabilizamos del contenido, autenticidad y alcance del presente proyecto.

Osmar Garcia Henri Gordon C.I. 0705647931 C.I.1751431097

.............................. ..............................

#### **Dedicatoria**

<span id="page-3-0"></span>Quiero dedicar este proyecto a mis padres, Juana y Luis, quienes han sido fundamentales en todo este proceso, brindándome su apoyo en momentos difíciles y dándome el ánimo para seguir adelante. También quiero agradecer a mis abuelitos por su ayuda incondicional, así como a mi hermana Jenny, quien siempre estuvo ahí para apoyarme y deseaba verme triunfar. Agradezco a mis tíos por estar a mi lado cuando más se necesitó y a mis hermanos, quienes fueron una motivación extra para alcanzar esta maravillosa meta. Por último, quiero agradecer a mis amigos y a todas las personas que, de una forma u otra, me brindaron su apoyo incondicional y me dieron ese ánimo necesario para seguir adelante, sin importar lo que se presentará.

#### Henri Daniel Gordón Ortega

Dedico este trabajo a todas las personas que han cruzado mi camino y me han inspirado de alguna manera en este viaje académico. A mis mentores, cuyas enseñanzas han sido un faro de sabiduría, y a los colegas que compartieron conmigo el desafío de este proceso. A mi familia, por su apoyo constante y comprensión en los momentos de ausencia. A mis compañeros de estudios, que me motivaron con su empeño. A los desconocidos cuyas investigaciones previas allanaron el camino. Este logro es también un tributo a todos ustedes.

#### Osmar Rene García Maldonado

#### **Agradecimiento**

<span id="page-4-0"></span>De ante mano se le agradece al Instituto Superior Tecnológico Sudamericano por darnos la oportunidad de la culminación en mi formación profesional, con un gran equipo de docentes que ayudaron con sus tutorías.

Igualmente, agradezco a todo el equipo de docentes que conforman la carrera de desarrollo de software del instituto que fueron bueno profesores que supieron guiarme en el proceso de mi titulación, agradezco a mis compañeros que me ayudaron con conocimientos y la experiencia en el transcurso de la carrera.

# Henri Daniel Gordón Ortega

Agradezco profundamente a mi director de tesis, Ing. Sandra Barahona, por su orientación experta, paciencia y dedicación a lo largo de este proceso. Sus consejos y conocimientos fueron fundamentales. También quiero agradecer a mis profesores y familiares por su constante estímulo y apoyo moral. Sus palabras de aliento me motivaron en los momentos difíciles.

Mi gratitud se extiende al Instituto Tecnológico Superior Sudamericano por brindarme acceso a recursos y bibliotecas que enriquecieron mi investigación. Agradezco a mis compañeros de clase por compartir sus ideas y experiencias. Finalmente, agradezco a Dios por darme la fuerza y la perseverancia para completar este proyecto. Estoy emocionado de compartir los resultados de mi investigación y estoy agradecido por el viaje que me ha llevado hasta aquí.

# Osmar Rene García Maldonado

## **Acta de Cesión de Derechos**

<span id="page-5-0"></span>Conste por el presente documento la Cesión de los Derechos de proyecto de investigación de fin de carrera, de conformidad con las siguientes cláusulas:

PRIMERA. - Por sus propios derechos; la Lic. Patricia Nelly Sanmartin Zhingre, en calidad de directora del proyecto de investigación de fin de carrera; y García Maldonado Osmar Rene conjuntamente con Henri Daniel Gordon Ortega, en calidad de autores del proyecto de investigación de fin de carrera; mayores de edad emiten la presente acta de cesión de derechos.

SEGUNDA. - García Maldonado Osmar Rene y Henri Daniel Gordon Ortega, realizaron la Investigación titulada "Desarrollo e implementación de un Sistema de facturación electrónica y aplicativo móvil de pedidos Camarero-Área de Cocina para El Restaurante la Parada del turista de la ciudad de Zaruma, Durante El período Abril - Octubre 2023"; para optar por el título de Tecnólogo en Desarrollo de Software, en el Instituto Superior Tecnológico Sudamericano de Loja, bajo la dirección de la Lic. Patricia Nelly Sanmartin Zhingre.

TERCERA. - Es política del Instituto que los proyectos de investigación de fin de carrera se apliquen y materialicen en beneficio de la comunidad.

CUARTA. - Los comparecientes Lic. Patricia Nelly Sanmartin Zhingre , en calidad de Director del proyecto de investigación de fin de carrera y García Maldonado Osmar Rene conjuntamente con Henri Daniel Gordon Ortega como autores, por medio del presente instrumento, tienen a bien ceder en forma gratuita sus derechos de proyecto de investigación de fin de carrera titulado "Desarrollo e implementación de un Sistema de facturación electrónica y aplicativo móvil de pedidos Camarero-Área de Cocina para El Restaurante la Parada del turista de la ciudad de Zaruma, Durante El período Abril - Octubre 2023" a favor del Instituto Superior Tecnológico Sudamericano de Loja; y, conceden autorización para que el Instituto pueda utilizar esta investigación en su beneficio y/o de la comunidad, sin reserva alguna.

QUINTA. - Aceptación. - Las partes declaran que aceptan expresamente todo lo estipulado en la presente cesión de derechos.

Pará constancia suscriben la presente cesión de derechos, en la ciudad de Loja, en el mes de octubre del año 2023.

-------------------------- -------------------------- --------------------------

 DIRECTORA AUTOR AUTOR C.I. 1104520695 C.I. 0705647931 C.I. 1751431097

#### **Declaración juramentada**

<span id="page-7-0"></span>Loja, 06 de octubre del 2023.

Nombres del estudiante: Osmar Rene

Apellidos del estudiante: Garcia Maldonado

Cédula de Identidad del estudiante: 0705647931

Carrera: Tecnología Superior en Desarrollo de Software

Semestre de ejecución del proceso de titulación: Abril-agosto 2023

Tema de proyecto de investigación de fin de carrera con fines de titulación:

"Desarrollo e implementation de un-Sistema de facturación electronica y aplicativo móvil de pedidos Camarero area de Cocina para El Restaurante la Parada del turista de la ciudad de Zaruma".

En calidad de estudiante del Instituto Tecnológico Superior Sudamericano de la ciudad de Loja;

Declaro bajo juramento que:

1. Soy autor del trabajo intelectual y de investigación del proyecto de fin de carrera.

2. El trabajo de investigación de fin de carrera no ha sido plagiado ni total ni parcialmente, para la cual se han respetado las normas internacionales de citas y referencias para las fuentes consultadas.

3. El trabajo de investigación de fin de carrera presentada no atenta contra derechos de terceros.

4. El trabajo de investigación de fin de carrera no ha sido publicado ni presentada anteriormente para obtener algún grado académico previo o título profesional.

5. Los datos presentados en los resultados son reales, no han sido falsificados, ni duplicados, ni copiados. Las imágenes, tablas, gráficas, fotografías y demás son de mi autoría; y en el caso contrario aparecen con las correspondientes citas o fuentes.

Por lo expuesto; mediante la presente asumo frente al INSTITUTO cualquier responsabilidad que pudiera derivarse por la autoría, originalidad y veracidad del contenido del trabajo de investigación de fin de carrera.

En consecuencia, me hago responsable frente al INSTITUTO y frente a terceros, de cualquier daño que pudiera ocasionar al INSTITUTO o a terceros, por el incumplimiento de lo declarado o que pudiera encontrar causa en el trabajo de investigación de fin de carrera presentada, asumiendo todas las cargas pecuniarias que pudieran derivarse de ello.

Asimismo, por la presente me comprometo a asumir además todas las cargas pecuniarias que pudieran derivarse para EL INSTITUTO en favor de terceros por motivo de acciones, reclamaciones o conflictos derivados del incumplimiento de lo declarado o las que encontraren causa en el contenido del trabajo de investigación de fin de carrera.

De identificarse fraude, piratería, plagio, falsificación o que el trabajo de investigación haya sido publicado anteriormente; asumo las consecuencias y sanciones que de mi acción se deriven, sometiéndome a la normatividad vigente dispuesta por la LOES y sus respectivos reglamentos y del Instituto Tecnológico Superior Sudamericano de la ciudad de Loja.

----<del>-------------------</del>--

Firma Nro. Cédula: 0705647931 Loja, 06 de octubre del 2023.

Nombres del estudiante: Henri Daniel

Apellidos del estudiante: Gordon Ortega

Cédula de Identidad del estudiante: 1751431097

Carrera: Tecnología Superior en Desarrollo de Software

Semestre de ejecución del proceso de titulación: Abril-agosto 2023

Tema de proyecto de investigación de fin de carrera con fines de titulación:

"Desarrollo e implementation de un-Sistema de facturación electronica y aplicativo móvil de pedidos Camarero area de Cocina para El Restaurante la Parada del turista de la ciudad de Zaruma".

En calidad de estudiante del Instituto Tecnológico Superior Sudamericano de la ciudad de Loja;

Declaro bajo juramento que:

1. Soy autor del trabajo intelectual y de investigación del proyecto de fin de carrera.

2. El trabajo de investigación de fin de carrera no ha sido plagiado ni total ni parcialmente, para la cual se han respetado las normas internacionales de citas y referencias para las fuentes consultadas.

3. El trabajo de investigación de fin de carrera presentada no atenta contra derechos de terceros.

4. El trabajo de investigación de fin de carrera no ha sido publicado ni presentada anteriormente para obtener algún grado académico previo o título profesional.

5. Los datos presentados en los resultados son reales, no han sido falsificados, ni duplicados, ni copiados. Las imágenes, tablas, gráficas, fotografías y demás son de mi autoría; y en el caso contrario aparecen con las correspondientes citas o fuentes.

Por lo expuesto; mediante la presente asumo frente al INSTITUTO cualquier

responsabilidad que pudiera derivarse por la autoría, originalidad y veracidad del contenido del trabajo de investigación de fin de carrera.

En consecuencia, me hago responsable frente al INSTITUTO y frente a terceros, de cualquier daño que pudiera ocasionar al INSTITUTO o a terceros, por el incumplimiento de lo declarado o que pudiera encontrar causa en el trabajo de investigación de fin de carrera presentada, asumiendo todas las cargas pecuniarias que pudieran derivarse de ello.

Asimismo, por la presente me comprometo a asumir además todas las cargas pecuniarias que pudieran derivarse para EL INSTITUTO en favor de terceros por motivo de acciones, reclamaciones o conflictos derivados del incumplimiento de lo declarado o las que encontraren causa en el contenido del trabajo de investigación de fin de carrera.

De identificarse fraude, piratería, plagio, falsificación o que el trabajo de investigación haya sido publicado anteriormente; asumo las consecuencias y sanciones que de mi acción se deriven, sometiéndome a la normatividad vigente dispuesta por la LOES y sus respectivos reglamentos y del Instituto Tecnológico Superior Sudamericano de la ciudad de Loja.

--------------------------

Firma Nro. Cédula: 1751431097

# 1. Índices

# <span id="page-11-1"></span><span id="page-11-0"></span>1.1 Índice de Contenidos

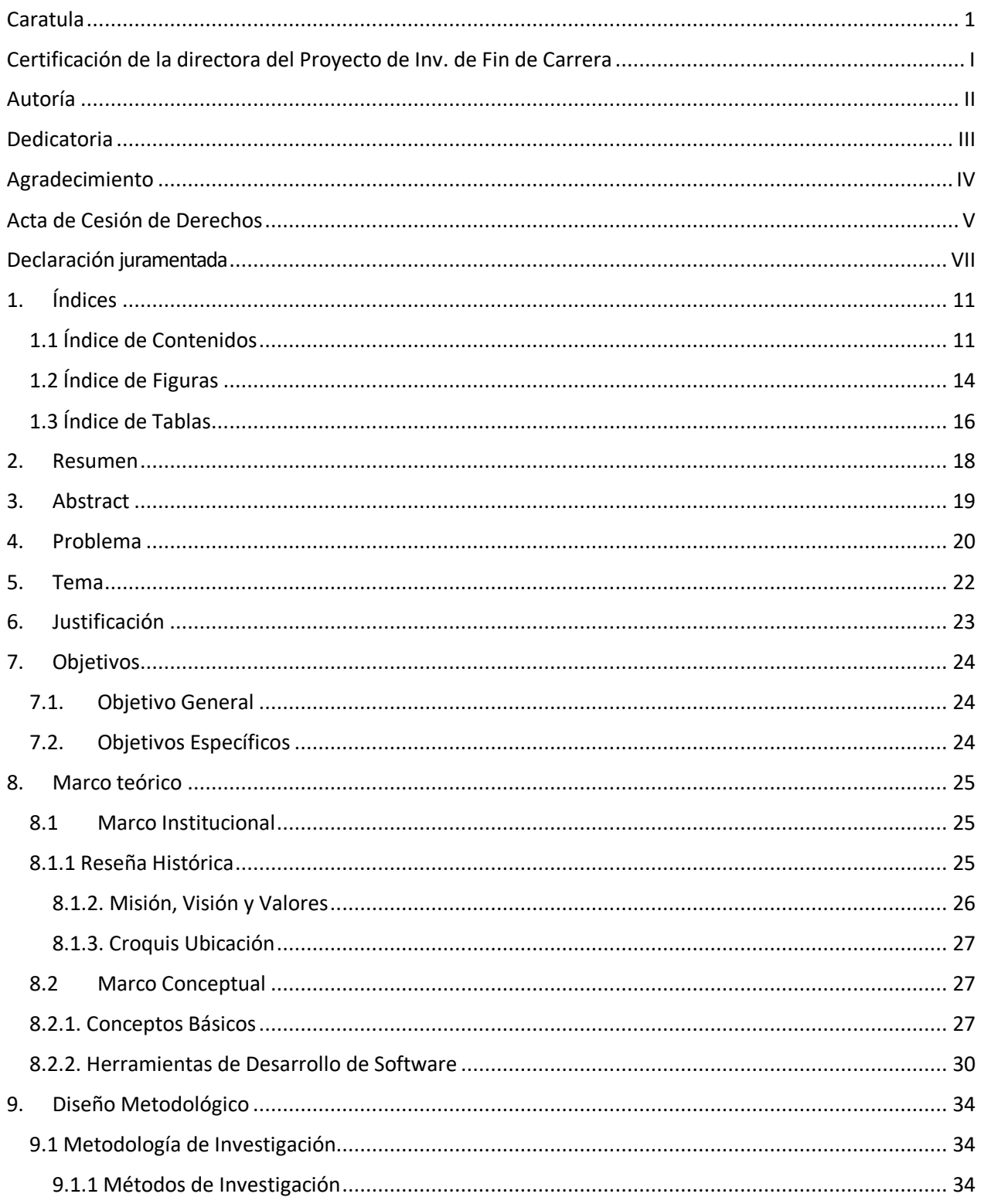

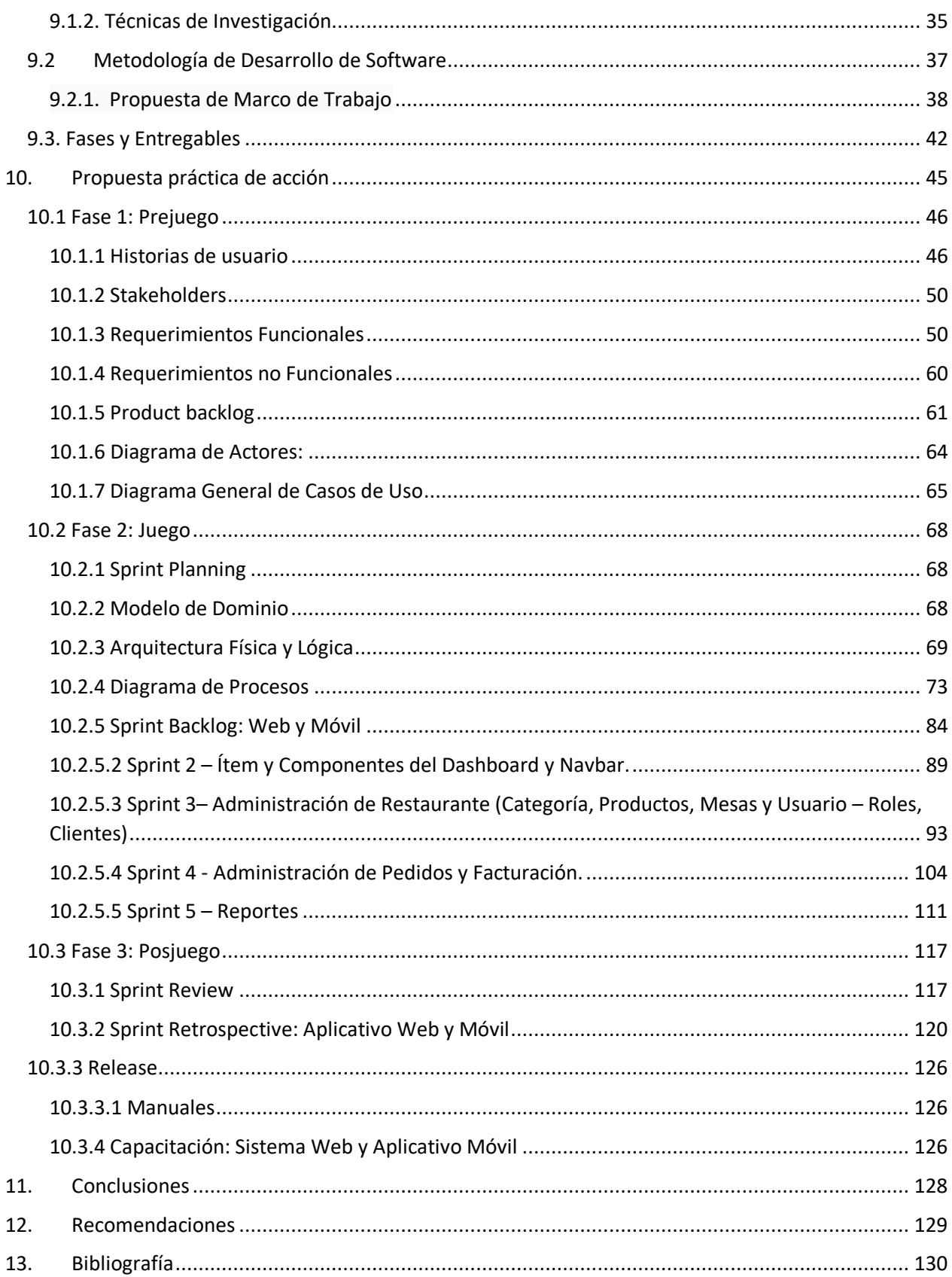

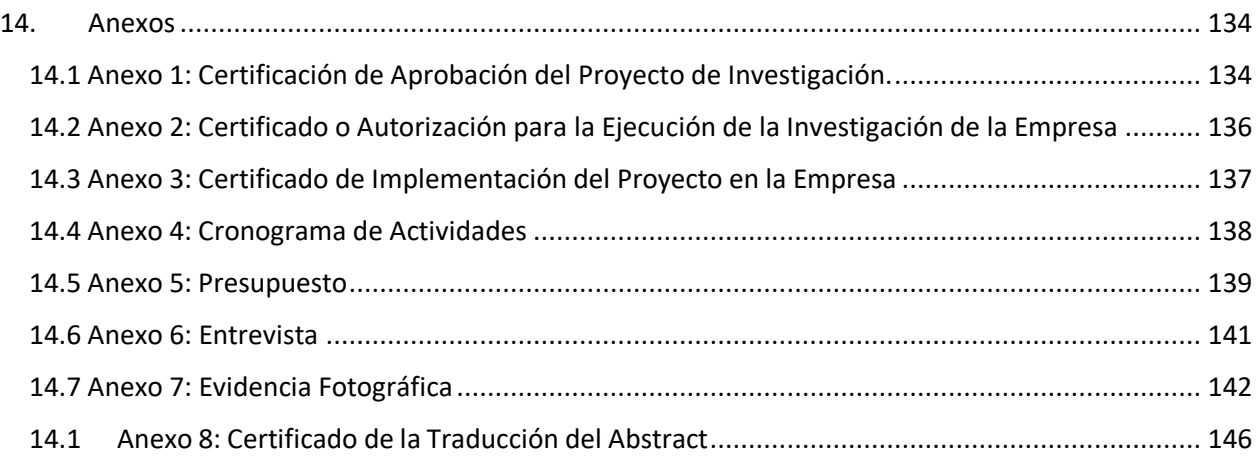

# <span id="page-14-0"></span>**1.2 Índice de Figuras**

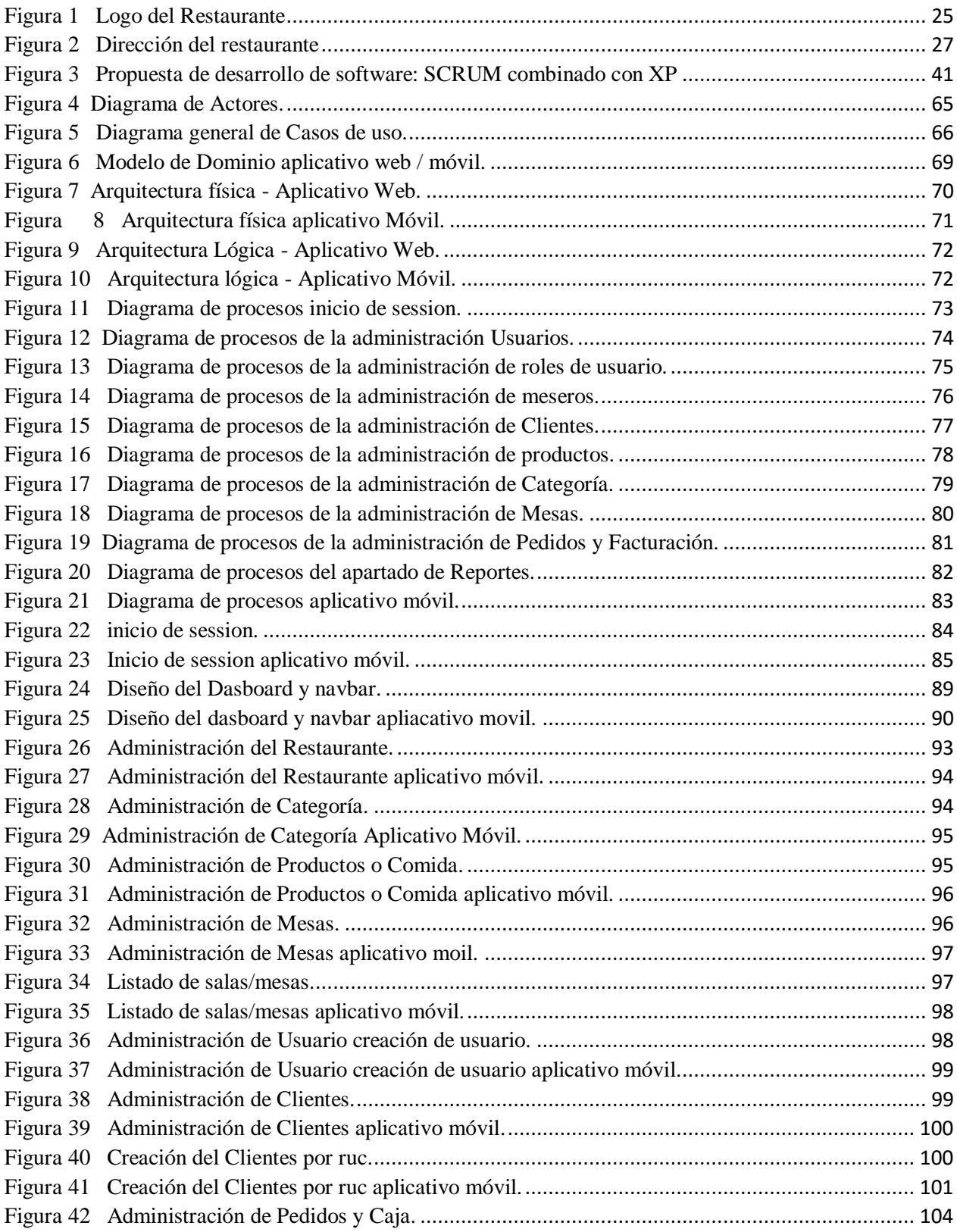

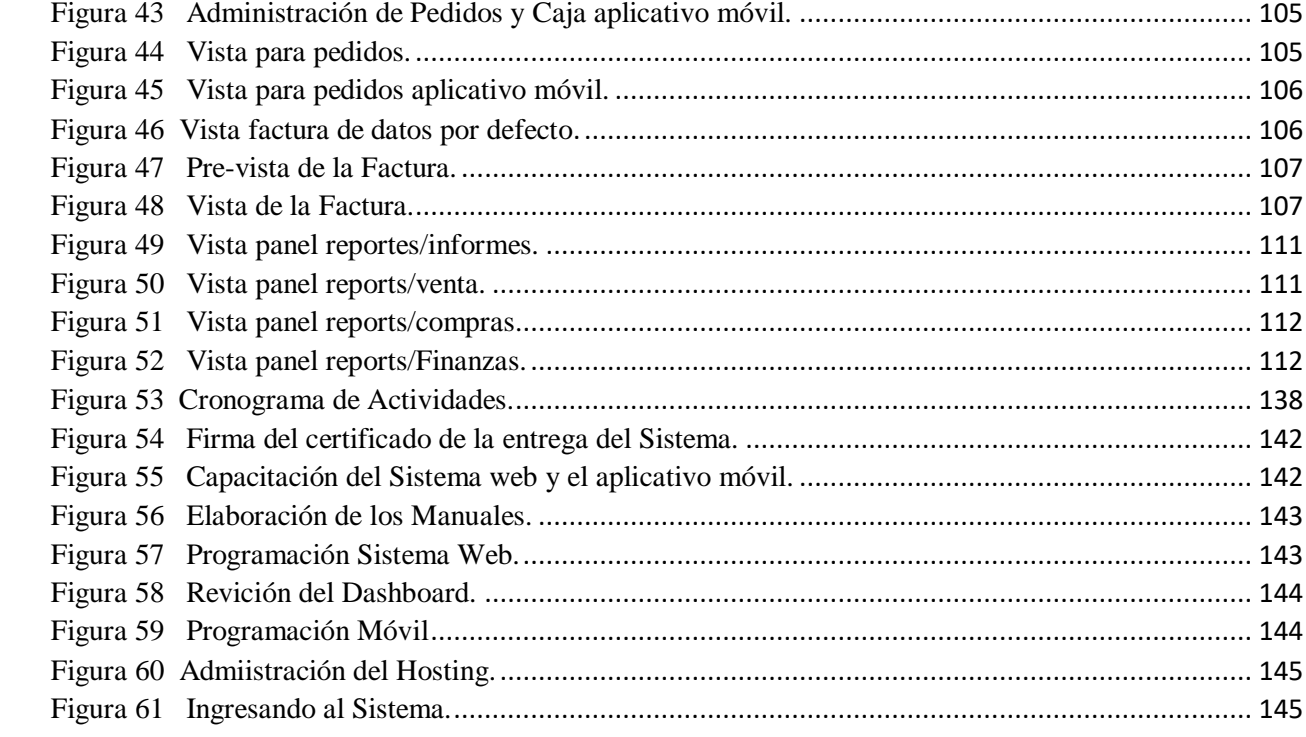

 $\mathcal{L}^{\text{max}}_{\text{max}}$ 

# <span id="page-16-0"></span>1.3 Índice de Tablas

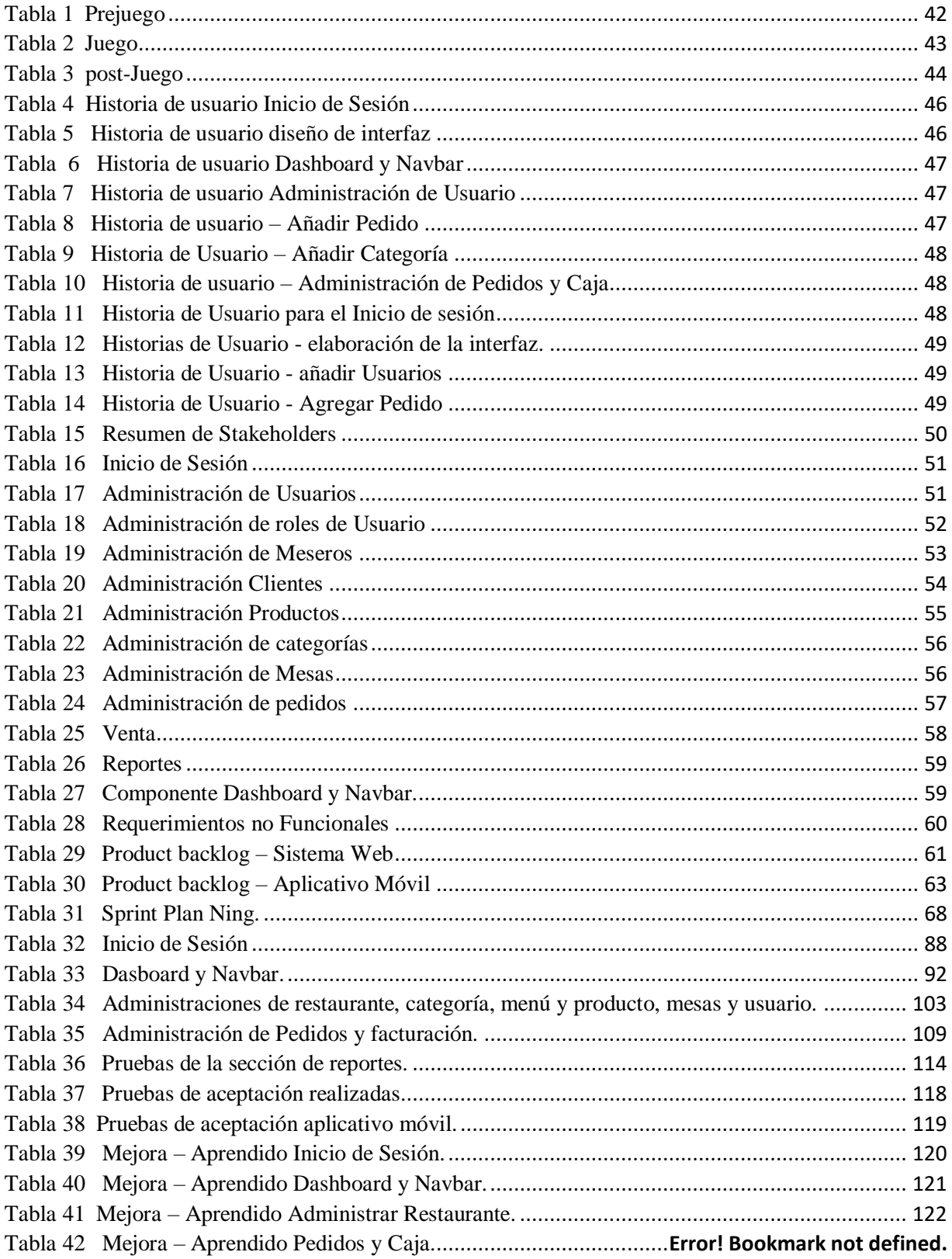

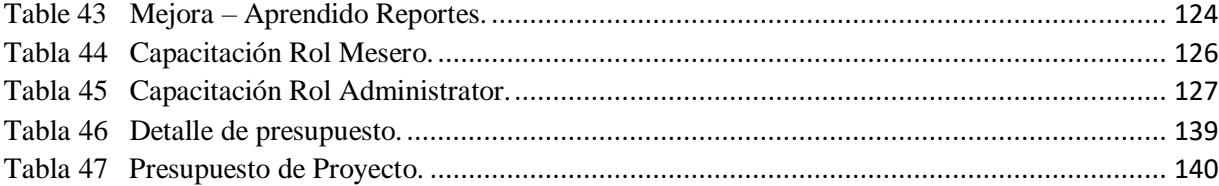

#### **2. Resumen**

<span id="page-18-0"></span>La demanda de la nueva tecnología ha llevado a la automatización de tareas antes realizadas manualmente. Esto ha motivado a empresas a integrar nuevas capacidades tecnológicas para brindar un servicio más efectivo. Esto llevó a cabo a la realización de un sistema web para la facturación y una aplicación móvil para el restaurante "La Parada del Turista", en el establecimiento no contaba con un sistema Web, si no lo hacían de forma manual. Esto resultó en la pérdida de datos, dificultades para mantener un registro de clientes y problemas en la eficiencia del proceso.

Se llevó a cabo una investigación inicial para abordar el problema en el establecimiento. Se utilizaron métodos específicos, incluyendo el enfoque fenomenológico para comprender las deficiencias, el método hermenéutico para recopilar información crucial sobre el desarrollo, y el método práctico proyectual para analizar y proponer la mejor ruta de desarrollo basada en la experiencia. Además, se emplearon métodos como la observación, entrevistas y recopilación de documentos.

Se optó por la metodología híbrida "Scrum y XP" para lograr el cumplimiento total del objetivo. Esta metodología proporciona una estructura con etapas definidas. En la fase inicial, "Prejuego", se recopila información esencial para definir el tema, incluyendo la creación de historias de usuario y la identificación de requisitos. En la etapa siguiente, "Juego", se procede a la codificación de los módulos previamente definidos. Por último, en la etapa "Postjuego", se realizan pruebas para asegurar la calidad y funcionamiento adecuado del software.

Como resultado de esta exhaustiva investigación, se presenta la implementación y adaptación del sistema en el establecimiento. Esto ha generado un cambio palpable en la gestión de procesos desde el primer día, resolviendo así el problema de facturación. Por lo tanto, basándonos en la experiencia acumulada, se sugiere la adopción de la metodología mencionada.

#### **3. Abstract**

<span id="page-19-0"></span>The need for the new technology has led to the automation of tasks that were formerly done manually. This has encouraged businesses to incorporate new technological capabilities to provide a better service. This resulted in the creation of a web-based billing system and a mobile application for the restaurant "La Parada del Turista," since the establishment did not have a web-based billing system and all billing was done manually. This led to the loss of data, difficulties in keeping a record of customers and problems in the efficiency of the process.

An initial investigation was conducted to address the problem at the facility. Specific methods were used, including the phenomenological approach to understand the deficiencies, the hermeneutic method to gather crucial developmental information, and the practical projective method to analyze and propose the best developmental path based on experience. In addition, methods such as observation, interviews and document collection were used.

The hybrid methodology "Scrum and XP" was chosen to achieve full compliance with the objective. This methodology provides a structure with defined stages. In the initial stage, "Pregame", essential information is gathered to define the subject, including the creation of user stories and the identification of requirements. The subsequent "Game" stage involves codifying the previously defined modules. Finally, in the "post-game" stage, testing is performed to ensure the quality and proper functioning of the software.

As a consequence of this exhaustive investigation, the system implementation and adaptation in the establishment are shown. This has resulted in a noticeable change in process management since the first day, resolving the billing issue. As a result, based on the collective experience accumulated, it is recommended adopting the aforementioned methodology.

#### **4. Problema**

<span id="page-20-0"></span>La sistematización en los establecimientos de comida es crucial tanto para los propietarios como para los comensales, ya que ofrece una serie de beneficios. Estos incluyen una mejor organización de los procesos, una gestión más eficiente de reservas y pedidos, una reducción en los tiempos de espera y la posibilidad de implementar sistemas de pago en línea. Además, la sistematización proporciona información valiosa sobre los hábitos y preferencias de los clientes, lo que permite mejorar la oferta y aumentar la satisfacción del usuario. En resumen, la digitalización en los restaurantes conlleva una gestión más eficaz, mejora la experiencia del cliente y aumenta la rentabilidad del negocio.

En el año 2020, se llevó a cabo una investigación en Huánuco, Perú, mejorando la gestión de ventas y el control de servicios del restaurante Creval mediante uso de internet. Se utilizó una metodología de desarrollo Html y Xp, asumiendo los roles de analista, diseñador y programador. El proceso de implementación comenzó con un diagnóstico de la situación y entrevistas con el personal del local, obteniendo una lista de requisitos. Se eligió un espacio virtual por su facilidad de uso y flexibilidad, que se publicó en red, otorgando un acceso desde cualquier navegador. (Martel & Oliver, 2021. p.1)

En el cantón Milagro de la provincia del Guayas, se implementó un aplicativo web para el control de la cadena de suministros y procesos administrativos del restaurante "Inés Sarco", la implementación del sistema ayudó al establecimiento en el control de su gestión administrativa y operativa, la metodología de desarrollo de software en cascada fue utilizada en la creación del proyecto. Se usó el lenguaje de programación PHP para la codificación, se manejó un servidor local Apache 2.0 y se utilizó el gestor MySQL para la base de datos. Además, el sistema trabajó con el framework 4.0. (Sarcos, 2021. p.15)

20

En la ciudad de Loja se llevó a cabo la implementación de un sistema de pedidos para el área de cocina del restaurante "Dragon Wings", utilizando la tecnología RFID y una metodología híbrida de Scrum y XP para controlar los pedidos y mejorar la comunicación entre los camareros y cocineros. El proyecto se sometió a una prueba piloto en el comedor, donde se obtuvieron resultados positivos que demostraron una disminución en los tiempos de espera y una mejor organización en la gestión de los pedidos en el área de cocina. (Quizhpe & Zaruma, 2022. p.17)

En el restaurante "La Parada del Turista", ofrece a la comunidad de Zaruma los servicios de desayunos, almuerzos, meriendas y platos especiales, en ella se detectaron algunos problemas. Deficiencia en la atención al comensal y gestión del local, lo que genera diferentes causas tanto con los clientes, el personal, la empresa y la administración , esto causa varios efectos como lo son la insatisfacción por la demora, la calidad del servicio, la falta de experiencia en el nuevo personal, atención de las comandas en papel y que no tengan un orden, también se encuentra la tardanza en gestión de la documentación de forma manual y la des actualización de la propia información del local lo que genera una gestión muy deficiente por parte del establecimiento.

Por consiguiente, el objetivo que se quiere lograr con este proyecto de investigación es el de implementar un sistema de facturación electrónica y aplicativo móvil con el que se logre llevar un orden en las comandas para que el cliente obtenga una atención más rápida y placentera, en la parte administrativa se busca conseguir la nula pérdida de información del restaurante y una mejor gestión al momento de realizar el proceso de facturación, de esta manera el local pueda, realizar una atención más efectiva a la sociedad. Para el desarrollo de este programa se utilizará la metodología híbrida de Scrum con XP.

<span id="page-22-0"></span>Desarrollo e implementación de un sistema de facturación electrónica y aplicativo móvil de pedidos camarero - área cocina para el restaurante "La Parada Del Turista" de la ciudad de Zaruma, durante el período abril - octubre 2023.

#### **6. Justificación**

<span id="page-23-0"></span>Los proyectos en el Instituto Superior Tecnológico Sudamericano se enfocan en líneas de investigación específicas. Este proyecto se centra en la línea uno, que abarca el desarrollo tecnológico y la automatización de procesos organizacionales. Más precisamente, se enfoca en la sub línea de Capacidad Tecnológica y Productiva en Empresas, que se encarga de estudiar y desarrollar tecnología para sistematizar procesos.

En el Instituto Superior Tecnológico Sudamericano, los estudiantes de Tecnología Superior en Desarrollo de Software tienen la opción de desarrollar un proyecto de titulación como parte de su formación profesional. Este proyecto permite aplicar los conocimientos adquiridos en ambientes reales y es la elección para el presente proyecto.

El Desarrollo de Software da oportunidades, que van desde la introducción de nuevas tecnologías hasta la optimización de procesos diarios. En este sentido, el objetivo de esta investigación es mejorar tecnológicamente los procesos que realizan los restaurantes, con el fin de mejorar la gestión de ventas y atención al cliente de los habitantes de la Ciudad de Zaruma, que corresponde a la provincia de El Oro y fomentar el uso de tecnología en la zona 7 de Ecuador.

El restaurante "La Parada del Turista" en Zaruma no cuenta con un aplicativo de facturación electrónica y móvil para gestionar los pedidos. El objetivo del proyecto es mejorar la atención al cliente, organizar los pedidos y brindar una experiencia satisfactoria tanto para el dueño del local como para los comensales. Esto permitirá una mejor contabilidad y mayor satisfacción de los clientes.

23

# **7. Objetivos**

#### <span id="page-24-1"></span><span id="page-24-0"></span>**7.1. Objetivo General**

Desarrollar e implementar un sistema de facturación electrónica y pedido camarero-área de Cocina del restaurante "La Parada del Turista" de la ciudad de Zaruma, a través de la generación de un aplicativo móvil y Sistema de facturación para mejorar la calidad de servicio al cliente y crecimiento del negocio.

#### <span id="page-24-2"></span>**7.2. Objetivos Específicos**

 Analizar las necesidades y requerimientos del restaurante mediante la observación de procesos y entrevistas al propietario del establecimiento, para poder determinar el alcance del proyecto.

 Desarrollar las funciones del sistema de facturación electrónica y aplicativo Móvil utilizando la metodología SCRUM y XP para generar el software que cumpla con las especificaciones del restaurante.

 Realizar la capitación a los usuarios del sistema mediante la ejecución del software funcional instalado para completar de manera eficiente el proyecto.

# **8. Marco teórico**

## <span id="page-25-1"></span><span id="page-25-0"></span>**8.1 Marco Institucional**

## <span id="page-25-2"></span>**8.1.1 Reseña Histórica**

<span id="page-25-3"></span>Figura 1

Logo del Restaurante

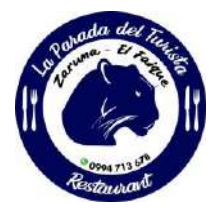

Nota. Logo adaptado al Restaurante La Parada del Turista creado mediante "Photoshop" (Maldonado, 2009)

Era el año 2009 mes de abril cuando nos surgió la idea de crear un emprendimiento en la dirección que se presenta en la Figura 2 con mucho optimismo y con la bendición de Dios bajo la gerencia de su propietaria la Sra. Elita Maldonado siendo una mujer con muchas ganas de salir y seguir adelante se empezó con café con empanadas para luego ir incrementando desayunos, almuerzos, meriendas y también los deliciosos platos típicos como el seco de gallina, seco de chivo y demás.

Así es Como el restaurante ha Ido creciendo de a poco y llegar a un sitial profesional con nuestra gastronomía al comienzo solo se contaba con planta baja, luego por el aumento de la clientela se incrementó un segundo piso el cual se lo llega a utilizar para realizar eventos ya sea pequeñas reuniones de amigos o hasta festejar matrimonios. (Maldonado, 2023)

#### <span id="page-26-0"></span>**8.1.2. Misión, Visión y Valores**

Desde nuestros inicios la MISIÓN y VISIÓN, han sido la principal guía de este establecimiento y que detallamos a continuación:

#### **Misión**

Brindar a nuestros clientes una experiencia culinaria excepcional al ofrecer platos deliciosos, auténticos y de alta calidad, preparados con ingredientes frescos y locales. Nos esforzamos por proporcionar un ambiente acogedor y un servicio amigable que refleje nuestra pasión por la gastronomía y la satisfacción de nuestros comensales. (Maldonado, 2023)

#### ● **Visión**

Convertirnos en el restaurante de referencia en nuestra comunidad, reconocidos por nuestra excelencia en la cocina, la creatividad en nuestros platos y la atención al detalle en cada aspecto de nuestra operación. (Maldonado, 2023)

● **Valores**

Puntualidad, Cortesía, Responsabilidad (Maldonado, 2023)

# <span id="page-27-0"></span>**8.1.3. Croquis Ubicación**

<span id="page-27-3"></span>Figura 2

Dirección del restaurante

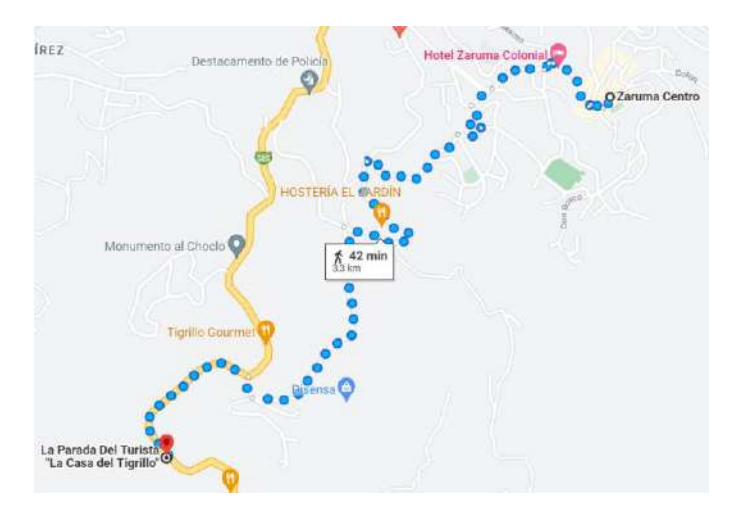

Nota. Google. (s.f) [Mapa de Ecuador, Zaruma ubicacion La Parada del Turista en google maps], recuperado el 17 dejunio,2023,

de:https://www.google.com/maps/dir/Zaruma+Centro,+894Q%2BXQF,+Zaruma/La+Parada+Del+Turista+%22La+ Casa+del+Tigrillo%22,+79WG%2BMC9,+Portovelo/@-3.6979759,

#### <span id="page-27-1"></span>**8.2 Marco Conceptual**

#### <span id="page-27-2"></span>**8.2.1. Conceptos Básicos**

A continuación, se presentan algunos conceptos para tener una mejor comprensión sobre lo que se va a realizar o tratar en el proyecto.

# ● **Restaurante**

El término francés restaurant llegó a nuestro [idioma](https://definicion.de/idioma/) como restorán o restaurante. Se trata

del comercio que ofrece diversas comidas y bebidas para su consumo en el establecimiento.

Dicho consumo debe ser pagado por el cliente, que suele ser conocido como comensal. (Porto &

Merino, 2014)

#### ● **Cocinero**

Es la persona a cargo de una cocina, el responsable de la creación de las recetas y del menú, del entrenamiento de personal y de supervisar toda la cocina. Un chef dirige al personal: cocineros, panaderos, carniceros, y cada persona implicada en la preparación del alimento. (Larrosa, 2021)

#### ● **Cajero**

El cajero o cajera, dependiendo del establecimiento y el tipo de negocio, el cajero tiene varias funciones. En primer lugar, como decíamos, es la persona encargada de la caja. Esta persona debe encargarse de la recepción del cobro del [cliente,](https://economipedia.com/definiciones/cliente.html) exigiendo el pago de la cantidad adeudada por un servicio o un producto, al salir o entrar a dicho establecimiento. (Coll, 2020)

#### **Mesero**

El mesero de un restaurante, es una pieza clave en la atención al cliente, se encarga de procesar pedidos y servirlos en la mesa, administrar quejas y cumplidos, procesar pagos y facturación. (Urbaneja, 2019)

#### ● **Cliente**

La palabra cliente también puede ser utilizada como sinónimo de comprador. El consumidor puede comprar un producto y luego consumirlo; o simplemente comprarlo para que lo disfrute otra persona. Sin duda, el comensal es el principal foco de atención de cualquier [empresa,](https://economipedia.com/definiciones/empresa.html) por lo que todos los planes y las estrategias de [marketing](https://economipedia.com/definiciones/mercadotecnia-marketing.html) deben enfocarse, desarrollarse e implementarse en concordancia con ellos. (Quiroa, 2019)

● **Venta**

Las ventas constituyen la actividad principal de cualquier negocio, sin importar el tamaño o segmento. Vender consiste en ofrecer un artículo de valor a cambio de algo. Esto se aplica a todo. Incluso cuando necesitas persuadir a alguien para que acepte una idea. (Higuerey, 2021)

● **Comandas**

La comanda es el soporte físico del cual dispone la persona responsable de tomar un pedido a los clientes de todo aquello que forma parte de la oferta del local gastronómico. Esta es una parte crítica en el servicio de alimentos y bebidas (German, 2019)

# ● **Facturación Electrónica**

Es un modelo de emisión llamado *Offline* y cumple con todos los requisitos legales establecidos por el Sistema de Rentas Internas (SRI), garantizando así la autenticidad e integridad del origen y contenido de la [factura electrónica](https://contifico.com/diferencias-y-beneficios-entre-factura-electronica-y-firma-electronica/) (Amaya, 2022)

#### **Sistema** web

Los sistemas web pueden ser usados por varios usuarios al mismo tiempo. Al estar toda la información centralizada no tendrá que compartir pantallas o enviar emails con documentos adjuntos. Varios usuarios pueden ver y editar el mismo documento de manera conjunta (López, 2021)

## ● **Aplicación móvil**

Es un tipo de aplicación diseñada para ejecutarse en un dispositivo móvil, que puede ser un teléfono inteligente o una tableta. Las aplicaciones suelen ser pequeñas unidades de software con funciones limitadas (Herazo, 2023)

● **Hosting** 

Un [hosting](https://www.hostinger.es/hosting-web) es un servicio online que hace que se pueda acceder a tu sitio web en Internet. Cuando obtienes un alojamiento web, obtienes un espacio en un servidor que almacena todos los archivos y datos de tu sitio web para que funcione correctamente (Gustavo, 2023)

#### ● **Dominio**

Un dominio de internet es el nombre único e irrepetible que recibe cada sitio web. Piénsalo como esta analogía: si un sitio web es una casa, la dirección web es como una dirección postal; es el lugar al que la gente debe llegar para visitarte. (Castellanos, 2023)

#### <span id="page-30-0"></span>**8.2.2. Herramientas de Desarrollo de Software**

En este punto se presentan conceptos de las diferentes herramientas que se han escogido para el desarrollo del proyecto.

## ● **Visual Studio Code**

Utilizada para editar, depurar y compilar código y, finalmente, publicar una aplicación. Visual Studio incluye compiladores, herramientas de completado de código, diseñadores gráficos y muchas más funciones para mejorar el proceso de desarrollo de software. (*Visual Studio Code*, 2022)

#### Draw.io

Esta herramienta permite realizar cualquier tipo de diagrama, UML, mapas conceptuales y otros elementos necesarios para realizar un diseño. (Rodríguez, 2023)

● **MySQL**

Es el sistema de gestión de bases de datos relacional más extendido en la actualidad al estar basado en código abierto. Desarrollado originalmente por MySQL AB, fue adquirido por Sun MicroSystems en 2008. (*MySQL*, 2019)

**Laravel** 

Laravel es un framework PHP gratis y de código abierto que brinda un conjunto de herramientas y recursos para crear aplicaciones modernas. Posee un ecosistema integral que combina funciones integradas y una variedad de paquetes y extensiones compatibles. (Cristancho, 2022)

#### **Bootstrap Framework**

Es un framework de desarrollo web gratuito y de código abierto. Está diseñado para facilitar el proceso de desarrollo de los sitios web responsivos y orientados a los dispositivos móviles.

(Vargas, 2023)

# ● **Android Studio**

Este entorno sirve para que las aplicaciones que se están desarrollando sean mucho más eficientes y autosuficientes. Esto permite, incluso, tener compatibilidades con otros sistemas o plataformas. (Santaella, 2022)

# *8.2.3. Metodologías de desarrollo de software*

Las metodologías de desarrollo de software son enfoques estructurados que permiten planificar, diseñar y gestionar proyectos de manera eficiente, mejorando la calidad, la colaboración y el tiempo de entrega de los productos digitales.

# ● **Tradicional**

Las metodologías tradicionales, como su nombre nos indica, son las que se han usado toda la vida. Buscan imponer disciplina al proceso de [desarrollo de software](https://tech.tribalyte.eu/blog-software-empresarial-guia-empresas) y de esa forma volverlo predecible y por ello eficiente. (Demera, 2021)

● **Ágiles**

Las metodologías ágiles son aquellas que permiten adaptar la forma de trabajo a las condiciones del proyecto, consiguiendo flexibilidad e inmediatez en la respuesta para amoldar el proyecto y su desarrollo a las circunstancias específicas del entorno. (Garrido, 2021)

# ● **Hibrida**

Las metodologías tradicionales contribuyeron positivamente al ser incrementales e iterativas; promovieron la asignación de roles dentro del equipo de desarrollo, facilitaron la división del sistema en varios subsistemas y fomentaron el reusó de componentes. (Hernández & Jiménez)

#### **9. Diseño Metodológico**

#### <span id="page-34-1"></span><span id="page-34-0"></span>**9.1 Metodología de Investigación**

#### <span id="page-34-2"></span>**9.1.1 Métodos de Investigación**

Para el desarrollo del presente proyecto, se han seleccionado los métodos que mejor se ajustan a la metodología de desarrollo de software, los cuales serán discutidos a continuación.

#### ● **Método Fenomenológico**

El método fenomenológico es una aproximación de investigación utilizada en disciplinas como la filosofía, la psicología y las ciencias sociales. Se basa en el estudio y la comprensión de la experiencia subjetiva de los individuos, centrándose en cómo perciben, interpretan y dan sentido a los fenómenos que experimentan en su vida cotidiana. (Hernández, 2014)

Utilizando el método fenomenológico, analizamos las experiencias en la atención al cliente en el restaurante "La Parada del Turista". Mediante la exploración de percepciones y necesidades de camareros y el área de cocina, buscamos diseñar una solución precisa que satisfaga sus requerimientos y brinde una gestión eficiente de los pedidos.

#### ● **Método Hermenéutico**

En sus comienzos este método era utilizado solamente para comprender e interpretar mejor algunos de los textos y de la literatura que formaba parte de la historia e incluso de la literatura actual. Con el paso del tiempo y con el apoyo del pensamiento y de los trabajos de muchos filósofos, este método comienza a pensarse para ser utilizado en cada una de las acciones de los seres humanos. (Zuluaga, 2020)

Empezando a aplicar el método hermeneutico, en el proyecto se enfoca en la interpretación y comprensión de los elementos y procesos que se presentan con la facturación electrónica y la gestión de comandas, mediante un análisis detallado de los patrones de interacción, significados y las prácticas del restaurante, se busca entender el flujo de trabajo con las necesidades específicas de los camareros y el área de cocina.

#### ● **Método Práctico Proyectual**

El método proyectual consiste simplemente en una serie de operaciones necesarias, dispuestas en un orden lógico dictado por la experiencia. Su finalidad es la de conseguir un máximo resultado con el mínimo esfuerzo. (Sánchez, 2011)

Para empezar a implementar el presente proyecto, nos basaremos en el enfoque orientado a la acción con la solución de problema concretos, con la aplicación de técnicas y herramientas prácticas, se busca diseñar y desarrollar un sistema funcional y eficiente que se adapte a las necesidades específicas del restaurante mediante la realización de prototipos, pruebas iterativas y la retroalimentación constante y del personal de camareros y cocina, es importante mantener un enfoque práctico y experimental, por ende, se ha optado por la metodología de desarrollo de software que es la Scrum con Xp, la cual nos permite llevar un mejor proceso del sistema a realizar en el restaurante la parada del turista.

## <span id="page-35-0"></span>**9.1.2. Técnicas de Investigación**

Las técnicas de investigación son herramientas indispensables para obtener información precisa y analizarla de forma efectiva, por eso se ha optado por las siguientes técnicas.
## ● **Observación**

La observación es un elemento fundamental de todo proceso de investigación; en ella se apoya el investigador para obtener el mayor número de datos. Gran parte del acervo de conocimientos que constituye la ciencia ha sido logrado mediante la observación. (*Sanjuán,* 2011)

La técnica de observación es crucial para recopilar información detallada sobre los procesos, interacciones y atención al cliente en el área de camareros y cocina. Permite identificar necesidades y áreas de mejora, y proporciona datos concretos para el diseño del sistema según las especificaciones del restaurante.

## **Entrevista**

La entrevista tiene un enorme potencial que permite acceder a una parte vital de las personas a través de la cual descubrimos su cotidianidad y las relaciones sociales que mantienen. Es por esto que se posiciona como una técnica y herramienta fundamental para complementar el proceso cuantitativo de la investigación en las ciencias sociales. (*Fernández*, 2021)

Se realizarán entrevistas diseñadas para obtener información detallada de los actores clave en los procesos de atención al cliente. Estas entrevistas explorarán sus necesidades, especificaciones y desafíos laborales, además de brindar la oportunidad de recibir sugerencias y opiniones de los empleados y propietario del establecimiento. Esto facilitará el diseño de un sistema de facturación electrónica y aplicación móvil que se adapte a los requerimientos identificados.

### **Recopilación Documental**

La recopilación documental es un instrumento o técnica de investigación general cuya finalidad es obtener datos e información a partir de fuentes documentales con el fin de ser utilizados dentro de los límites de una investigación en concreto. (Torrealba & Rodríguez, 2009)

Mediante esta técnica, se recopilarán y analizarán diversos documentos relevantes, como manuales de procedimientos existentes, facturas en papel, registros de pedidos, entre otros. Estos documentos proporcionarán una base sólida de información sobre los procesos y flujos de trabajo actuales en el restaurante. Al examinar y comprender detalladamente estos documentos, será posible identificar posibles mejoras, identificar requisitos específicos del sistema y determinar cómo se pueden integrar de manera efectiva los procesos de facturación y pedidos en el nuevo sistema. Además, la recopilación documental permitirá obtener datos históricos y patrones de consumo que serán útiles para la generación de informes y análisis en el sistema.

## **9.2 Metodología de Desarrollo de Software**

En el presente proyecto se ha optado por una metodología de desarrollo de software, como Scrum, XP y UML, para la optimiza la eficiencia y calidad en proyectos tecnológicos.

## **Scrum**

La metodología Scrum para la gestión de proyectos se ha impuesto en muchos entornos de trabajo y diferentes tipos de industrias. Aunque Scrum nació como un método ágil para el desarrollo de software, sus bondades han hecho que se utilice en muchos otros sectores. Descubre con esta guía qué es Scrum, cómo ponerlo en práctica y los pilares para ejecutar esta metodología. (Martins, 2023)

## ● **Xp (Extreme Progamming)**

Es una metodología de desarrollo que pertenece a las conocidas como metodologías ágiles, cuyo objetivo es el desarrollo y gestión de proyectos con eficacia, flexibilidad y control. Ambos conceptos, aunque relacionados estrechamente, son distintos. Ágile es el marco de trabajo para el desarrollo del software, se hace mediante un proceso iterativo y define las prácticas y roles del equipo. (Bello, 2021)

## ● **UML (Lenguaje Unificado de Modelado)**

La metodología UML, es una gráfica que permite visualizar un proyecto de desarrollo. Usualmente, se trata de 'planos' sobre el funcionamiento y estructura de un software, simplificado para que sea comunicable y comprensible, entre los diferentes miembros del proyecto. (Mancuzo, 2021)

## **9.2.1. Propuesta de Marco de Trabajo**

El siguiente marco de trabajo brinda una estructura sólida y flexible para la gestión eficiente de proyectos.

La metodología Scrum y XP es una propuesta de desarrollo de software que se ha elaborado a partir de la revisión de la literatura existente y la experiencia previa en proyectos de software de las organizaciones investigadas. Se propone utilizar una combinación de metodologías ágiles, como SCRUM y XP, junto con el uso de artefactos UML. El proceso de desarrollo se divide en tres fases: Prejuego, Juego y Postjuego, inspirado en la idea básica del juego de rugby. (Barahona.S & Pachol & Villamarín.P & Yunga.A, 2020)

## **Prejuego**

Prejuego, esta fase inicia con la determinación de ideas o deseos por parte de los interesados (stakeholders), respecto al software; que están representados por el dueño del producto (Product Owner); quien, con esta propuesta continúa con el levantamiento de las necesidades o requerimientos, a partir de historias de usuarios (User Stories), que son descripciones de las perspectivas del usuario sobre la funcionalidad del producto; con lo que se genera la pila del producto (Product Backlog). En esta pila se detalla el listado de requerimientos funcionales y no funcionales del proyecto y como artefacto UML el diagrama general de casos de uso; y, finaliza con la conformación y entrenamiento (Training) del equipo de desarrollo Development Team. (Barahona.S & Pucha.L & Villamarín.P & Yunga. A, 2020)

#### **Juego**

La fase central del desarrollo de software es la etapa en la que se aplica la metodología XP. Comienza con la planificación de las iteraciones, en la cual se definen las tareas, responsabilidades y cronograma de trabajo del equipo de desarrollo, generando así la pila de iteraciones. Durante esta fase, también se establece el Modelo de Dominio y la Arquitectura física y lógica del software.

Cada iteración de desarrollo, conocida como Sprint, tiene como objetivo entregar una funcionalidad utilizable para el usuario en un ciclo que no debe durar más de cuatro semanas. El equipo de desarrollo está compuesto por dos a seis personas y se realizan reuniones diarias de trabajo llamadas Daily Sprint, en las cuales se discuten los avances, los problemas encontrados y el trabajo por realizar. Estos aspectos se registran en un tablero de control de avances.

La ejecución de cada ciclo de desarrollo sigue la metodología XP, que incluye las fases de Planeación, Diseño, Codificación y Pruebas. Durante la planeación de las iteraciones se definen los User Story, se crean prototipos de interfaces y se elaboran diagramas de procesos. En la fase de diseño, se documentan los detalles técnicos, como el API y el código fuente. En la fase de codificación, el trabajo se realiza en pares y se documenta el proceso. En la fase de pruebas, se validan los avances mediante pruebas unitarias e integración del software, registrando los errores o defectos en una bitácora. Finalmente, se obtiene un incremento de software entregable que puede ser probado en un entorno de producción. (Barahona.S & Pucha.L & Villamarín.P & Yunga. A, 2020)

## **Postjuego**

Una vez finalizado el ciclo de desarrollo (Sprint), se realiza una revisión conjunta del proyecto en la que participan el propietario del proyecto, el gestor del proyecto (Scrum Master) y el equipo de desarrollo. Esta revisión (Sprint Review) tiene como objetivo verificar si el software desarrollado cumple con los requisitos establecidos en la pila del producto, mediante pruebas de aceptación. En caso de que no se cumplan dichos requisitos, se regresa a la fase de desarrollo para realizar las correcciones necesarias. Después de que el incremento de software sea aceptado, se lleva a cabo una retrospectiva (Sprint retrospective), en la cual el gestor del proyecto y el equipo de desarrollo analizan posibles mejoras que se puedan implementar en el siguiente ciclo. Finalmente, se realiza el lanzamiento del producto finalizado (Release), donde se genera la documentación formal que incluye todos los artefactos de software creados y se hace la entrega oficial del producto. La Figura 1 ilustra gráficamente la propuesta de metodología ágil de desarrollo de software que combina Scrum y Extreme Programming, utilizando el modelado UML. (Barahona.S & Pucha.L & Villamarín.P & Yunga. A, 2020)

Propuesta de desarrollo de software: SCRUM combinado con XP

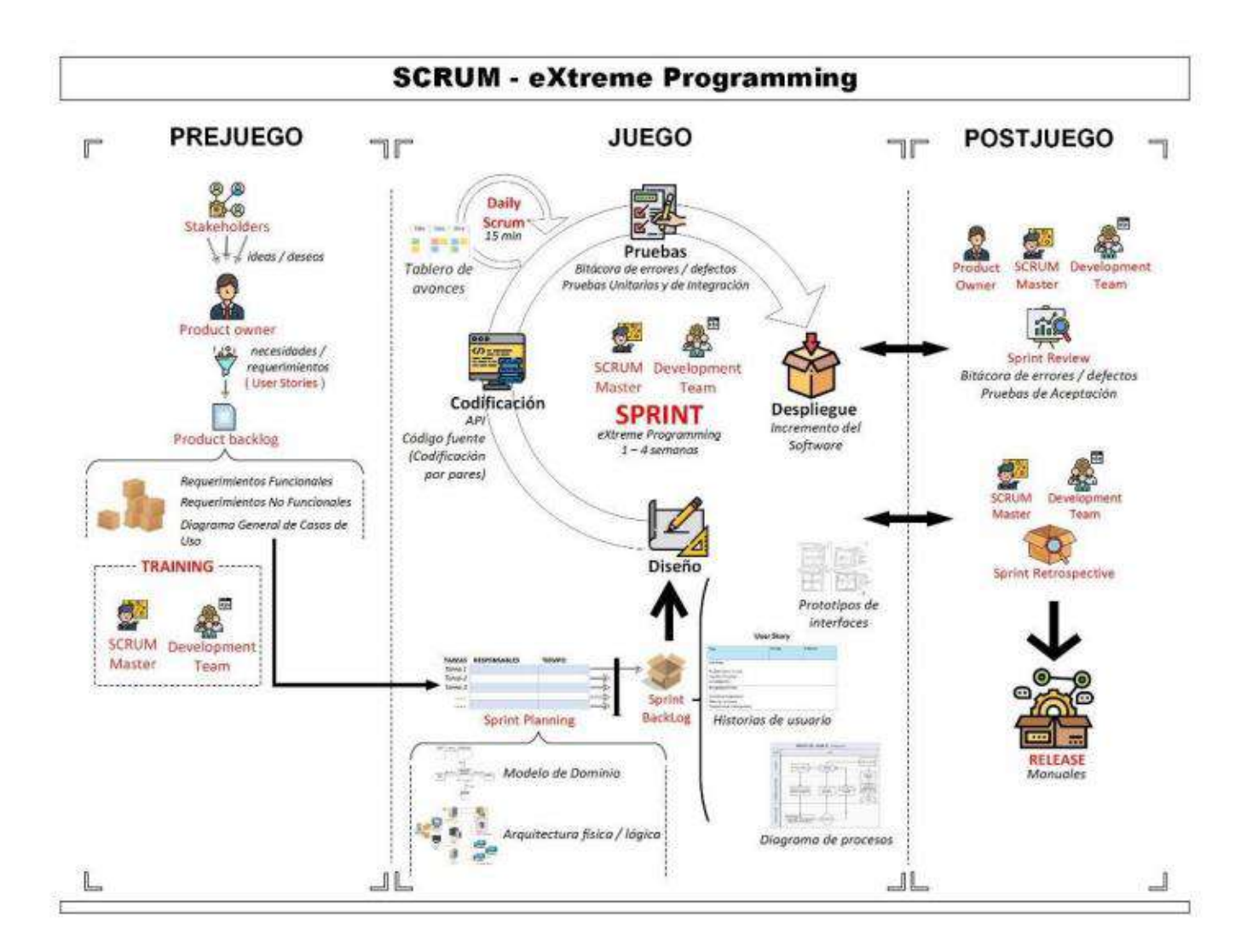

*Nota. Barahona.S & Pucha.L & Villamarín.P & Yunga. A (2020), estructura de la Metodología en sus tres fases [Figura]. Recuperado de [https://link.springer.com/chapter/10.1007/978-3-030-60467-7\\_29](https://link.springer.com/chapter/10.1007/978-3-030-60467-7_29)*

## **9.3. Fases y Entregables**

Tabla 1

Prejuego

## **FASE 1: Prejuego**

**OBJETIVO:** Analizar las necesidades y requerimientos del restaurante mediante la observación de procesos y entrevistas al propietario del establecimiento, para poder determinar el alcance del proyecto

## **RECURSOS INVOLUCRADOS:**

- Product Owner: "Sra. Elita Maldonado"
- StakeHolders: área de cocina área de meseros
- Scrum Master: Gordon Ortega Henry Daniel
- Development Team: García Maldonado Osmar Rene Gordon Ortega Henry Daniel Lic. Patricia Nelly Sanmartin Zhingre

## **HERRAMIENTAS UTILIZADAS:**

#### **Técnicas de investigación:**

- Observación.
- Entrevistas.
- Recopilación Documental
- **Hardware:**
	- Computadora
	- Celular
- **Software:**
- zoom
- Office en línea.
- Draw.io (Diagramación UML).

## **ACTIVIDADES:**

- Entrevistas con los Stakeholders y Product Owner.
- Levantamiento de Requerimientos Funcionales.
- Levantamiento de Requerimientos No Funcionales.
- Levantamiento Diagrama General de Casos de Uso.

#### **ENTREGABLES:**

- Historias de usuario
- Requerimientos Funcionales.
- Requerimientos No Funcionales.
- Diagrama General de Casos de Uso.
- Product Backlog

Nota. Actividades y entregables de la fase de prejuego.

Juego

**FASE 2: Juego**

**OBJETIVO:** Desarrollar las funciones del sistema de facturación electrónica y aplicativo web utilizando la metodología Scrum y XP para generar el software que cumpla con las especificaciones del restaurante.

## **RECURSOS INVOLUCRADOS:**

- ●Product Owner: "Sra Elita Maldonado"
- ●Scrum Master: Gordon Ortega Henry Daniel
- ●Development Team: García Maldonado Osmar Rene Gordon Ortega Henry Daniel.

## **HERRAMIENTAS UTILIZADAS:**

- ●**Técnicas de investigación:**
- Entrevistas
- Recopilación Bibliográfica
- ●**Hardware:**
- Computadora
- Celular
- ●**Software:**
- Office en línea
- Visual Studio Code
- Android Studio
- MySQL
- Draw.io (Diagramación UML)
- Bootstrap
- Laravel
- Zoom

## **ACTIVIDADES:**

- ●Diseño del modelo de Dominio
- ●Arquitectura Física y Lógica del aplicativo web y móvil.
- ●Ejecución de pruebas de errores y defectos.
- ●Ejecución de pruebas unitarias y de integración.
- ●Despliegue del aplicativo web y móvil.

## **ENTREGABLES:**

- ●Diagramas de Modelo de Domino.
- ●Arquitectura Física y Lógica.
- ●Sprint Backlog.
- ●Ejecución del Sprint.
	- Prototipo de interfaces.
	- Código fuente
	- Selección y ejecución de pruebas

Nota. Actividades y entregables de la fase de Juego.

post-Juego

## **FASE 3: Postjuego**

**OBJETIVO**: Realizar la capacitación a los usuarios del sistema mediante la ejecución del software funcional instalado para completar de manera eficiente el proyecto.

## **RECURSOS INVOLUCRADOS:**

- ●Product Owner: "Sra Elita Maldonado"
- ●Scrum Master: Gordon Ortega Henry Daniel

Development Team: Garcia Maldonado Osmar Rene – Gordon Ortega Henry Daniel.

## **HERRAMIENTAS UTILIZADAS:**

- **Técnicas de investigación:**
- **Observación**
- **Entrevistas**
- **Hardware:**
- Equipo técnico y tecnológico del restaurante
- **Celular**
- Computadora
- **Software:**
- Office en línea
- Zoom
- Navegadores
- Tienda de aplicaciones móviles.

## **ACTIVIDADES:**

- Ejecución de pruebas de integración
- Análisis de mejoras manifestadas.
- Elaboración de Manuales.
- Entrega y Lanzamiento del producto.
- Selección del subdominio.
- Capacitaciones de los usuarios finales.
- Levantamiento del Hosting y Dominio propio de la empresa

## **ENTREGABLES:**

- Sprint Review
	- Detalle de pruebas realizadas
	- Bitácora de errores y defectos actualizada
- Sprint Retrospective
	- Observaciones del retrospective
	- **Manuales**
- Sitio web que controla el sistema de facturación electrónica.
- Aplicativo móvil asociado al sitio web.
- Informe de capacitación

Nota. Actividades y entregables de la fase de Posjuego

# **FASE 1: Prejuego**

## **10.1 Fase 1: Prejuego**

En esta etapa inicial se establece la visión del proyecto y se identifican las ideas o deseos de las partes involucradas, conocidas como stakeholders, en relación con el programa. Siguiendo la metodología utilizada, se designa al Scrum Master y se identifican a los usuarios y otras partes interesadas. Además, se elabora el backlog del producto a partir de las historias de usuario y se prioriza la lista de tareas.

## **10.1.1 Historias de usuario**

## **Sistema Web:**

Tabla 4

Historia de usuario Inicio de Sesión

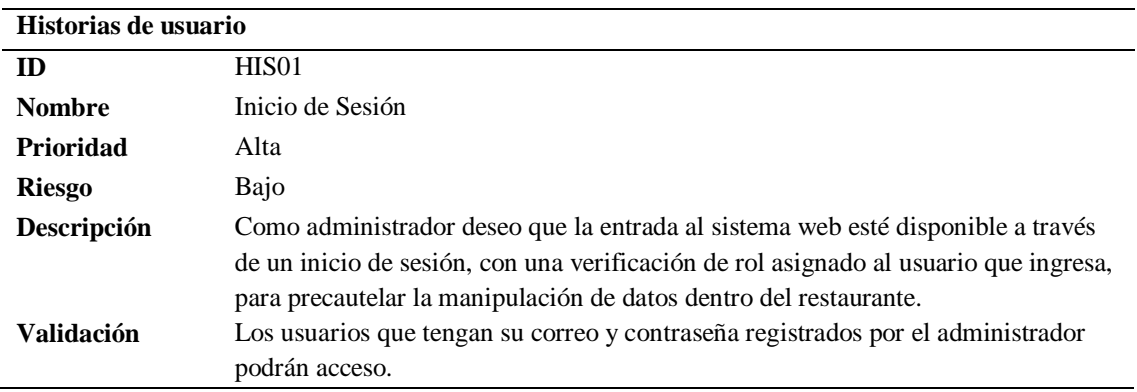

Nota. Historia de usuario 1 del aplicativo web.

#### Tabla 5

Historia de usuario diseño de interfaz

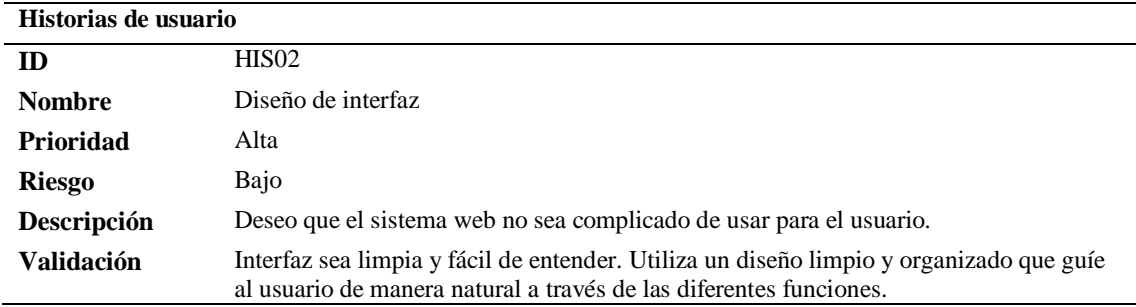

Nota. Historia de usuario 2 del aplicativo web.

Historia de usuario Dashboard y Navbar

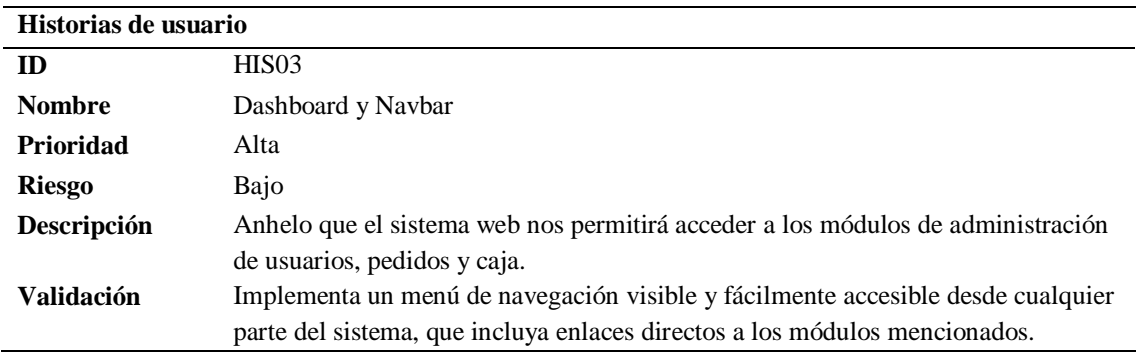

Nota. Historia de usuario 3 del aplicativo web.

#### Tabla 7

Historia de usuario Administración de Usuario

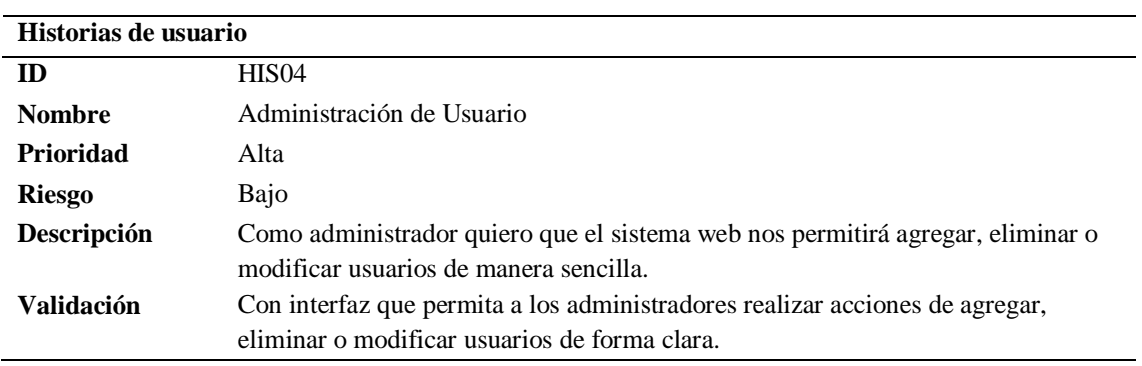

Nota. Historia de usuario 4 del aplicativo web.

#### Tabla 8

Historia de usuario – Añadir Pedido

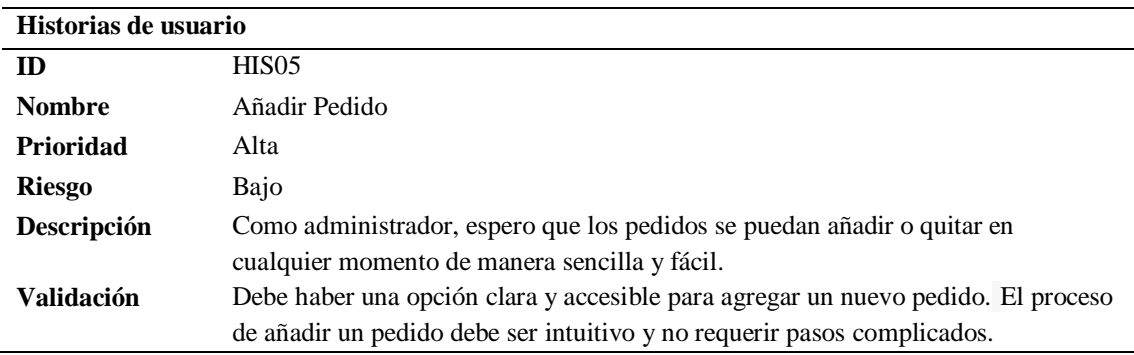

Nota. Historia de usuario número 5 del aplicativo web.

Historia de Usuario – Añadir Categoría

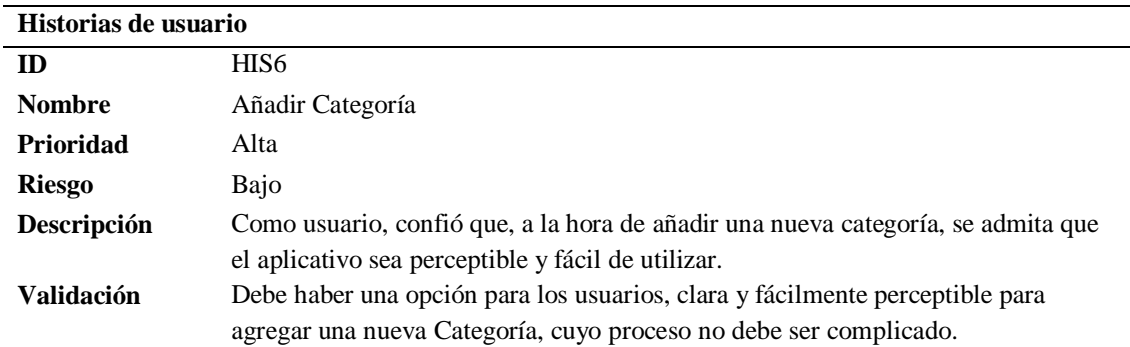

Nota: Historia de usuario número 6 del aplicativo web.

### Tabla 10

Historia de usuario – Administración de Pedidos y Caja

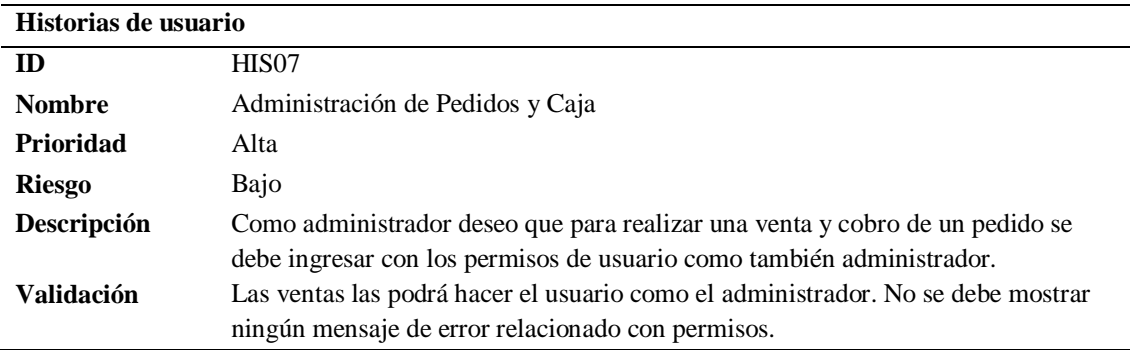

Nota. Historia de usuario número 7 del aplicativo web.

# **Aplicativo Móvil:**

Tabla 11

Historia de Usuario para el Inicio de sesión

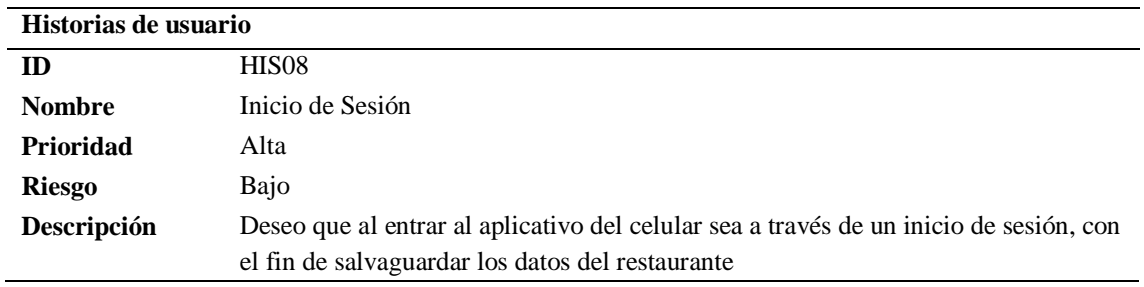

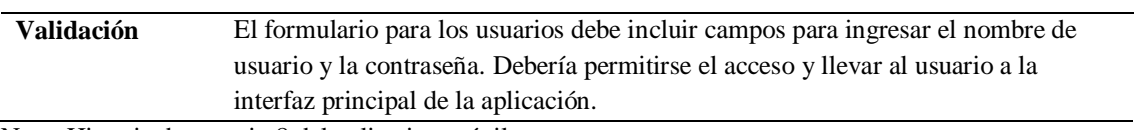

Nota. Historia de usuario 8 del aplicativo móvil.

## Tabla 12

Historias de Usuario - elaboración de la Interfaz.

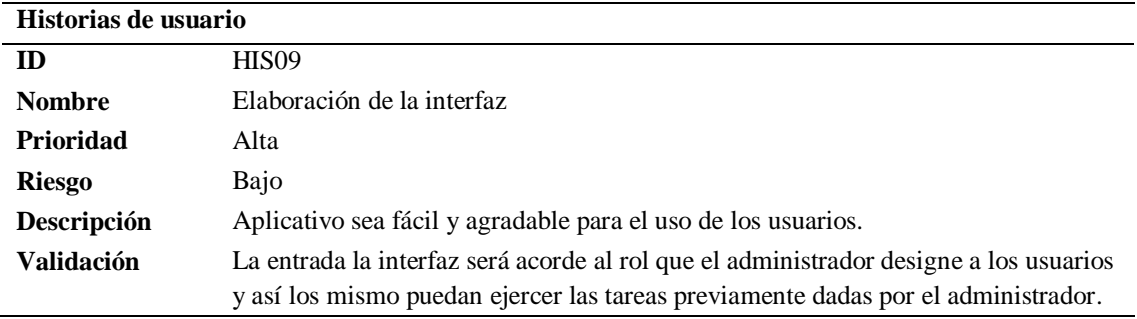

Nota. Historia de usuario 9 del aplicativo móvil.

## Tabla 13

Historia de Usuario - añadir Usuarios

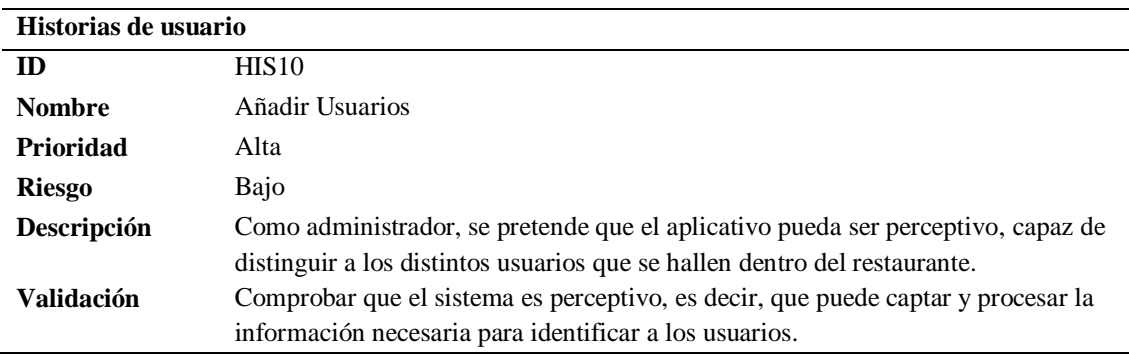

Nota. Historia de usuario número 10 del aplicativo móvil.

### Tabla 14

Historia de Usuario - Agregar Pedido

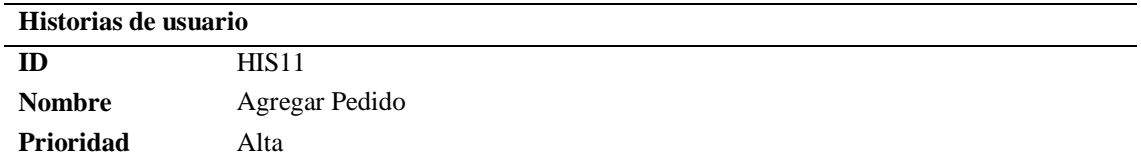

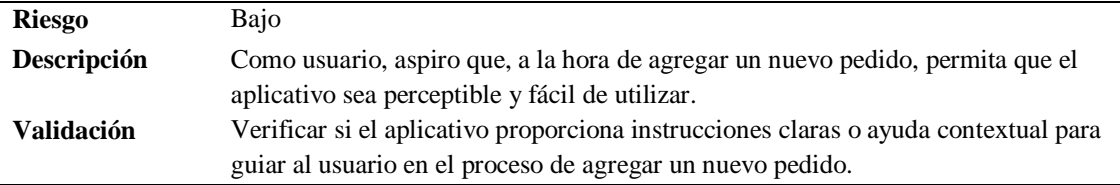

Nota. Historia de usuario número 11 del aplicativo móvil.

# **10.1.2 Stakeholders**

## **Resumen del Stakeholders**

Tabla 15

Resumen de Stakeholders

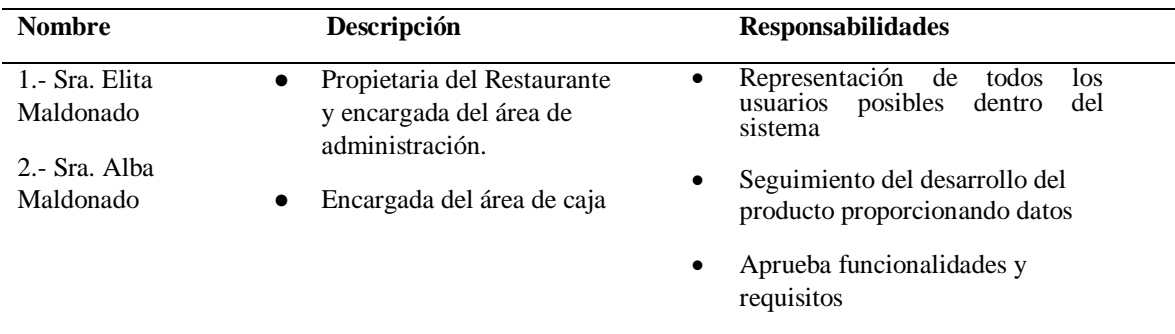

Nota. Tabla que muestra en resumen a los stakeholders involucrados.

# **10.1.3 Requerimientos Funcionales**

Casos de Uso: Inicio de session, Administración de Usuarios, Administración de roles

de usuario, administración de Clientes, Administrar Productos, Administrar pedidos, Reportes,

Venta.

Inicio de Sesión

## **INICIO DE SESIÓN**

## **DESCRIPCIÓN**

#### **La aplicación permitirá**

- · Ingresar al sistema **(**iniciar sesión**).**
- · Salir (cerrar sesión) del sistema.
- Validar usuario y contraseña
- · Almacenar todos registros de inicio de sesión en una base de datos.

#### **Precondiciones**

Para iniciar sesión, debe iniciar sesión con privilegios de administrador o usuario tener sus respectivos datos (correo electrónico, usuario, contraseña).

## **TRATAMIENTOS DE ERRORES**

Todos los campos que muestra el sistema de solución de problemas deben ingresar correctamente. Si lo ingresa incorrectamente, no se le otorgará acceso al sistema y recibirá un mensaje de advertencia que indica el error que ocurrió y una solución simple.

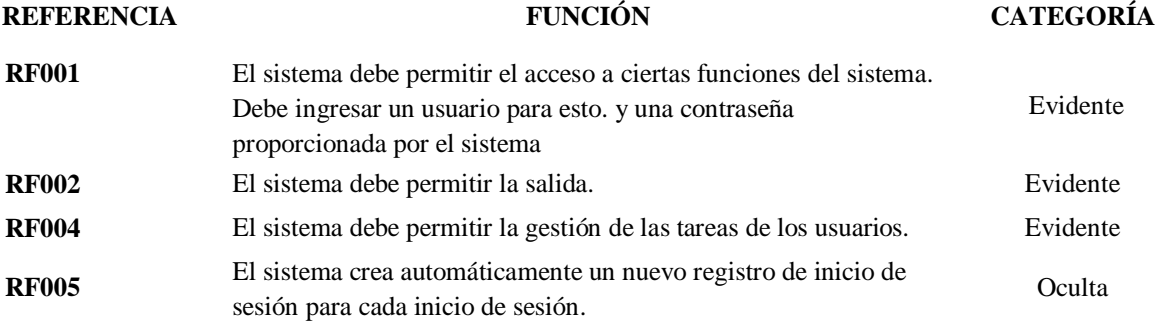

Nota. se detallan los requerimientos del inicio de sesión.

Tabla 17

Administración de Usuarios

## **ADMINISTRACIÓN DE USUARIOS**

#### **DESCRIPCIÓN**

**La aplicación permitirá**

- Registrar Usuario
- · Consultar Usuario
- Editar Usuario
- Desvincular Usuario

## **Precondiciones**

Debe iniciar sesión con privilegios de administrador para realizar tareas de administración

de usuarios

#### **TRATAMIENTOS DE ERRORES**

- Si no completa todos los campos requeridos para crear o registrarse, el sistema no guardará los datos y mostrará un mensaje indicando que los campos requeridos son obligatorios.
- Si el nombre de usuario a registrar ya existe, se muestra el mensaje "Usuario ya existe".
- Los usuarios pueden entrar y salir del sistema cualquier número de veces.

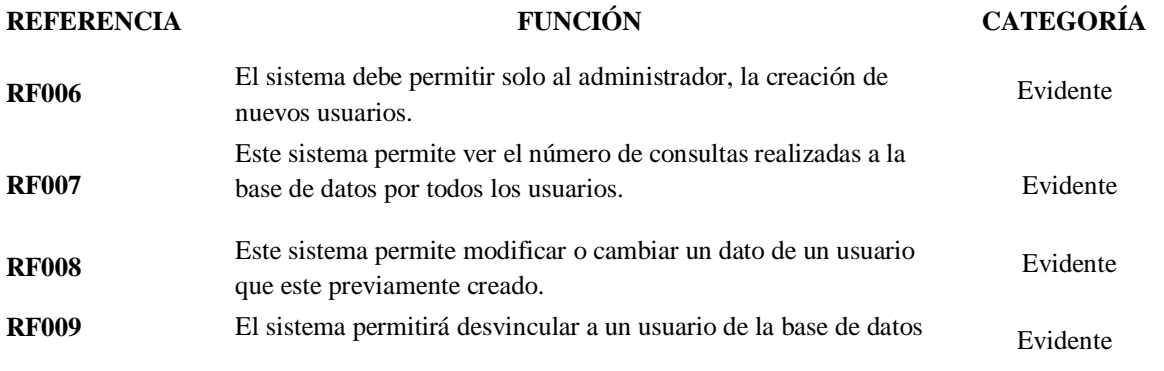

Nota. se detallan los requerimientos de la administración de Usuarios.

Tabla 18

Administración de roles de Usuario

## **ADMINISTRACIÓN DE ROLES DE USUARIO**

## **DESCRIPCIÓN**

#### **La aplicación permitirá**

- Crear nuevo rol
- Modificar datos del rol
- Dar de baja el rol.
- Listar los roles.

#### **Precondiciones:**

Para realizar los procesos incluidos en la administración del sistema es necesario que el usuario haya iniciado sesión en el sistema con el rol de administrador.

#### **TRATAMIENTOS DE ERRORES**

- Si el administrador no ha iniciado sesión no podrá acceder al módulo de administración de roles.
- Si el administrador no llena un campo en el formulario de creación de Roles el sistema presentará un mensaje de error.
- Si el administrador no llena los campos obligatorios en los formularios se presentará un mensaje de error.
- Si el administrador intenta crear un Rol ya existente el sistema presentará un mensaje de error
- El sistema debe permitir al administrador ver los roles creados en formato de lista.

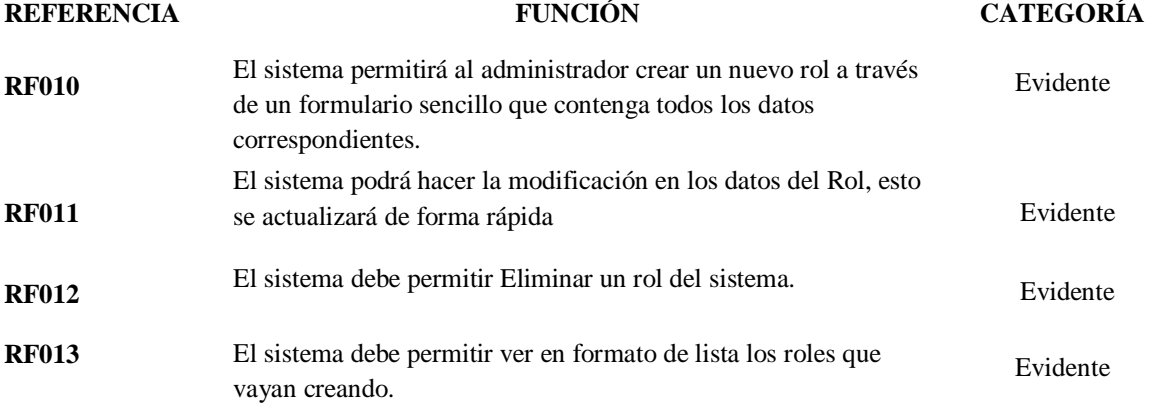

Nota. se detallan los requerimientos de los roles de usuario.

Tabla 19

Administración de Meseros

## **ADMINISTRACIÓN DE MESEROS**

## **DESCRIPCIÓN**

## **La aplicación permitirá**

- Crear mesero
- Modificar datos del mesero
- Dar de baja al mesero.
- Listar los Meseros

#### **Precondiciones:**

Para realizar los procesos incluidos en la administración de Meseros es necesario que el usuario haya iniciado sesión en el sistema con el rol de Administrador.

## **TRATAMIENTOS DE ERRORES**

- Si el administrador no ha iniciado sesión no podrá acceder al módulo de administración de meseros.
- Si el administrador no llena un campo en el formulario de creación de un mesero el sistema presentará un mensaje de error.
- Si el administrador no llena los campos obligatorios en los formularios se presentará un mensaje de error.
- Si el administrador intenta registrar, ya un mesero existente el sistema presentará un mensaje de error
- El sistema debe permitir al administrador ver los meseros creados en formato de lista.

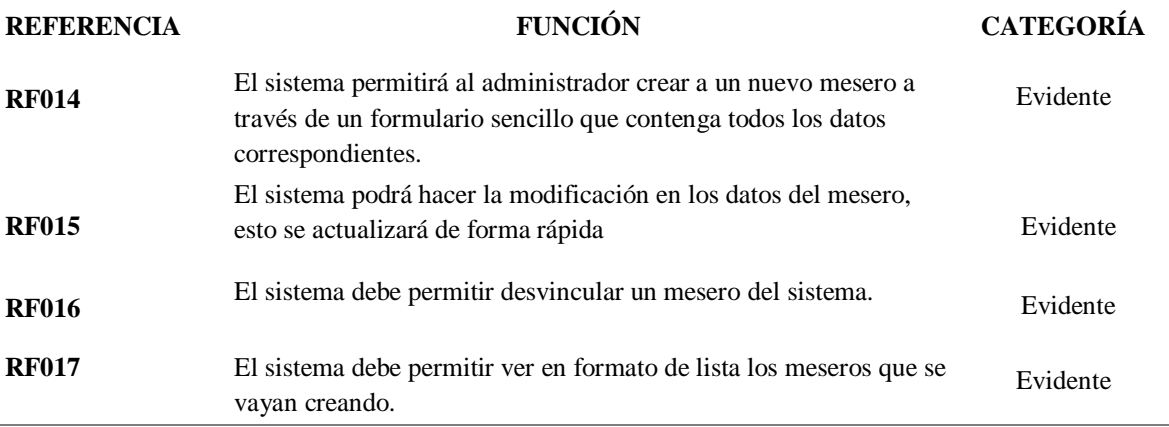

Nota. se detallan los requerimientos de la administración de meseros.

#### Tabla 20

#### Administración Clientes

## **ADMINISTRACIÓN DE CLIENTES**

## **DESCRIPCIÓN**

#### **La aplicación permitirá**

- · Registrar Cliente
- · Consultar Cliente
- · Editar datos del Cliente
- Desvincular Cliente

#### **Precondiciones:**

Para poder registrar un cliente, se debe iniciar sesión previamente para realizar tareas de administración de clientes.

#### **TRATAMIENTOS DE ERRORES**

- · Si no completa todos los campos requeridos no se podrá registrar, el sistema no guardará los datos y mostrará un mensaje indicando que los campos requeridos son obligatorios.
- · Si el nombre del cliente ya existe, se muestra el mensaje "Cliente ya existe"

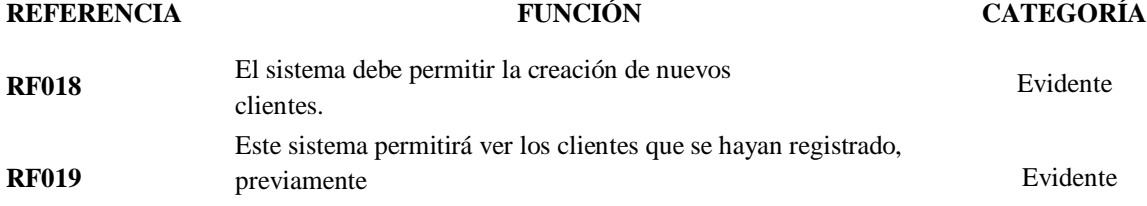

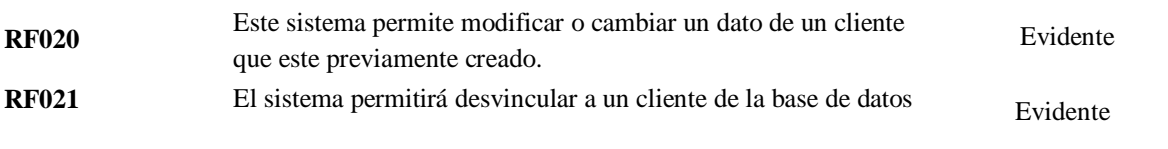

Nota. se detallan los requerimientos de la administración de clientes.

Tabla 21

Administración Productos

#### **ADMINISTRAR PRODUCTOS**

## **DESCRIPCIÓN**

#### **La aplicación permitirá**

- Registrar Producto
- · Consultar Producto
- Editar Producto
- **Eliminar Producto**

## **Precondiciones**

Se puede acceder a esta administración cuando un usuario o el encargado este registrado para realizar todas las tareas de gestión de pedidos.

#### **TRATAMIENTOS DE ERRORES**

Todos los campos que muestra el sistema deben ser completados correctamente. Si se ingresa incorrectamente, el sistema no permitirá el acceso al campo y mostrará un mensaje de advertencia indicando el error.

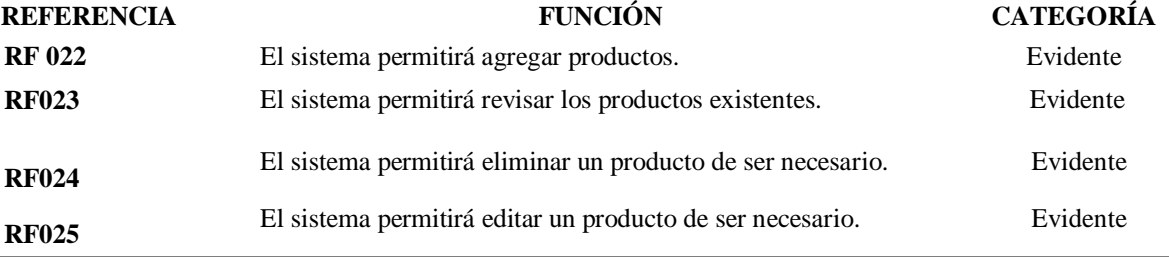

Nota. se detallan los requerimientos de la administración de productos.

Administración de categorías

## **ADMINISTRACIÓN DE CATEGORÍAS**

## **DESCRIPCIÓN**

#### **La aplicación permitirá**

- Crear una nueva categoría
- Editar una categoría.
- Listar todas las categorías.
- Eliminar una categoría.

#### **Precondiciones**

Para realizar el registro de una categoría el usuario debe estar previamente registrado o ser el administrador.

#### **TRATAMIENTOS DE ERRORES**

- Se deberán llenar correctamente todos los campos indicados por el sistema, caso contrario, el sistema no permitirá el registro de la nueva categoría y se mostrará un mensaje de alerta que indicará el error cometido y una breve solución.
- Si la categoría a crearse ya existe se mostrará un mensaje de alerta indicando que la categoría ya existe y que se debe optar por cambiar el nombre.

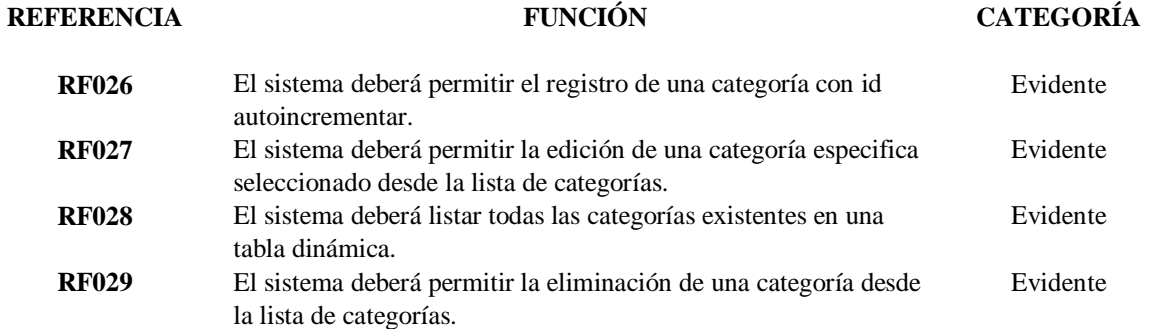

Nota. se detallan los requerimientos de la administración de categorías.

Tabla 23

Administración de Mesas

## **ADMINISTRACIÓN DE MESAS**

## **DESCRIPCIÓN**

#### **La aplicación permitirá**

- Crear una nueva mesa.
- Editar el nombre de una mesa.
- Listar todas las mesas.
- Eliminar mesa.

#### **Precondiciones**

Para realizar el registro de una mesa se debe ingresar con privilegios de administrador o ser usuario.

#### **TRATAMIENTOS DE ERRORES**

- Se deberán llenar correctamente todos los campos indicados por el sistema, caso contrario, el sistema no permitirá el registro de la nueva mesa y se mostrará un mensaje de alerta que indicará el error cometido y una breve solución.
- Si la mesa a crearse ya existe se mostrará un mensaje de alerta indicando que la mesa ya existe y que se debe optar por cambiar el nombre.

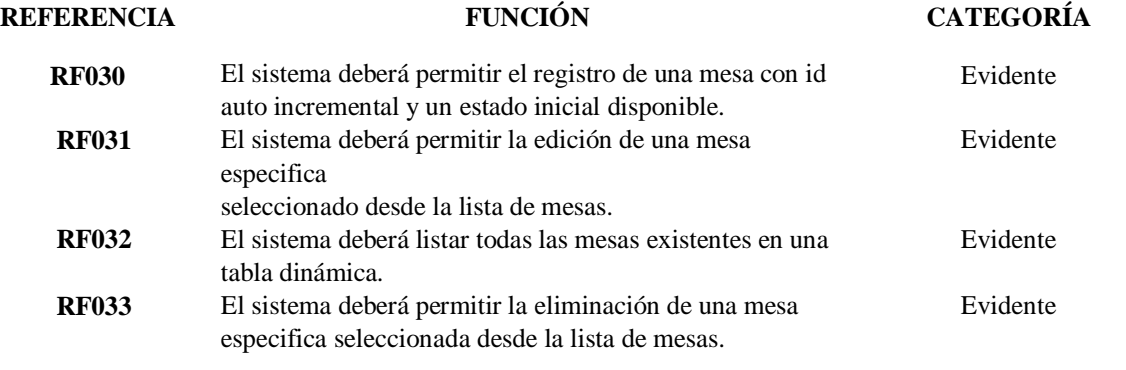

Nota. en la siguiente tabla se detallan los requerimientos de la administración de mesas.

Tabla 24

Administración de pedidos

#### **ADMINISTRAR PEDIDOS**

## **DESCRIPCIÓN**

#### **La aplicación permitirá**

- Registrar Pedido
- · Editar Pedido
- Cancelar Pedido
- Consultar Pedido

#### **Precondiciones**

Se requiere acceso para realizar todas las tareas de gestión de pedidos. administrador o usuario.

#### **TRATAMIENTOS DE ERRORES**

Todos los campos que muestra el sistema deben ser completados correctamente. Si se ingresa incorrectamente, el sistema no permitirá el acceso al campo y mostrará un mensaje de advertencia indicando el error.

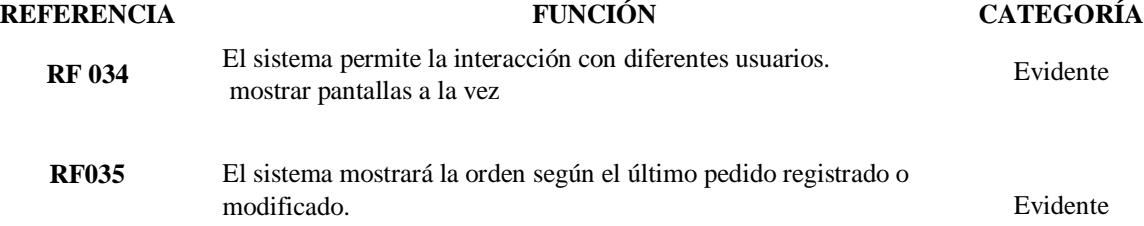

Nota. se detallan los requerimientos de la administración de pedidos.

#### Tabla 25

Venta

## **VENTA**

## **DESCRIPCIÓN**

#### **La aplicación Permitirá**

- · crear una nueva factura
- Consultar Factura
- · Anular Factura
- Editar factura

## **Precondiciones**

Se requiere acceso para realizar todas las tareas de gestión de VENTA como administrador.

#### **TRATAMIENTOS DE ERRORES**

Todos los campos que muestra el sistema deben ser completados correctamente. Si se ingresa incorrectamente, el sistema no permitirá el acceso al campo y mostrará un mensaje de advertencia indicando el error.

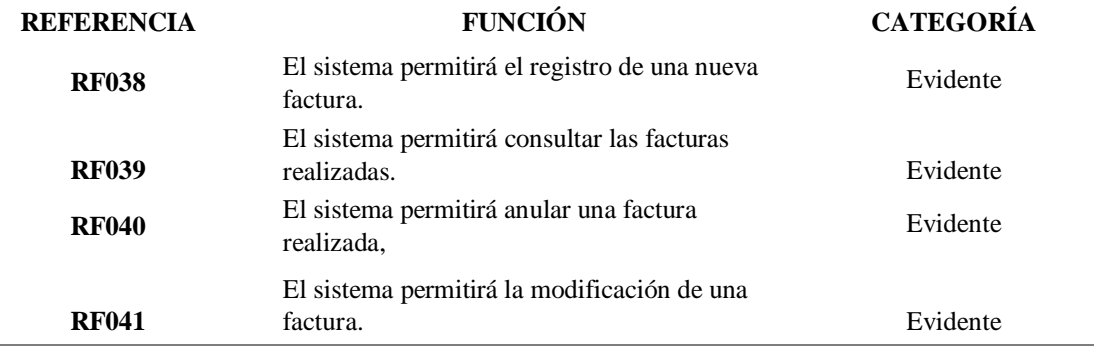

Nota. se detallan los requerimientos de VENTA, lo que vendría hacer la factura.

Reportes

## **REPORTES**

# **DESCRIPCIÓN**

#### **La aplicación Permitirá**

- Ingresando un rango de fecha para filtrar los reportes.
- Ver reporte en base a las fechas ingresadas.
- Exportar a Excel un reporte.

#### **Precondiciones**

Para realizar la vista de un reporte se debe ingresar con privilegios de administrador.

#### **TRATAMIENTOS DE ERRORES**

El rango de fecha ingresado no puede ser menor a 90 días.

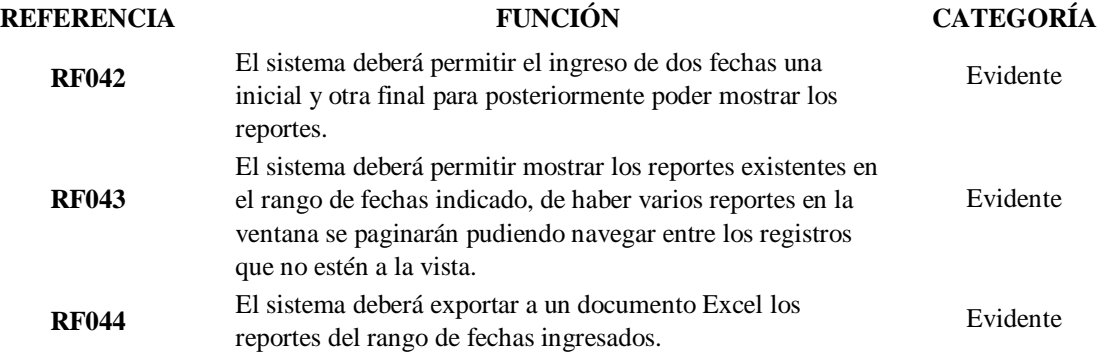

Nota. se detallan los requerimientos de apartado de los reportes.

Tabla 27

Componente Dashboard y Navbar.

## **Componentes del Dashboard y Navbar**

## **DESCRIPCIÓN**

#### **La aplicación Permitirá**

- Mostrando el acceso a los diferentes ítems del Navbar de acuerdo al rol del usuario.
- Muestra las estadísticas de acuerdo al rol del usuario registrado.

#### **Precondiciones**

Para tener el acceso al dashboard y narvbar se debe ingresar como administrador o usuario común.

#### **TRATAMIENTOS DE ERRORES**

el usuario debe tener asignado un rol, ya sea empelado o administrador, caso contrario no se mostrará.

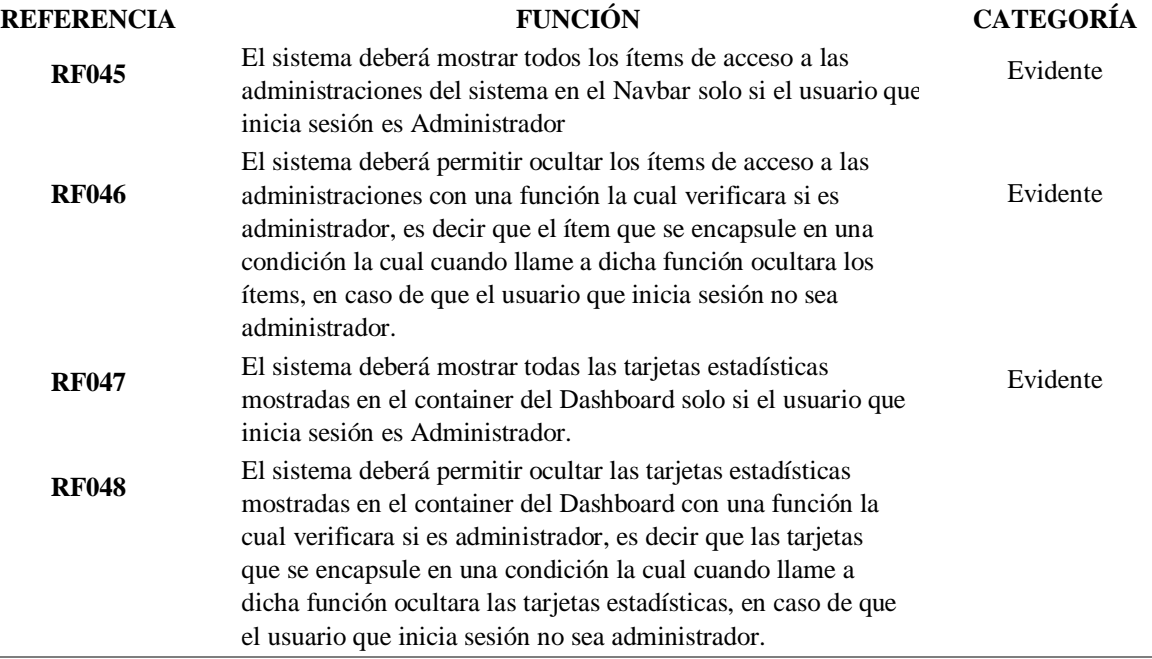

Nota. Detalle el componente Dashboard y Navbar.

## **10.1.4 Requerimientos no Funcionales**

Tabla 28

Requerimientos no Funcionales

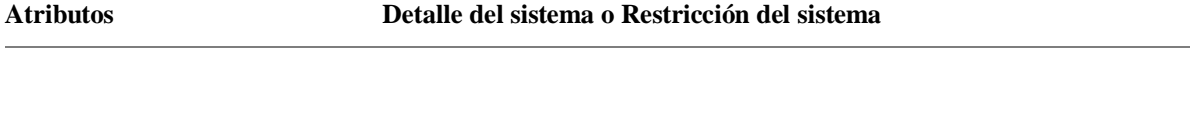

**Interfaz de usuario** Se mantiene un tamaño de fuente receptivo apropiado para la plataforma en la que se ejecuta el programa para que el campo sea más fácil de leer. Se utilizan logotipos corporativos y paletas de colores apropiados para que la integración sea visualmente atractiva. (detalles) Las imágenes y símbolos se utilizan para evitar exceso de texto y confusión, y para no perjudicar la imagen corporativa de la tienda.

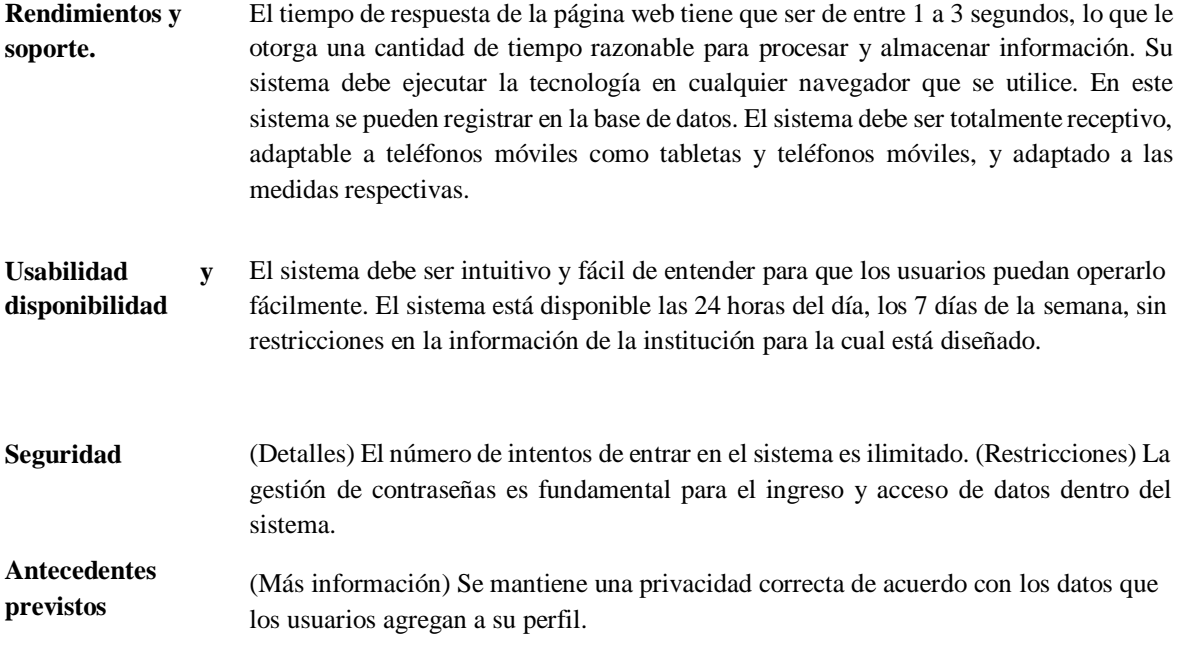

Nota. Requerimientos no funcionales.

# **10.1.5 Product backlog**

Dado que el proyecto se lleva a cabo utilizando una metodología ágil que combina Scrum y Xp, es necesario crear un Product Backlog, lo que nos permite estructurar nuestras tareas o actividades en módulos según las historias de usuario previamente recopiladas.

## Tabla 29

Product backlog – Sistema Web

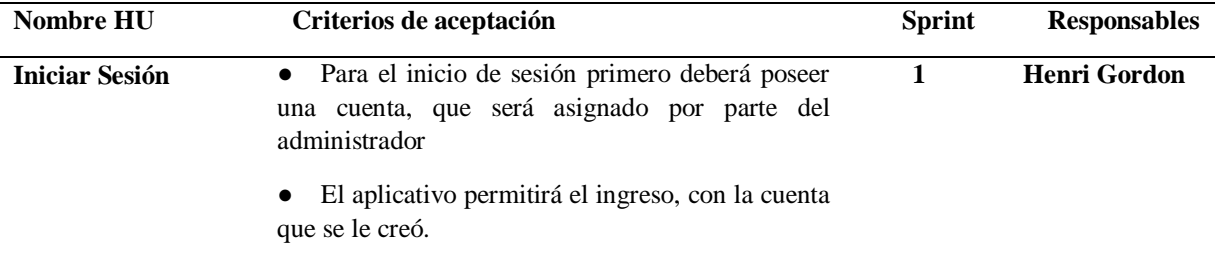

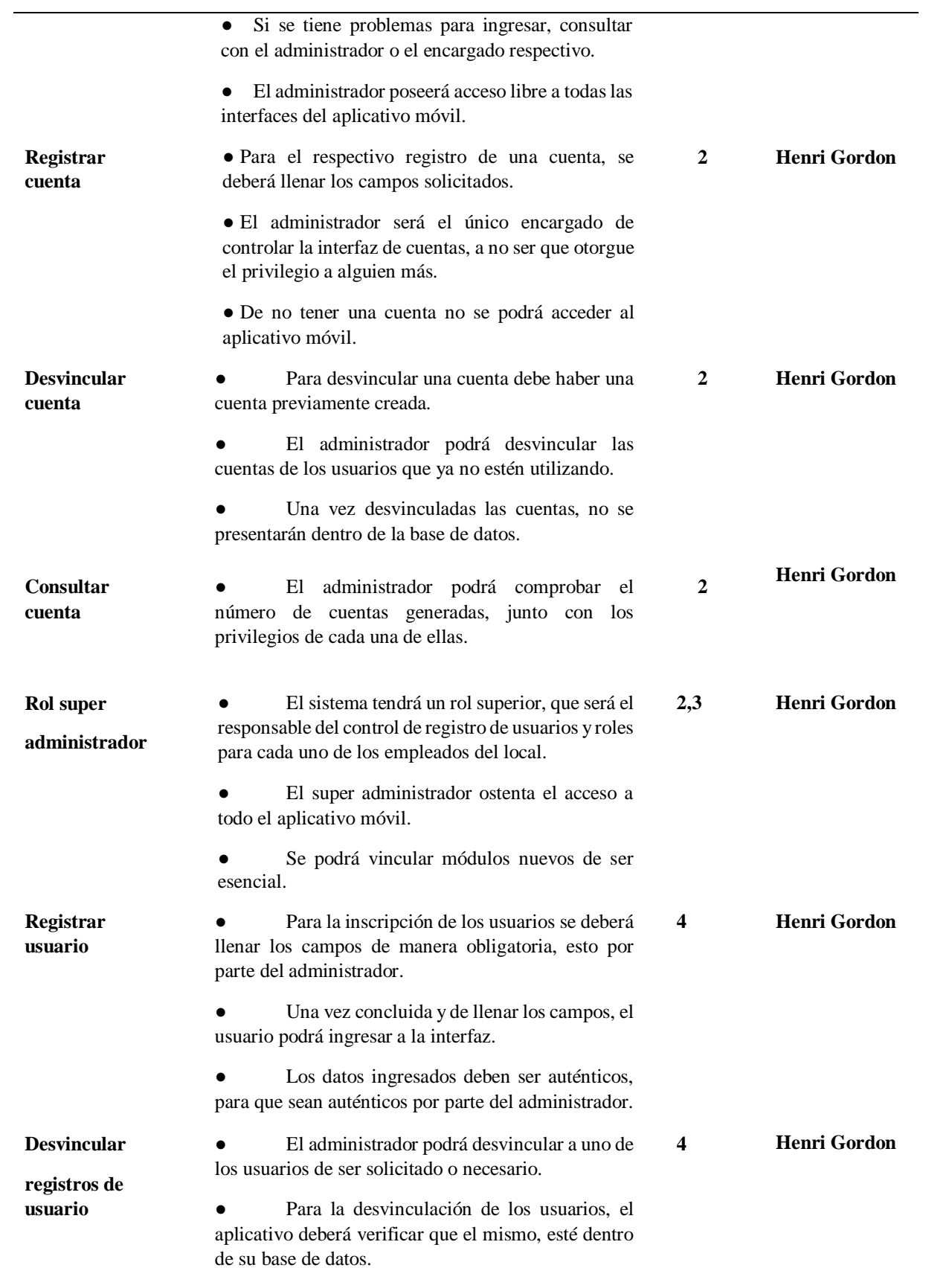

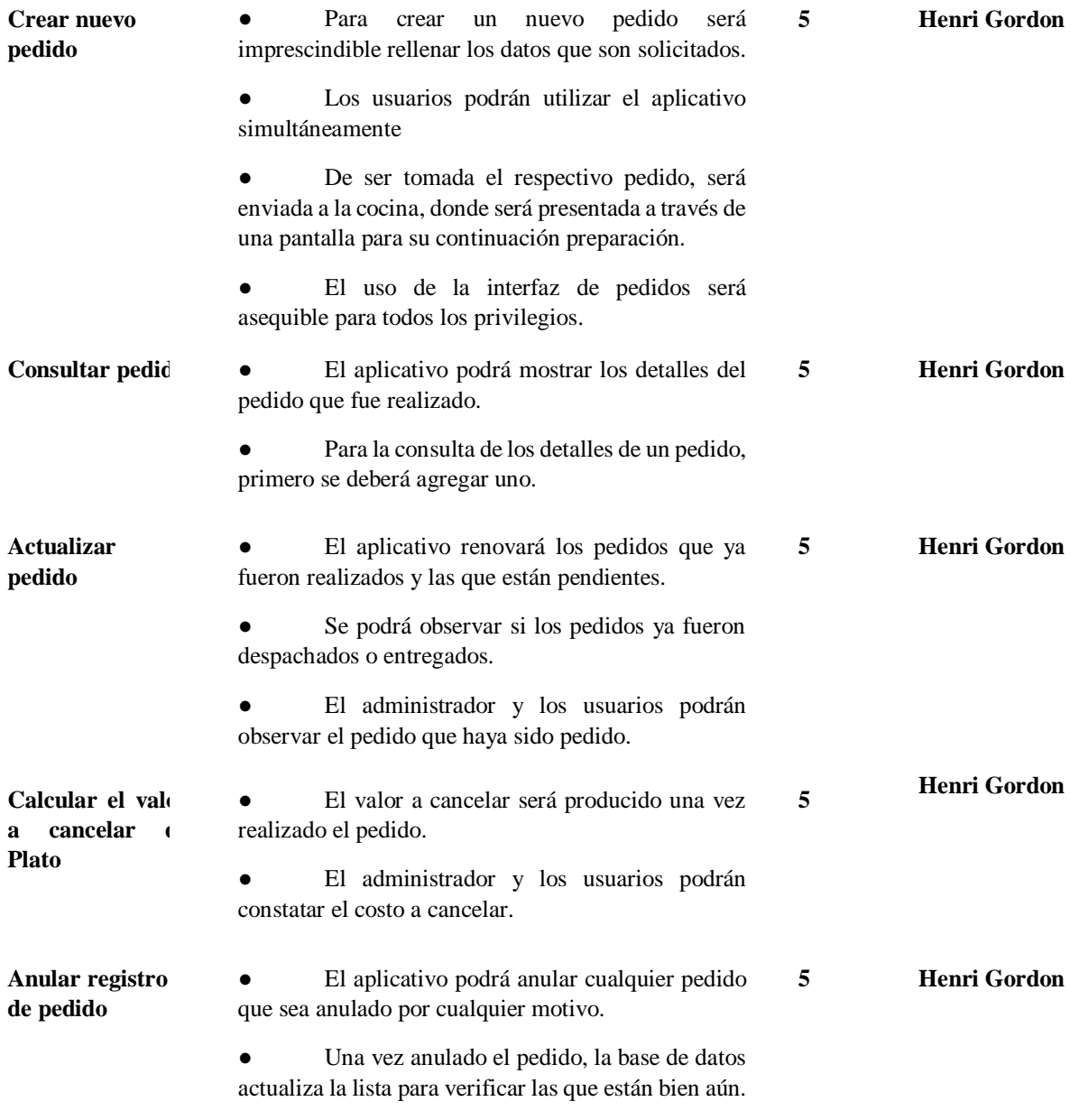

Nota. se detallan las actividades del Product Backlog del aplicativo web.

## Tabla 30

Product backlog – Aplicativo Móvil

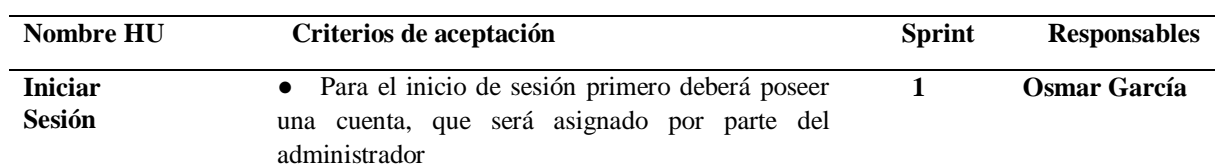

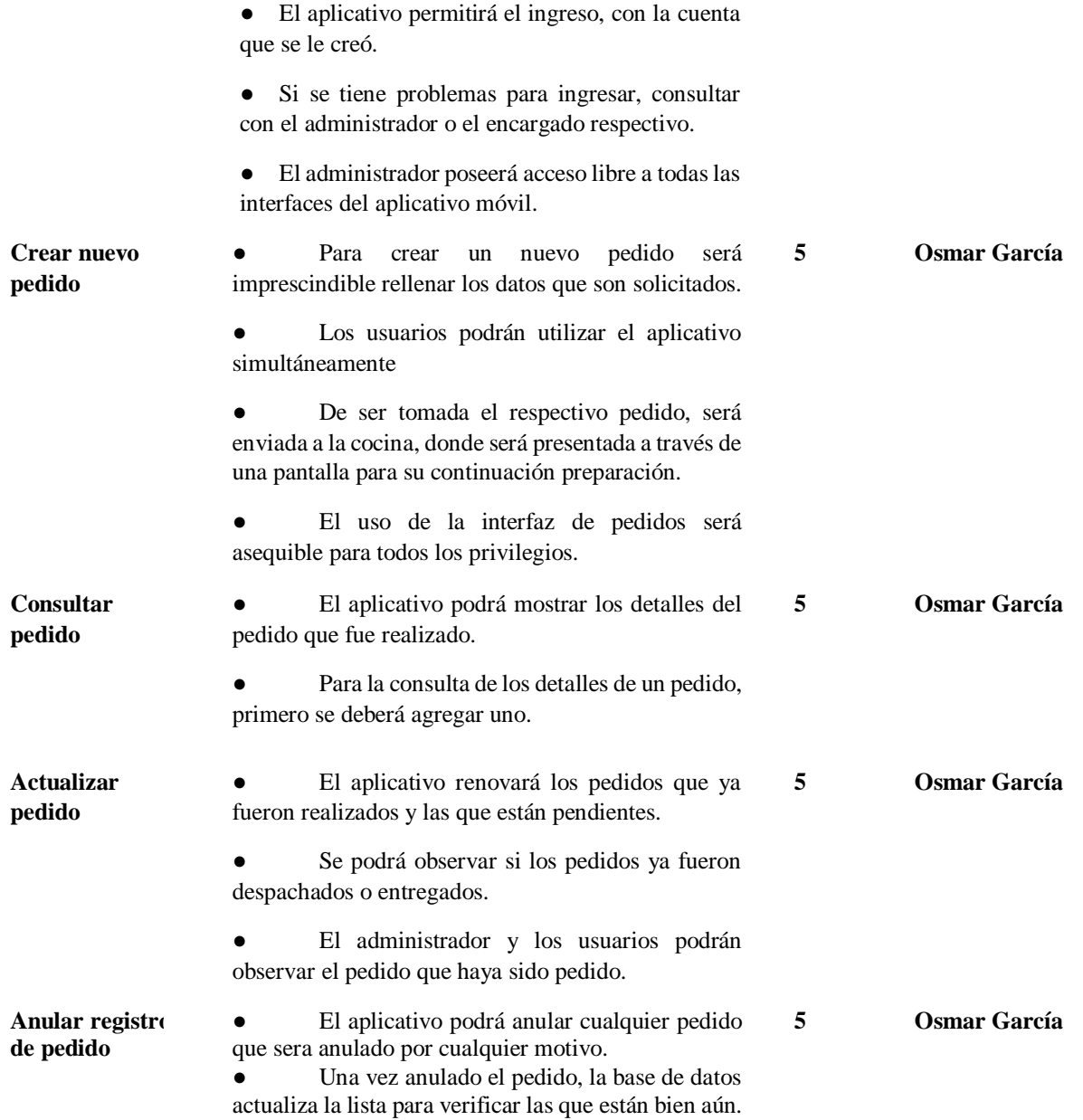

Nota. Se detallan el product backlog del aplicativo móvil y sus respectivos responsables.

# **10.1.6 Diagrama de Actores:**

El siguiente diagrama es uno de actores en el cual nos ayuda a llevar una lista de los

usuario o administradores o involucrados para el uso del sistema.

Diagrama de Actores.

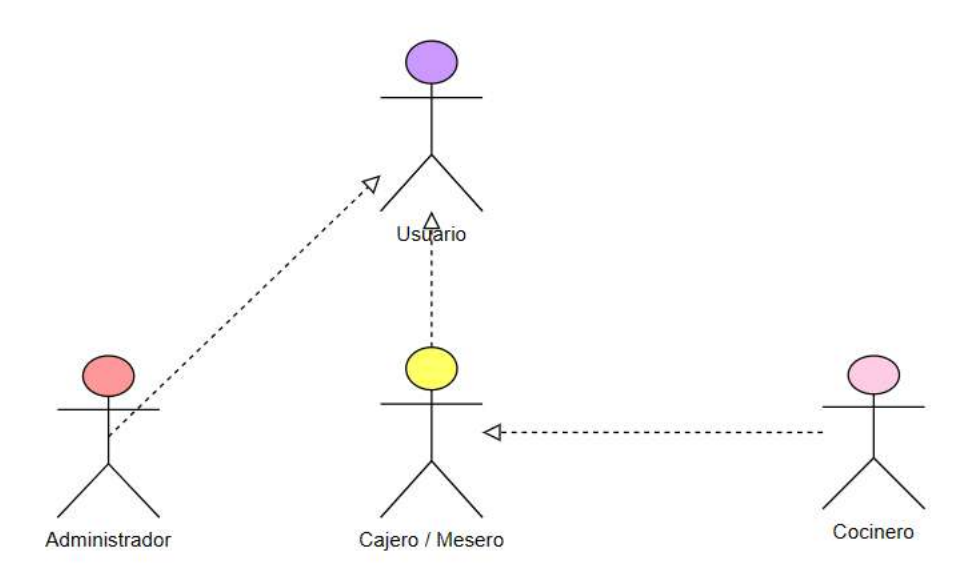

Nota. en la figura se detallan los diferentes actores que van a manejar el sistema.

# **10.1.7 Diagrama General de Casos de Uso**

Los diagramas de casos de uso permiten visualizar las interacciones que podría tener un usuario o un cliente con un sistema. Anteriormente se usaban en la programación de computadoras, sin embargo, los diagramas de casos de uso se han hecho populares en las industrias minoristas y en las de atención al cliente para explicar la interacción de los clientes con una empresa o negocio. (Gaskin, 2022)

Diagrama general de Casos de uso.

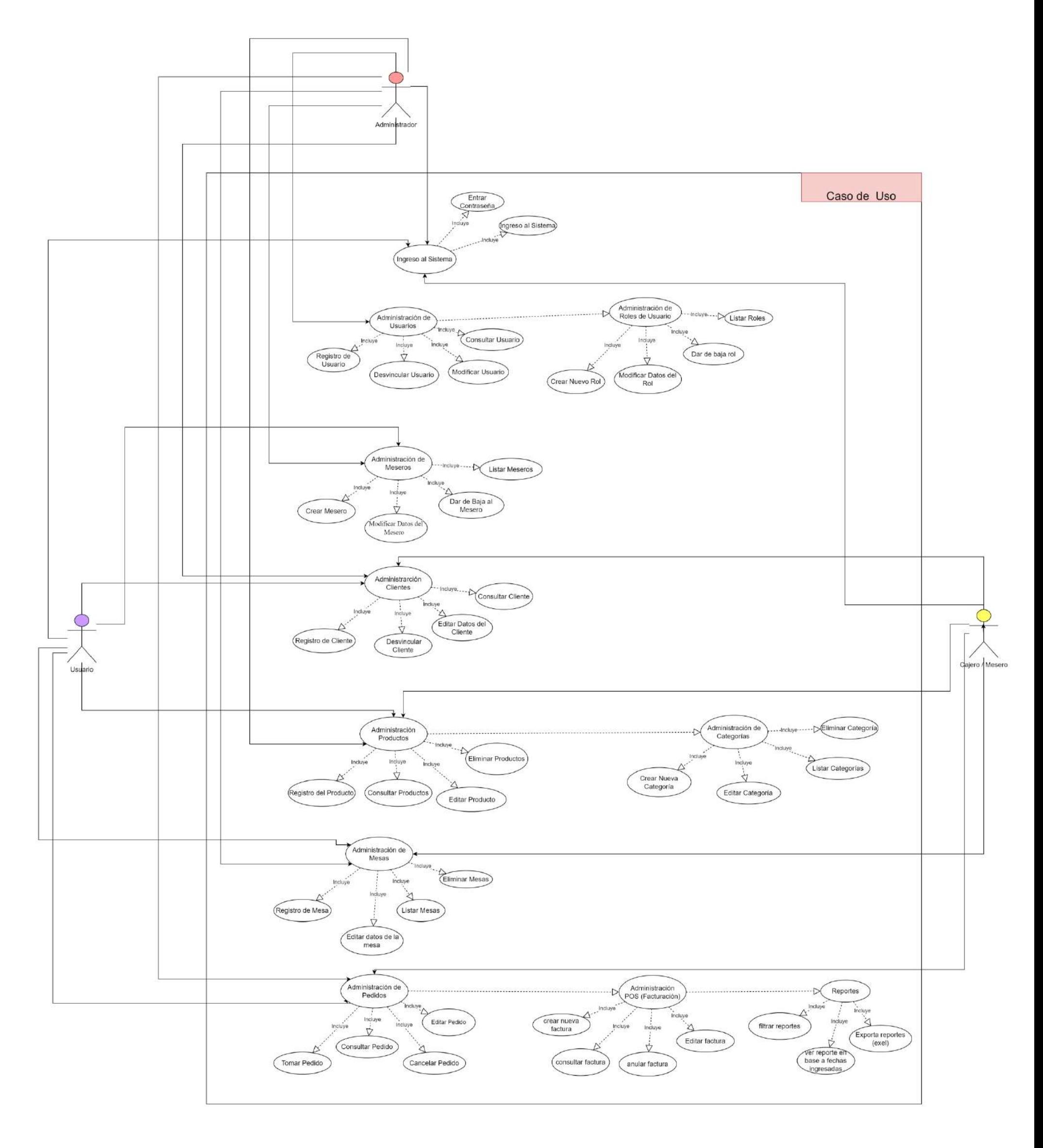

Nota. en el diagrama se detallan las diferentes administraciones que va a tener el proyecto.

# **FASE 2: JUEGO**

## **10.2 Fase 2: Juego**

Es la fase medular de desarrollo, en la que interviene la metodología XP. Parte con la planificación de las iteraciones, a partir de las funcionalidades de la pila del producto; donde se especifica las tareas, responsabilidades del equipo de desarrollo y cronograma de trabajo.

## **10.2.1 Sprint Planning**

Tabla 31

Sprint Plan Ning.

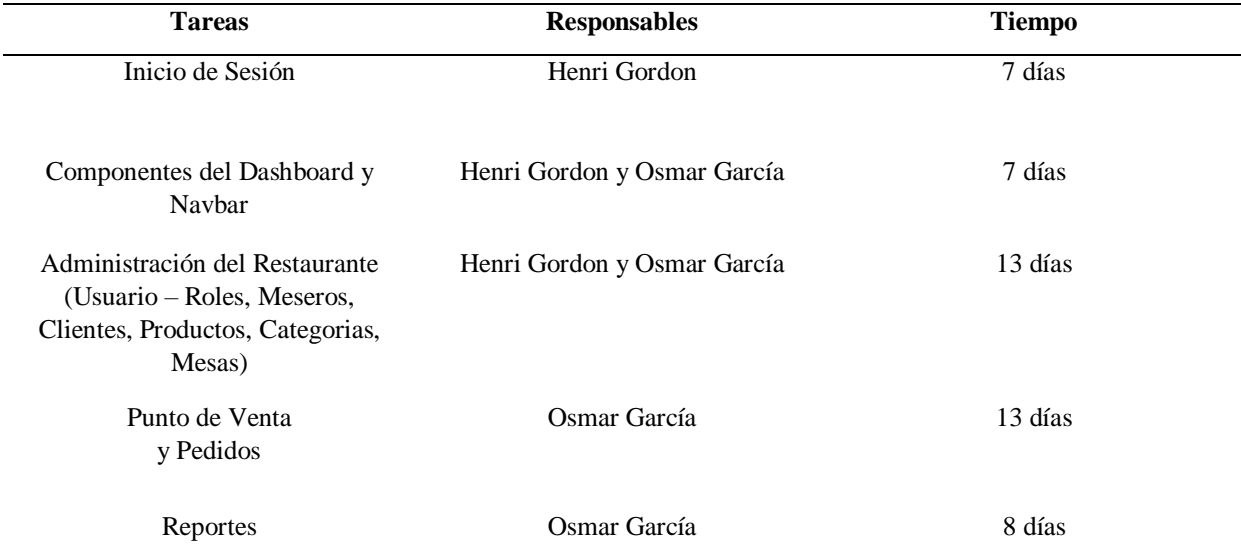

Nota. Tabla del Sprint Planning

## **10.2.2 Modelo de Dominio**

El siguiente modelo de dominio es la resolución de nuestro sistema, en él se describe las distintas entidades, sus atributos y relaciones, además de las restricciones que rigen el dominio del sistema de nuestra aplicación.

Modelo de Dominio aplicativo web / móvil.

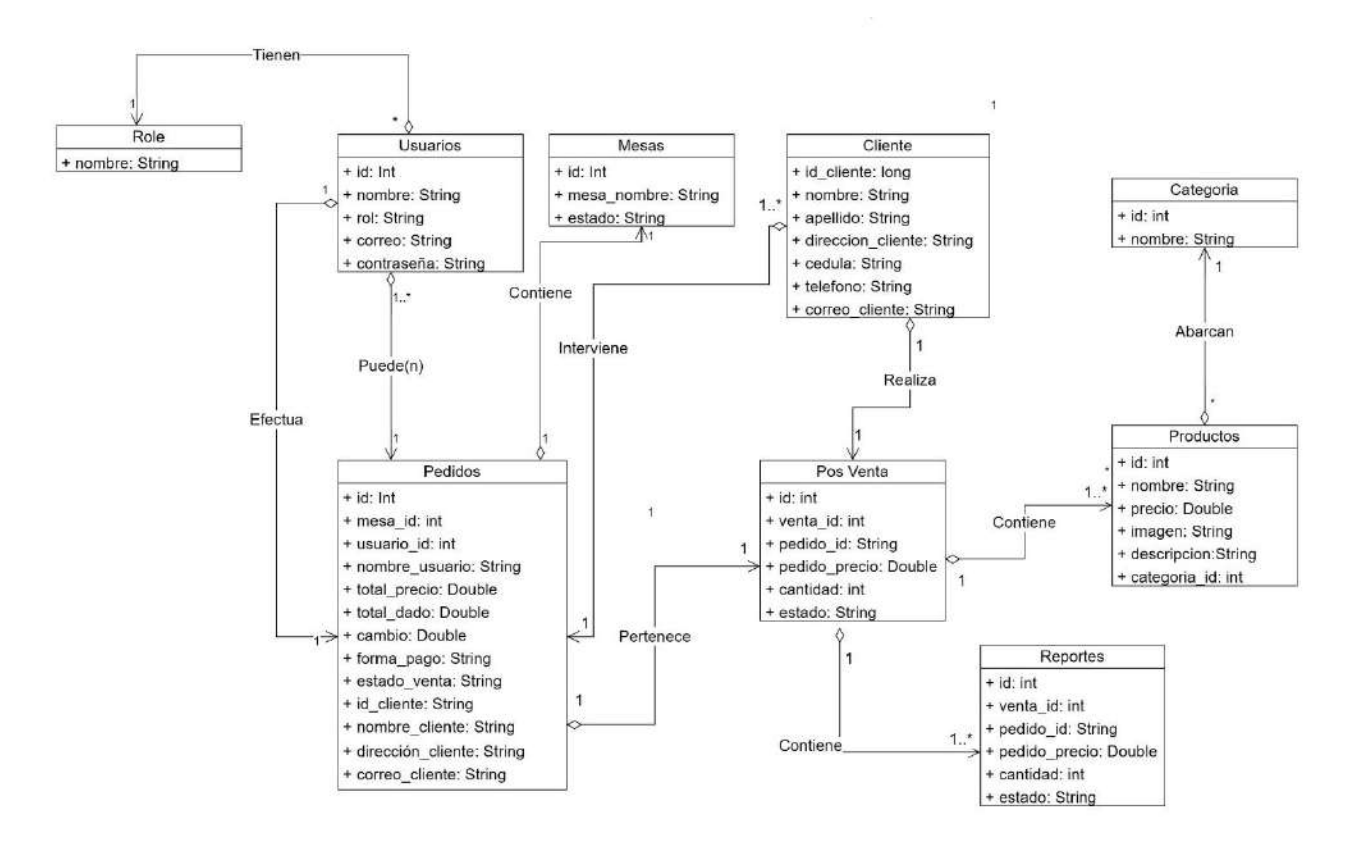

Nota. Modelo de Dominio – aplicativo web /móvil

# **10.2.3 Arquitectura Física y Lógica**

# **Arquitectura física**

La arquitectura física representa los componentes físicos que intervienen dentro de un sistema para su correcto funcionamiento y despliegue, basándose en los procesos de arquitectura lógica.

Arquitectura física - Aplicativo Web.

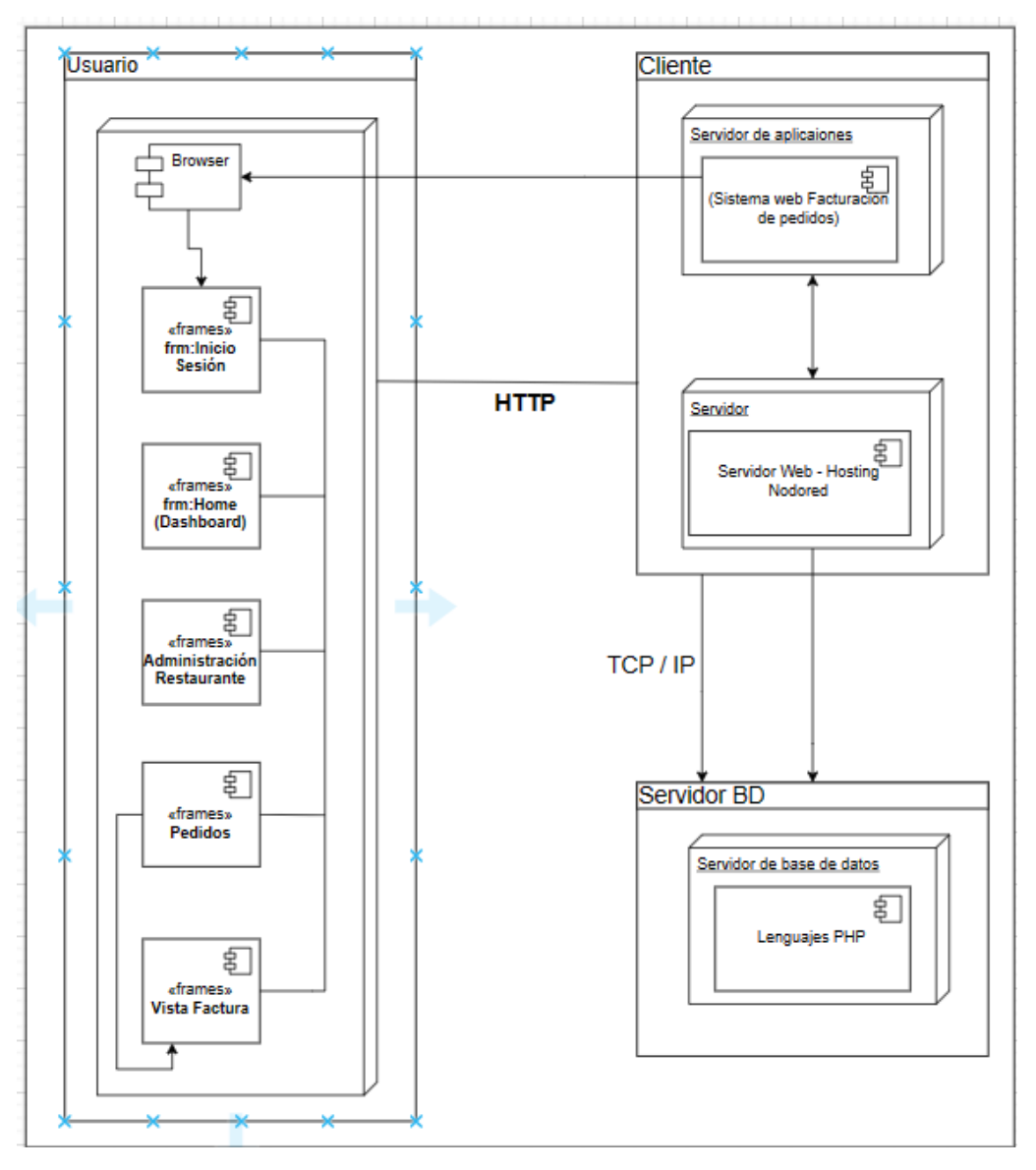

Nota. Se detallan lo que conforman la arquitectura física del Sistema web.

Arquitectura física aplicativo Móvil.

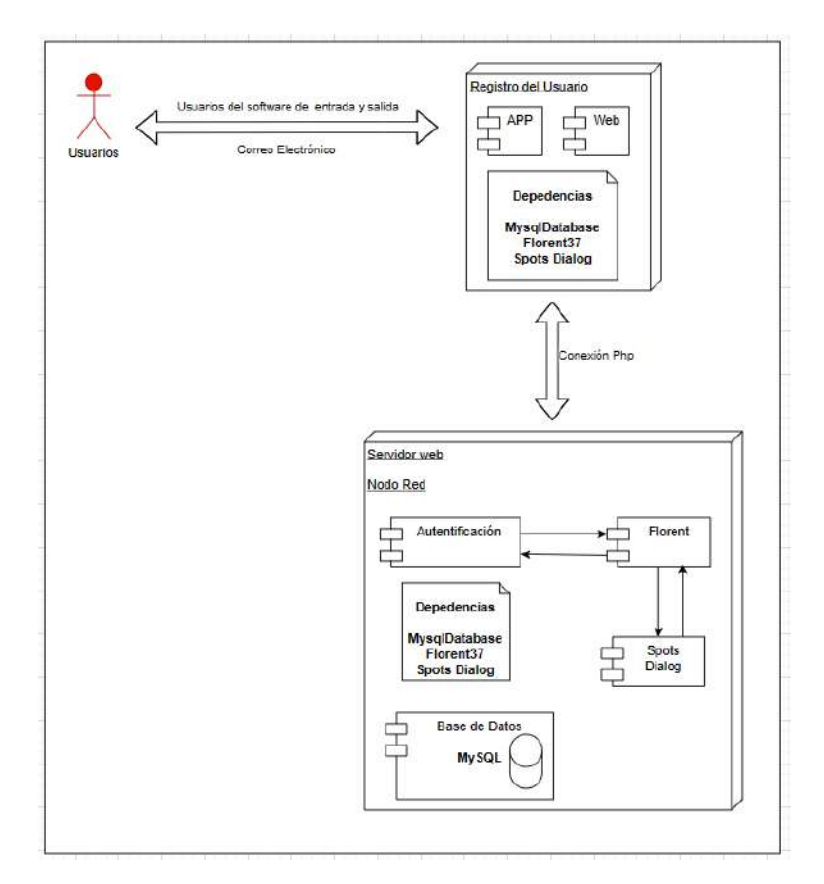

Nota. Se da el detalle de la arquitectura física del aplicativo móvil.

# **Arquitectura Lógica**

La arquitectura lógica permite entender las interacciones entre el sistema, la base de datos y los usuarios, es decir los componentes de software; establece la conexión entre un entorno lógico y físico para conocer mejor su funcionamiento.
Arquitectura Lógica - Aplicativo Web.

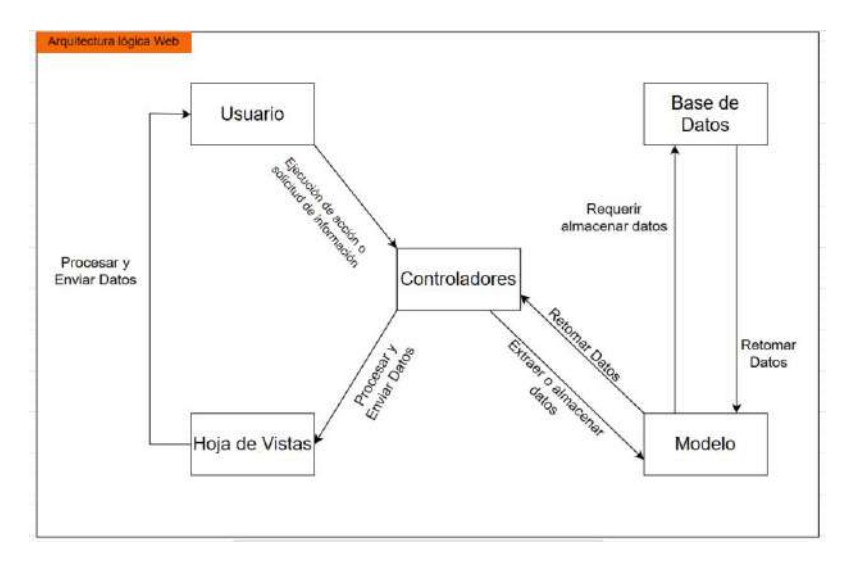

Nota. Se detallan lo que conforman la arquitectura lógica del Sistema web.

#### Figura 10

Arquitectura lógica - Aplicativo Móvil.

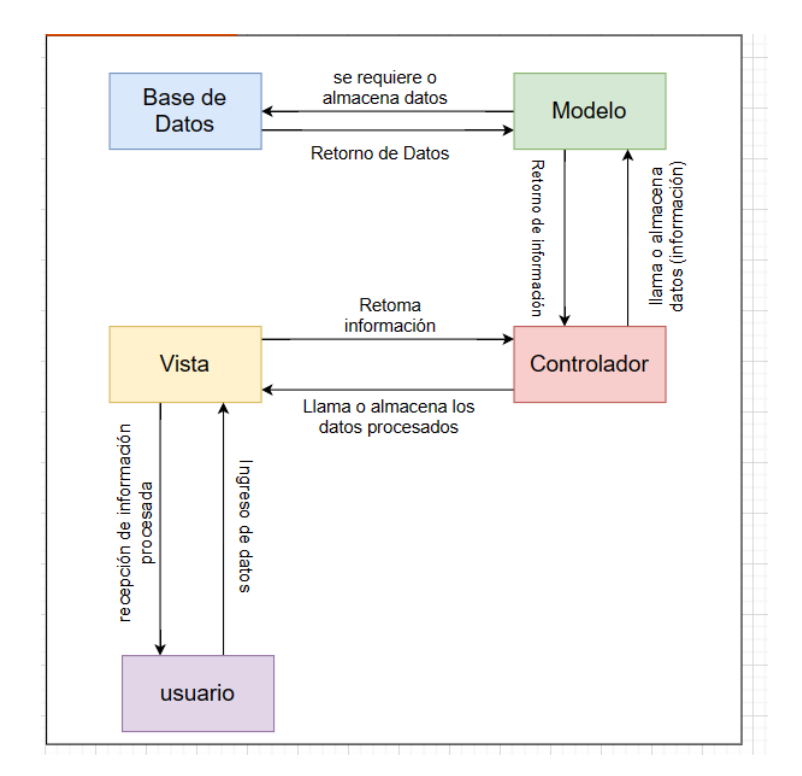

Nota. Los detalles que conforman la arquitectura lógica del aplicativo móvil.

### **10.2.4 Diagrama de Procesos**

El diagrama de procesos nos posibilita examinar y ver en qué puntos tienen la posibilidad de incorporar mejoras, en especial para incrementar la productividad de los empleados, definir la responsabilidad de cada trabajador y, generalmente poner en claro el propio flujo de trabajo.

## **Aplicativo web**

Figura 11

Diagrama de procesos inicio de session.

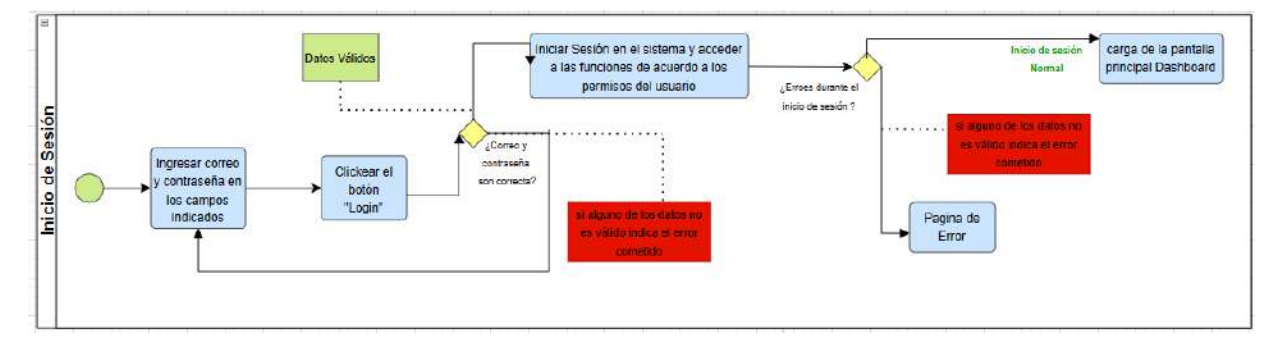

Nota. se detallan los procesos de inicio de session.

Diagrama de procesos de la administración Usuarios.

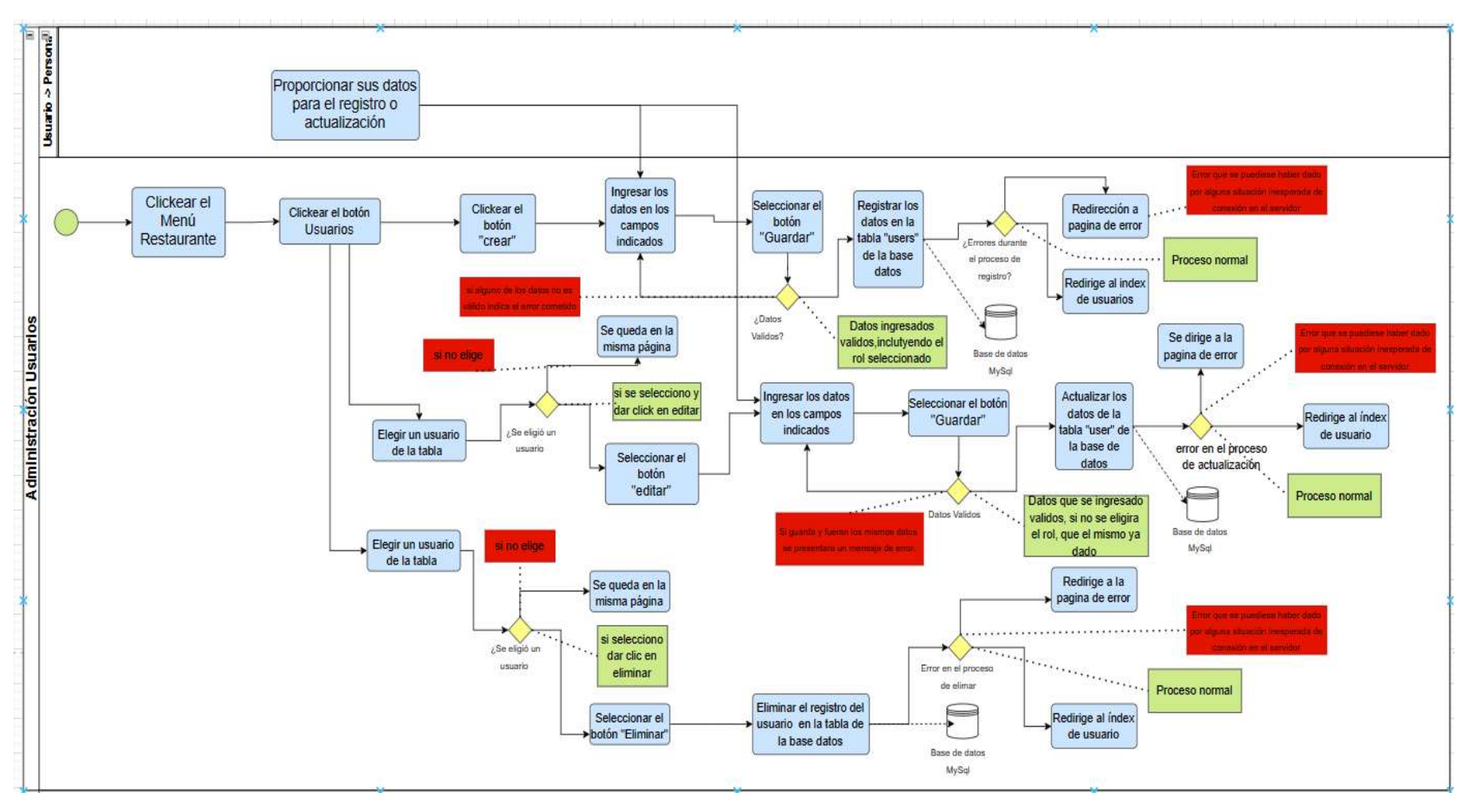

Nota. se detallan los procesos de la administración Usuarios.

Diagrama de procesos de la administración de roles de usuario.

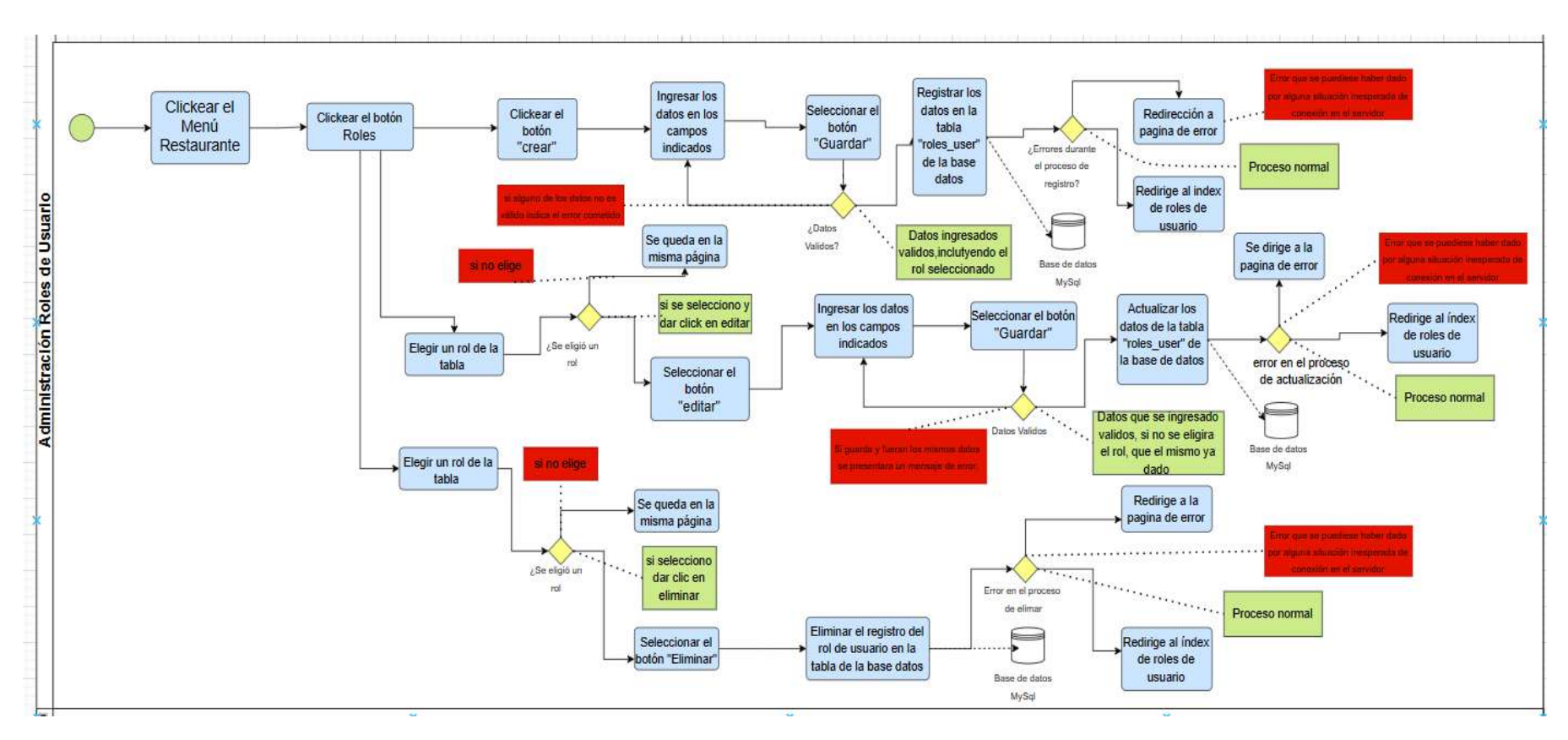

Nota. se detallan los procesos de la administración de roles de usuario.

Diagrama de procesos de la administración de meseros.

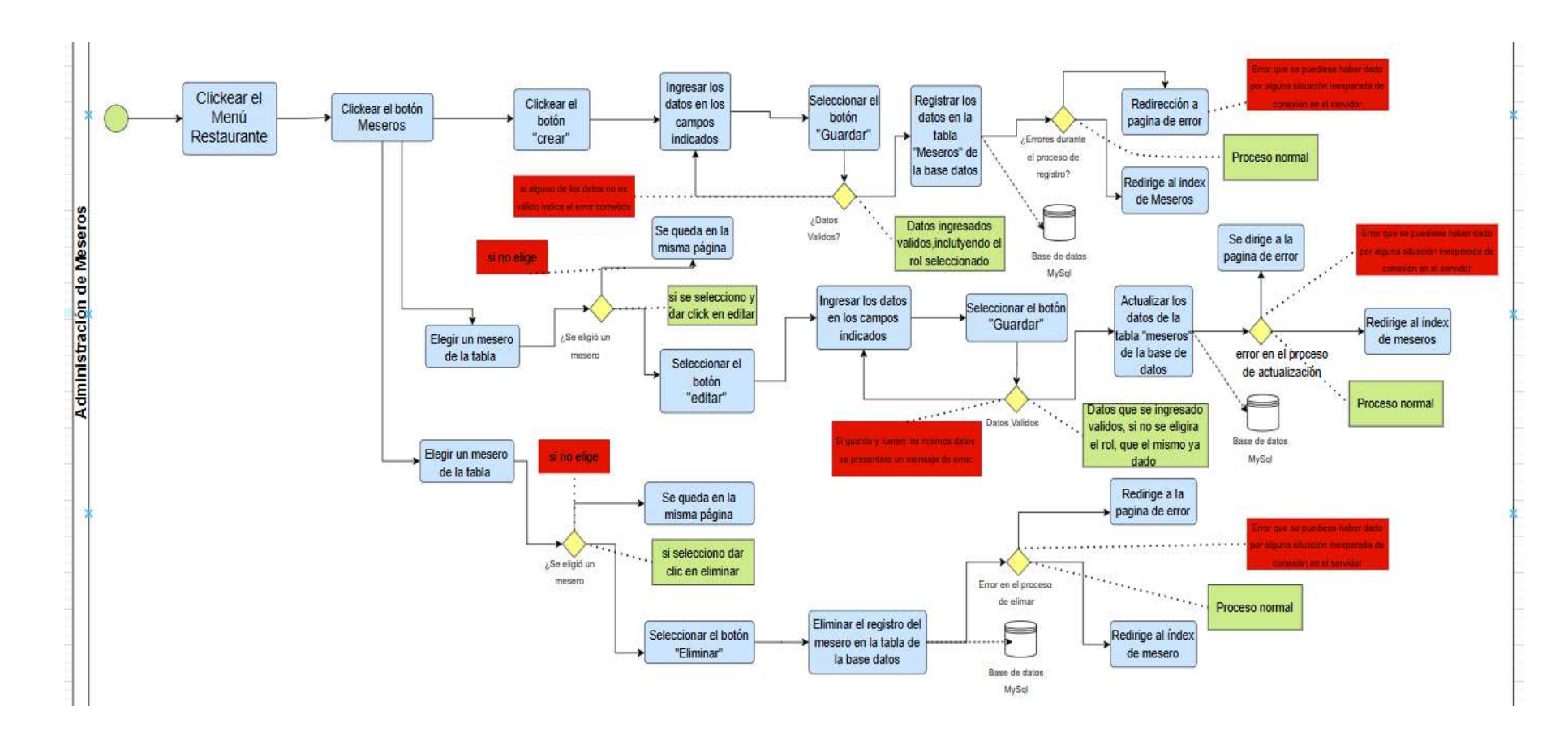

Nota. se detallan los procesos de la administración de meseros.

Diagrama de procesos de la administración de Clientes.

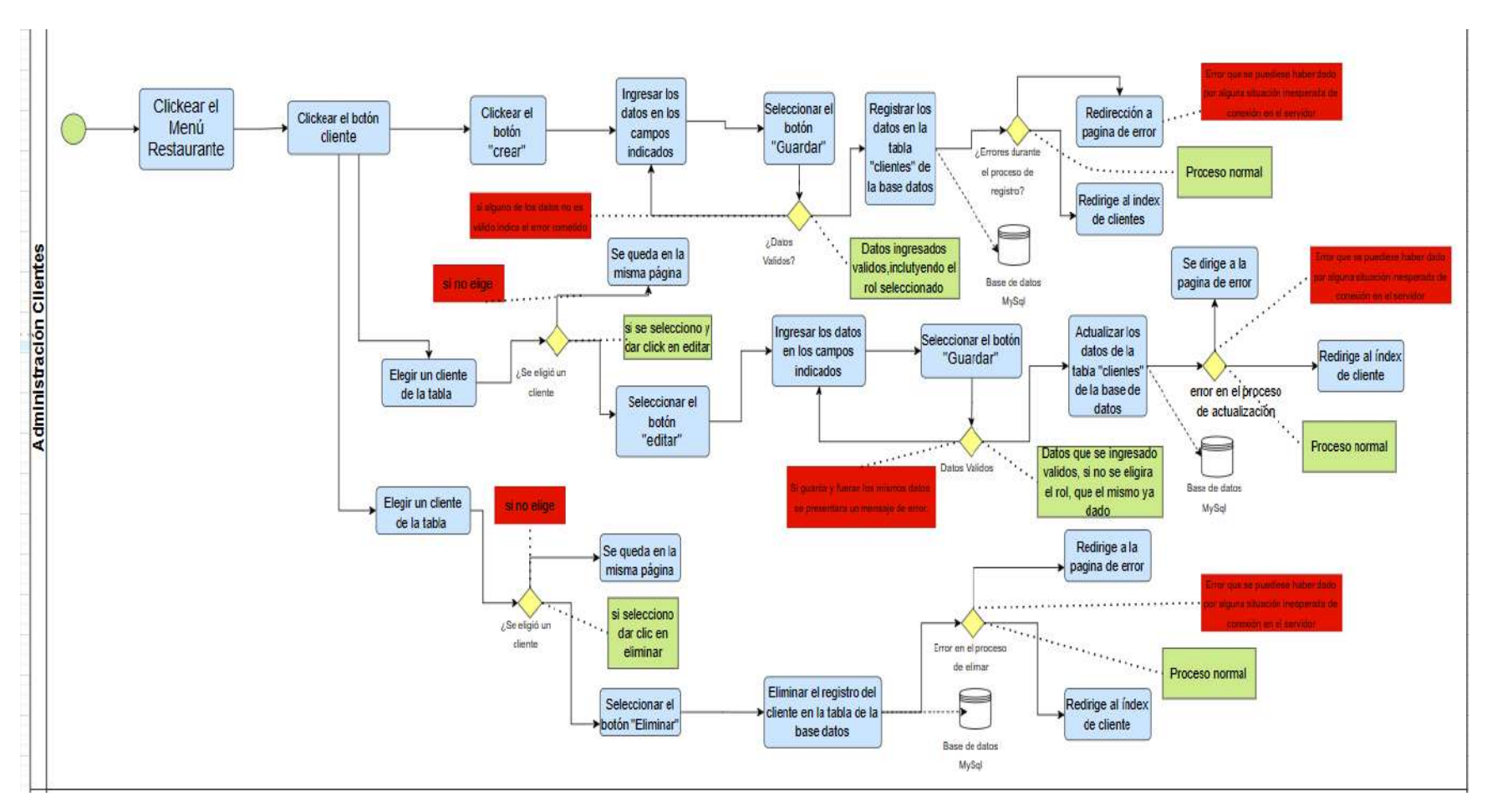

Nota. se detallan los procesos de la administración de clientes.

Diagrama de procesos de la administración de productos.

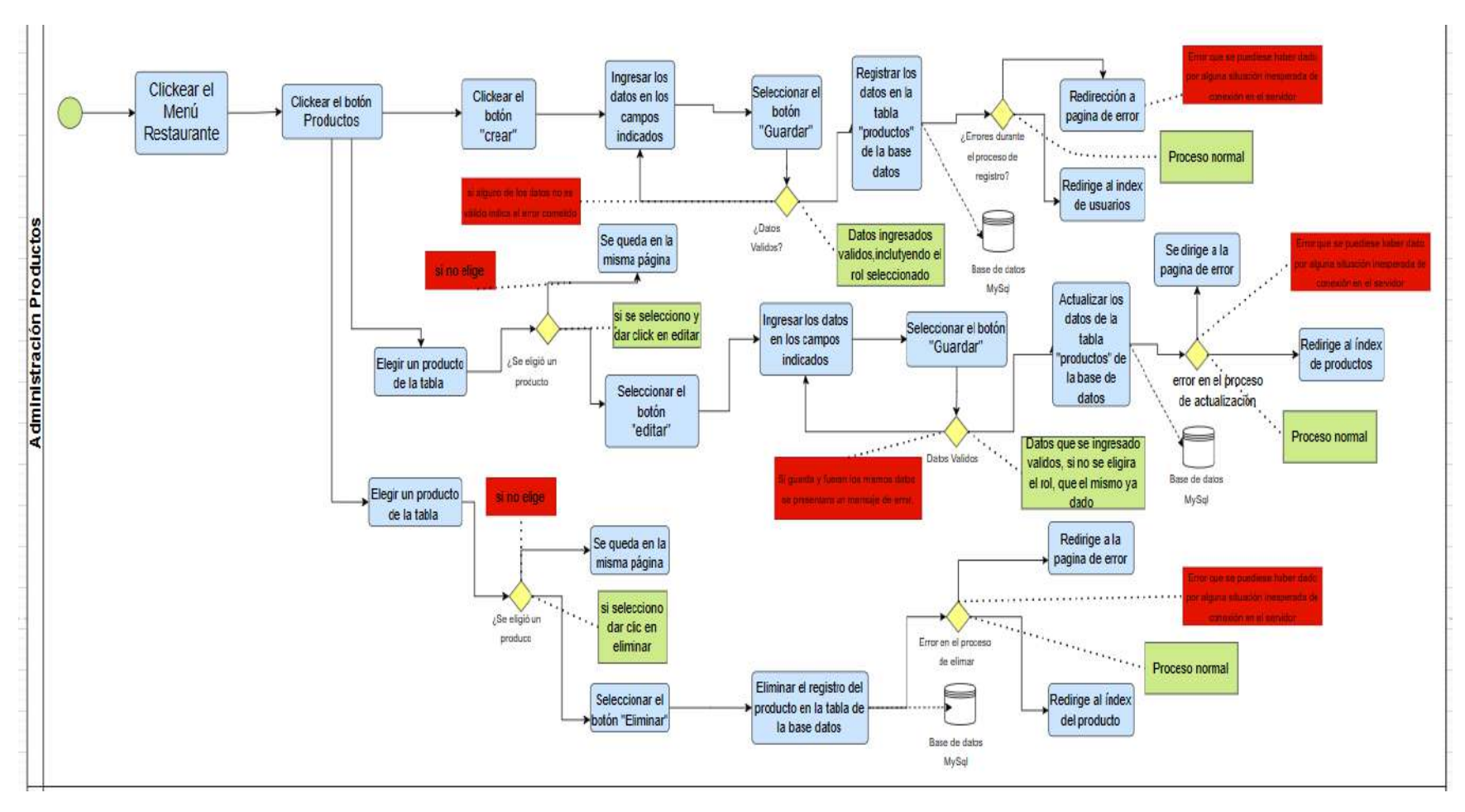

Nota. se detallan los procesos de la administración de productos.

Diagrama de procesos de la administración de Categoría.

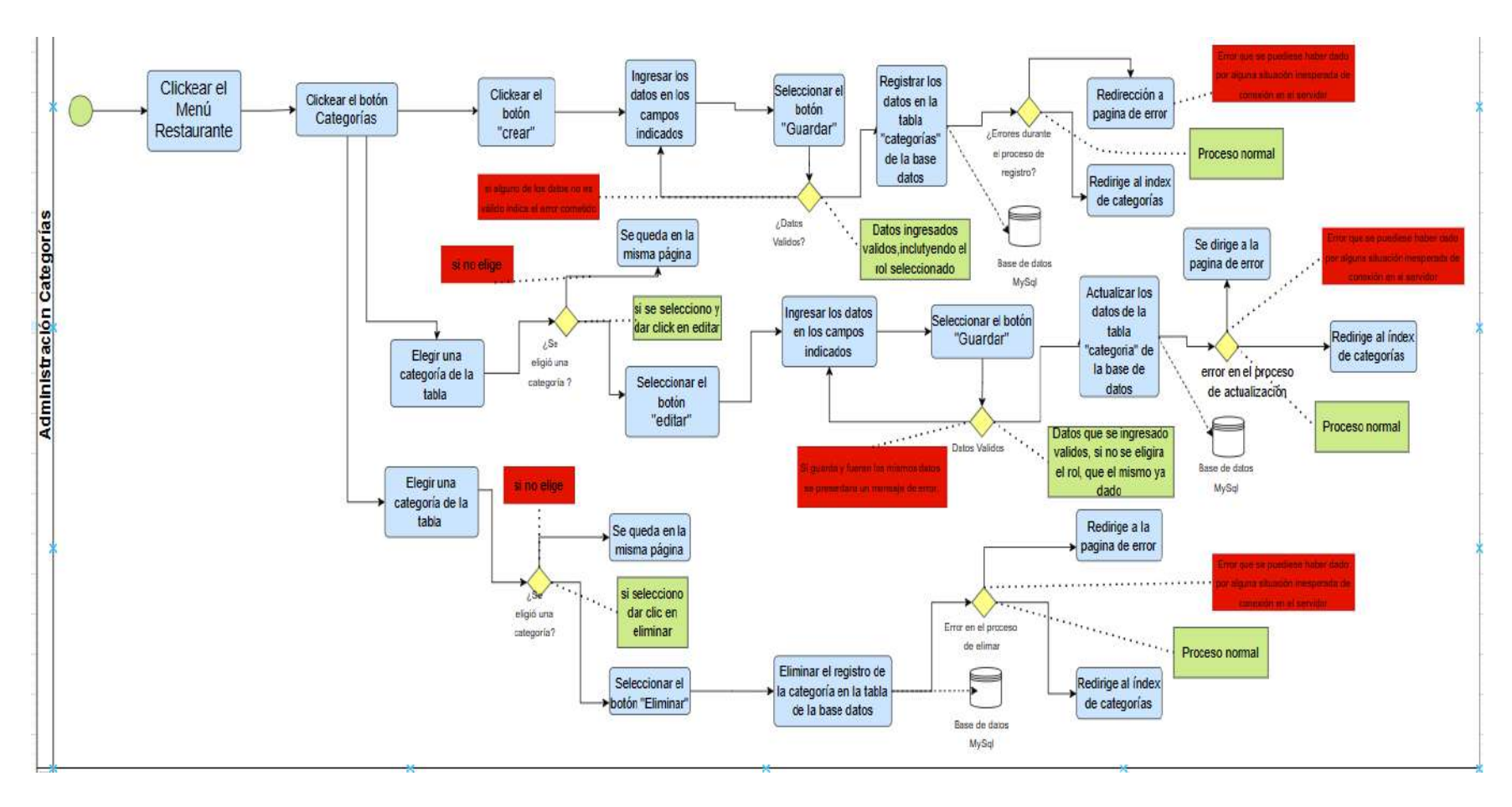

Nota. se detallan los procesos de la administración de Categoría.

Diagrama de procesos de la administración de Mesas.

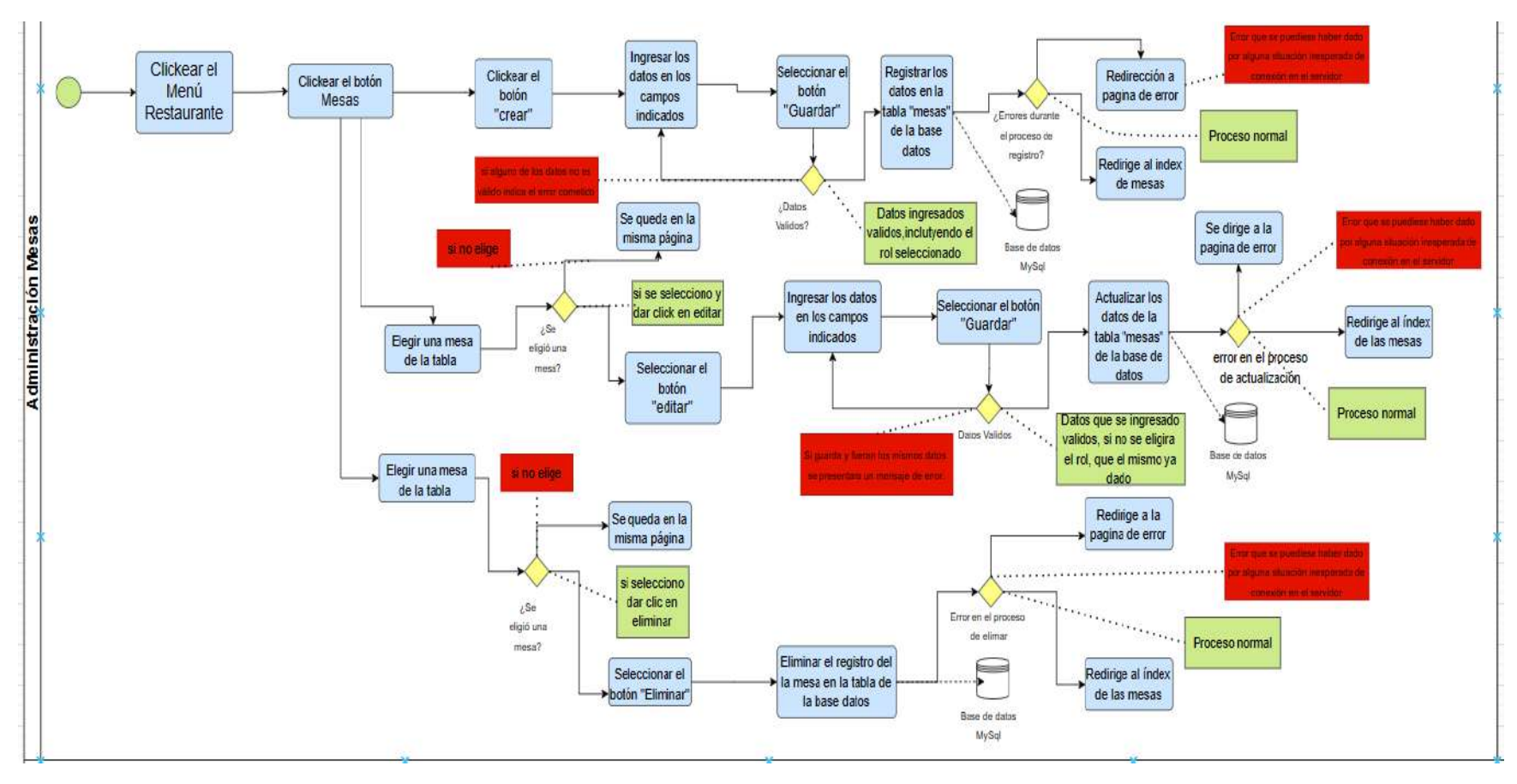

Nota. se detallan los procesos de la administración de Mesas.

Diagrama de procesos de la administración de Pedidos y Facturación*.*

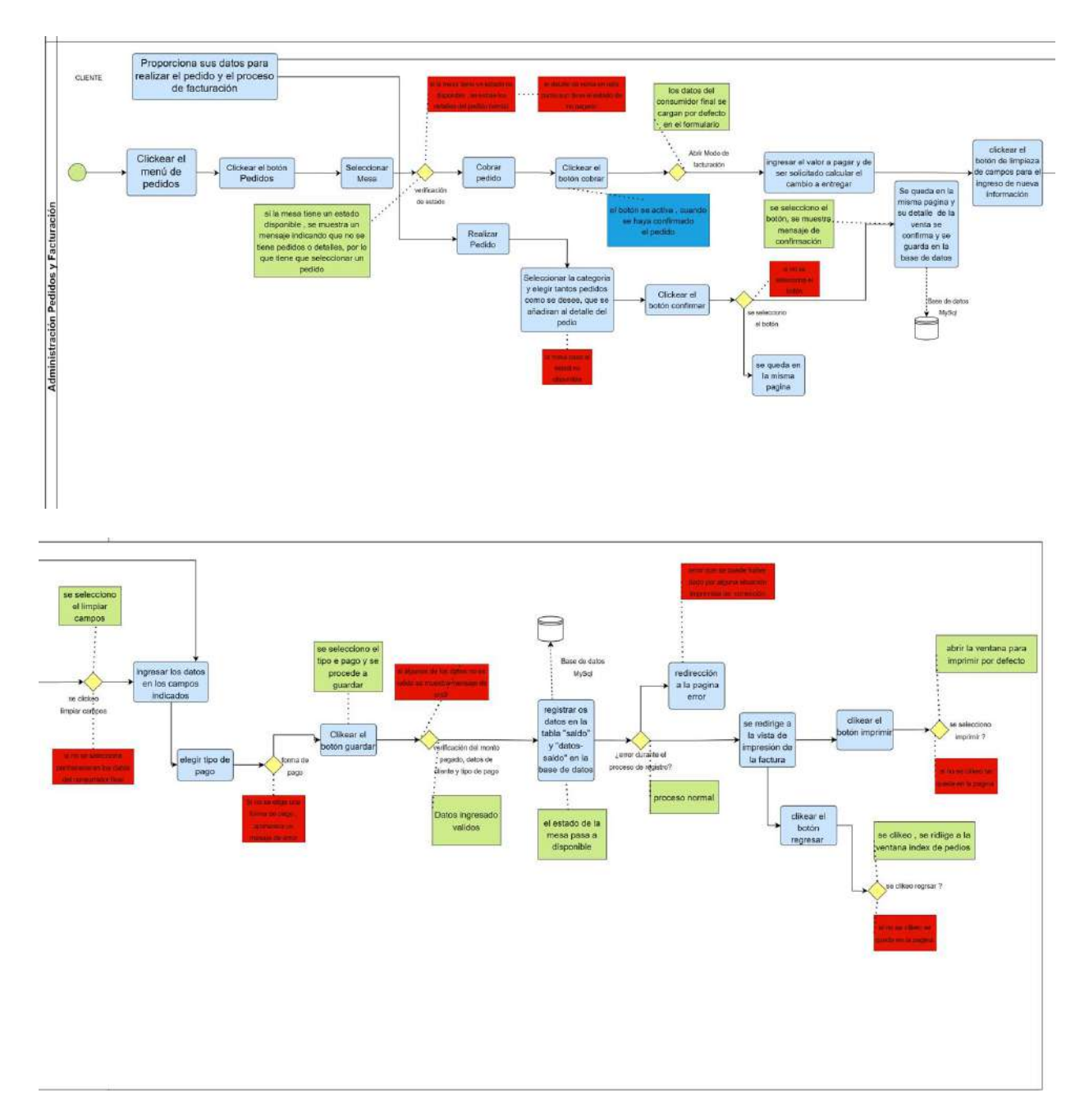

Nota. se detallan los procesos de la administración de pedidos y facturación.

Diagrama de procesos del apartado de Reportes.

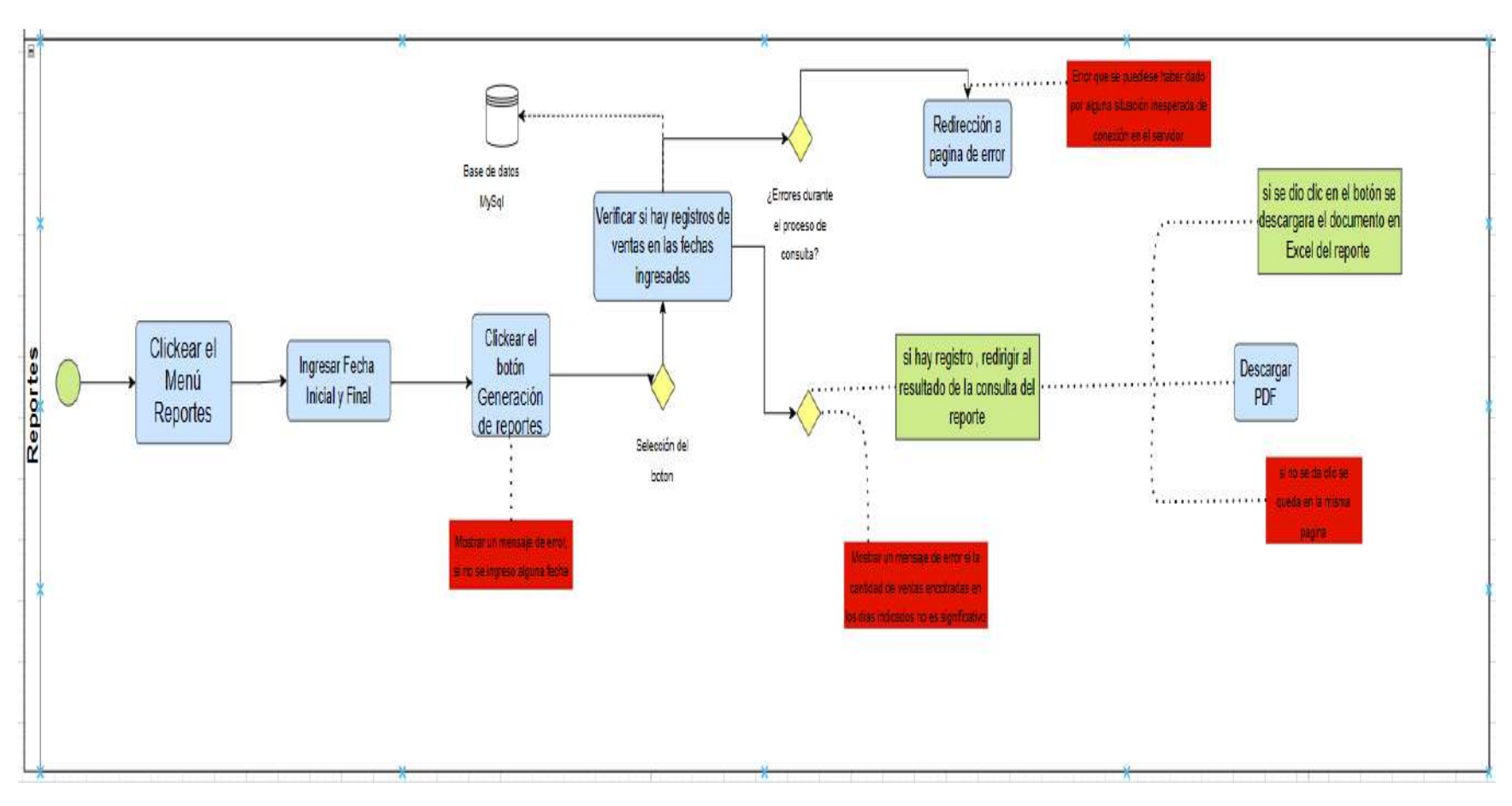

Nota. se detallan los procesos del apartado de Reporte.

# **Aplicativo Móvil**

Figura 21

Diagrama de procesos aplicativo móvil.

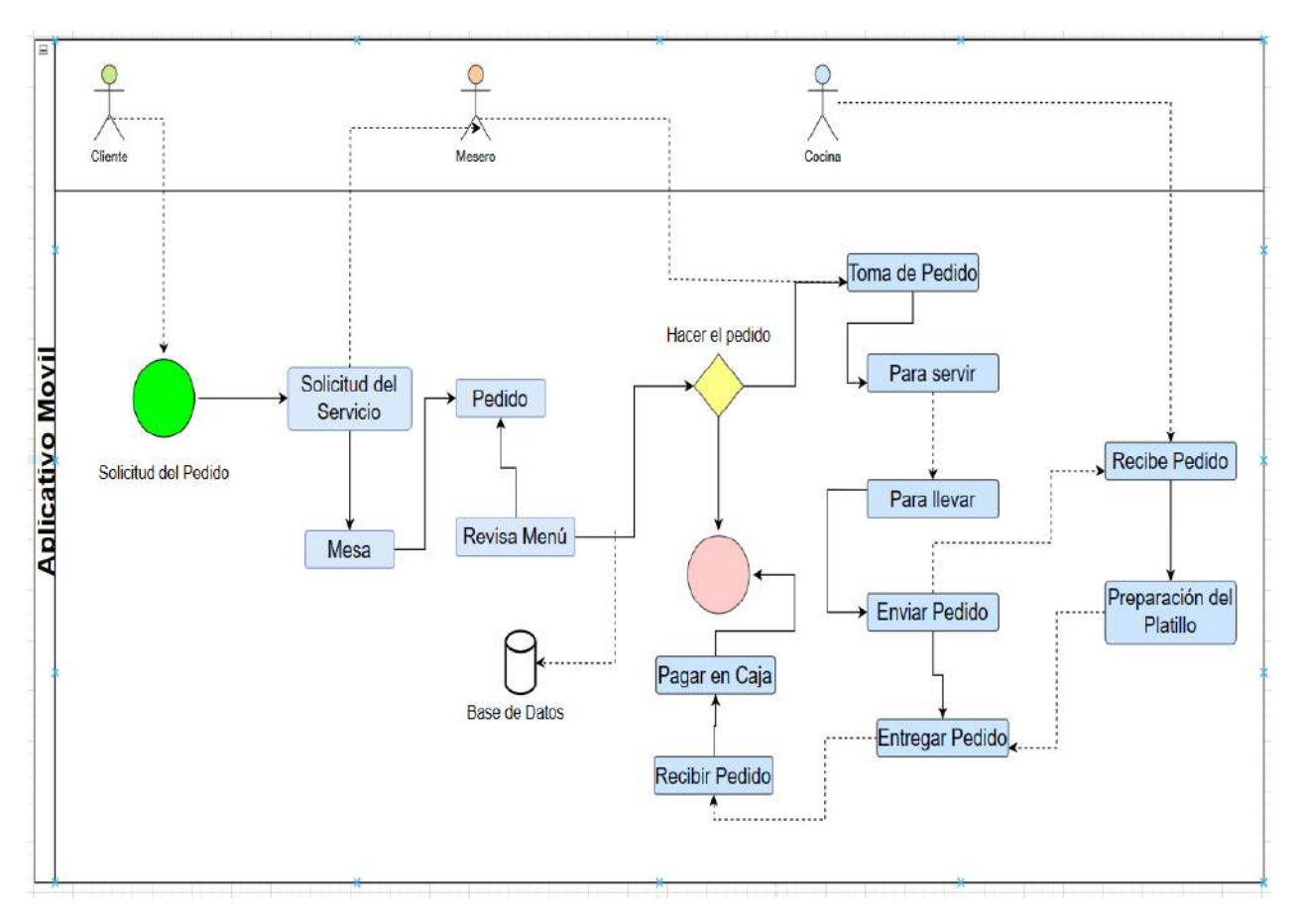

Nota. se detallan los procesos del apartado de móvil.

## **10.2.5 Sprint Backlog: Web y Móvil**

### **10.2.5.1 Sprint 1 - Inicio de sesión**

### **Diseño**

Esta es la interfaz de inicio de sesión de la aplicación donde el usuario ingresa sus credenciales las cuales son correo y contraseña para poder ingresar al sistema, el cual van a ir incluidos logos del restaurante colores y el nombre del mismo.

### **Despliegue**

Se presentará el inicio de sesión con los datos reales del usuario, logo del establecimiento, fondo y colores del restaurante.

Figura 22

inicio de session.

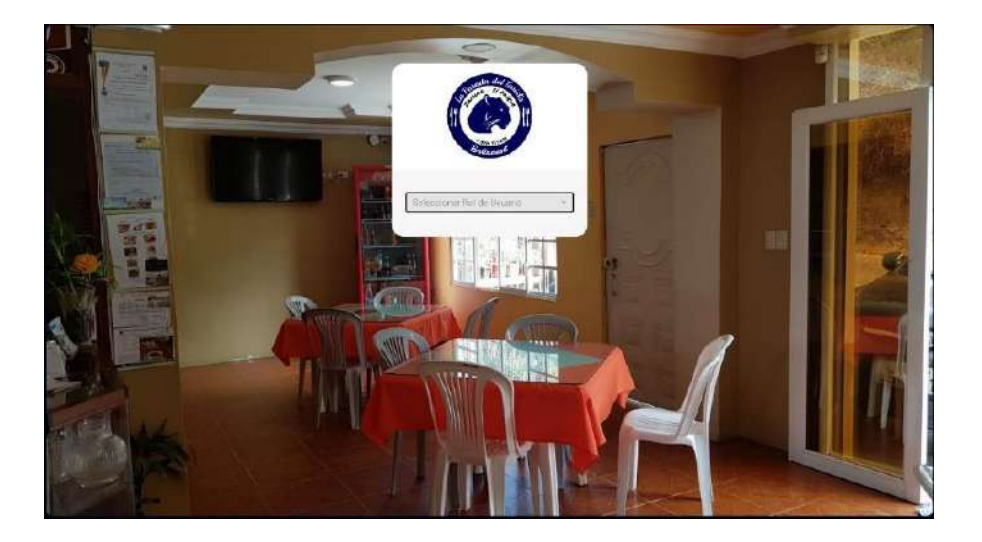

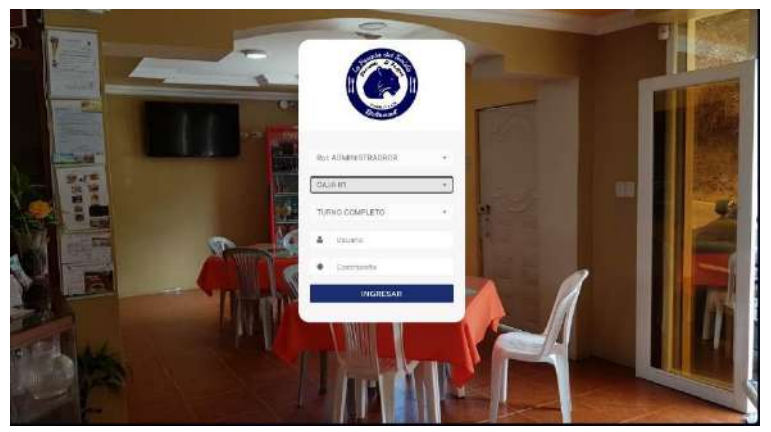

Nota. Inicio de sesión del aplicativo web.

Inicio de session aplicativo móvil.

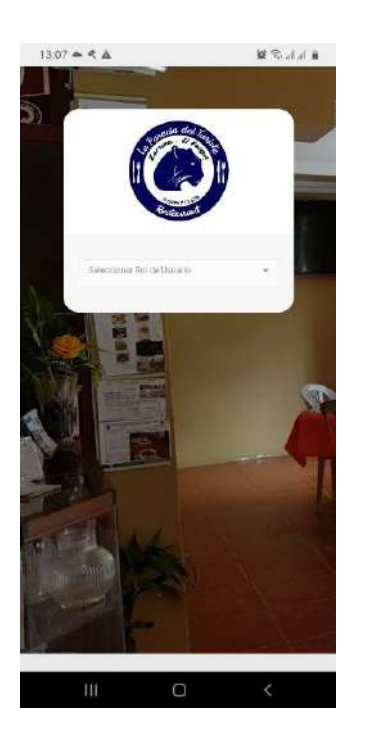

Nota. inicio de sesión del aplicativo móvil.

# **Código**

En este aparto se presenta el código perteneciente al Inicio de sesión del sistema web.

#### **class LoginModel** {

```
 private $conexionn;
   public function __CONSTRUCT()
   {
     try
\left\{\right. $this->conexionn = Database::Conectar(); 
      }
     catch(Exception $e)
     {
        die($e->getMessage());
      }
   }
   public function Caja()
   {
     try
 { 
        $stm = $this->conexionn->prepare("SELECT * FROM tm_caja WHERE estado = 'a'");
        $stm->execute(); 
        $c = $stm->fetchAll(PDO::FETCH_OBJ);
        return $c;
     }
     catch(Exception $e)
\left\{\begin{array}{ccc} \end{array}\right\} die($e->getMessage());
      }
   }
   public function Turno()
   {
     try
      { 
        $stm = $this->conexionn->prepare("SELECT * FROM tm_turno");
        $stm->execute(); 
        $c = $stm->fetchAll(PDO::FETCH_OBJ);
        return $c;
      }
     catch(Exception $e)
    {
        die($e->getMessage());
 }
   }
   public function AreaProduccion()
   {
     try
      { 
        $stm = $this->conexionn->prepare("SELECT * FROM tm_area_prod");
        $stm->execute(); 
        $c = $stm->fetchAll(PDO::FETCH_OBJ);
        return $c;
         }
```

```
 catch(Exception $e)
   {
     die($e->getMessage());
   }
 }
```
### **Pruebas**

En la siguiente tabla se detallan las pruebas realizadas a la interfaz de inicio de sesión, se va a encontrar la situación que se obtuvo y la solución, sus prioridades van de alta a la baja, donde la baja habla de cosas menores como el tamaño, colores y simetría. Y en la prioridad es alta cuando la redirección de alguna ruta (página secundaria).

### Tabla 32

Inicio de Sesión

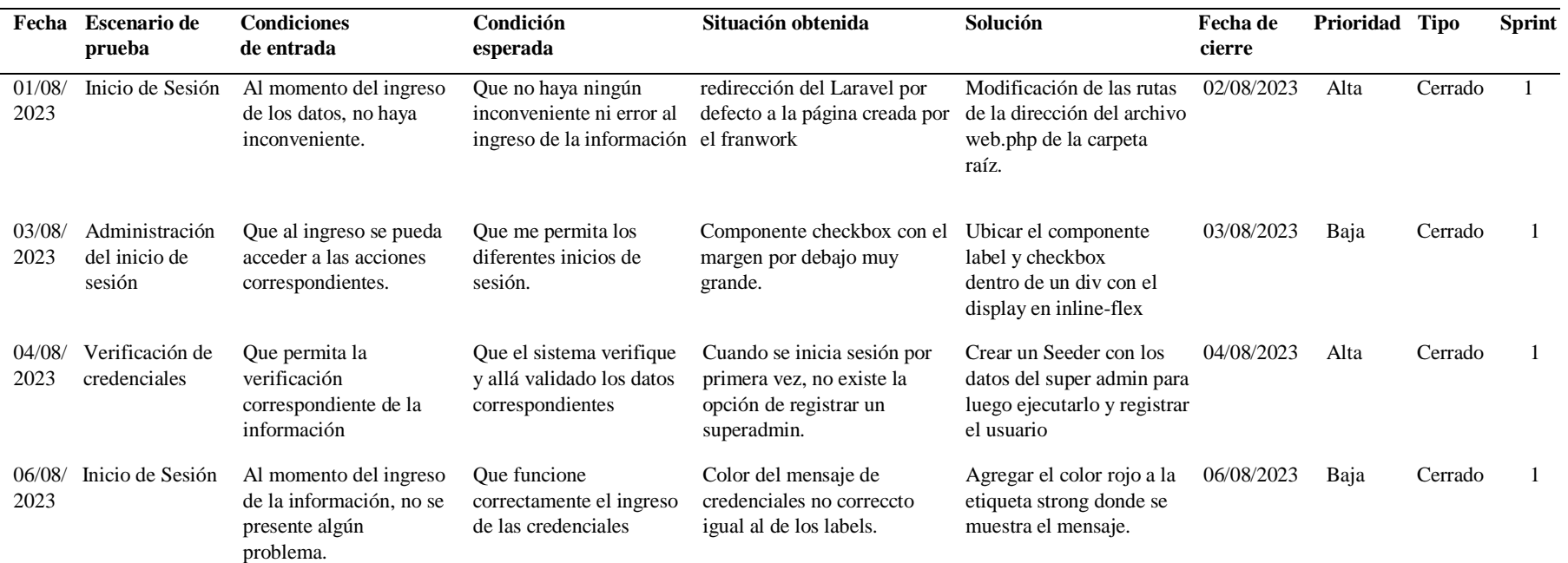

Nota. Tabla donde se detallan las pruebas realizadas al inicio de sesión.

## **10.2.5.2 Sprint 2 – Ítem y Componentes del Dashboard y Navbar.**

### **Diseño**

En esta interfaz, se visualizarán el acceso Alos ítem del aplicativo móvil y el ingreso de acuerdo al rol del usuario que inició sesión vinculada en la base de datos.

## **Despliegue**

Se presentará el Dasboard y Navbar, con los datos reales de la base datos vinculada al sistema web con su respectivo logo.

Figura 24

Diseño del Dasboard y navbar.

| ٠<br><b>TOO AM</b>                                  | al 10-0520233.11 PM         |                                                    |                             |              |                         |
|-----------------------------------------------------|-----------------------------|----------------------------------------------------|-----------------------------|--------------|-------------------------|
| Elta Francisca<br>Арминатилося -                    | Total de Verrian<br>19.00   | \$ 0.00                                            | Tutal de trapesco de caja-  |              | Efectivo real<br>S 9.00 |
| <b>B</b> Tallen                                     |                             |                                                    |                             |              | 100% 222                |
| C Parts de Venta<br><b>III</b> Cap<br><b>STO</b>    |                             |                                                    |                             |              |                         |
| $\overline{a}$<br>Apetute-Owne                      | Promedio de consuma         | $\geq$                                             | Promedio de consumo         | i.           |                         |
| legrence.<br>im Etat L<br>Eponos :                  | \$9.00<br>on 1.134 sentació | permess.                                           | \$0.00<br>and full sentable | para firenz  |                         |
| Clientes<br><b>ANIMEDIANS</b><br><b>HE followed</b> | Pedidux Anulador            | amanded.                                           | Messe atonificas            | <b>BAKKL</b> |                         |
| <b>CC</b> Activisation<br>Lisative via a            | 0.00<br>Menni S             | 0.00<br>Fora force 1.                              | 1.00<br>Wendi derentifi     | 100% *       |                         |
|                                                     |                             | <b>CONTRACTOR</b><br><b>TOOLING AND PRODUCTION</b> |                             |              |                         |

Nota. Diseño del dashboard y navbar.

Diseño del dasboard y navbar apliacativo movil.

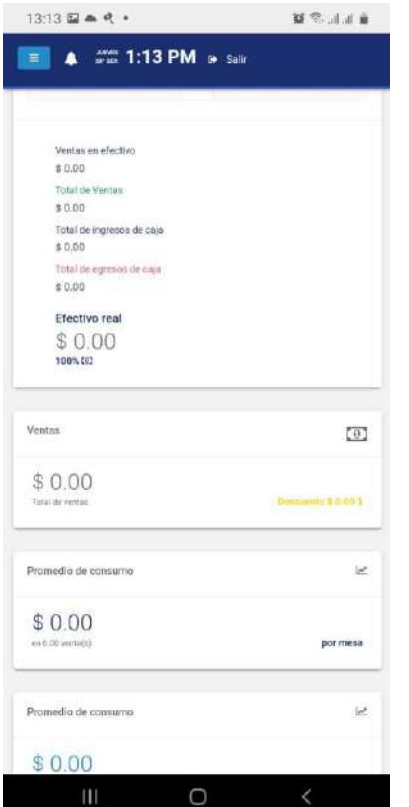

Nota. Diseño del Dashboard y navbar aplicativo Móvil.

## **Código**

```
<?php
include_once("model/rest.model.php");
```

```
class ConfigModel
{
```
private \$conexionn;

```
public function __CONSTRUCT()
{
        try
        {
                $this->conexionn = Database::Conectar(); 
        }
        catch(Exception $e)
        {
                die($e->getMessage());
        }
```

```
}
      public function listar()
 {
   try
   {
      $stm = $this->conexionn->prepare("SELECT * FROM v_usuarios");
      $stm->execute();
      $c = $stm->fetchAll(PDO::FETCH_OBJ);
     \text{8data} = \text{array}("\text{data} = \text{&} \text{).}$json = json\_encode(\$data); echo $json; 
   }
   catch(Exception $e)
   {
      die($e->getMessage());
   }
 }
```
### **Pruebas**

En la siguiente tabla se detalla las pruebas realizadas a la interfaz de dasboard y navbar. Sus prioridades van de la alta a la baja, donde la baja habla de cosas menores como el tamaño, colores y simetria. Y en la prioridad alta es cuando la redirección de alguna ruta (página secundaria),por último la prioridad media se ocupa para referirse a componentes estéticos/estilos.

### Tabla 33

Dasboard y Navbar.

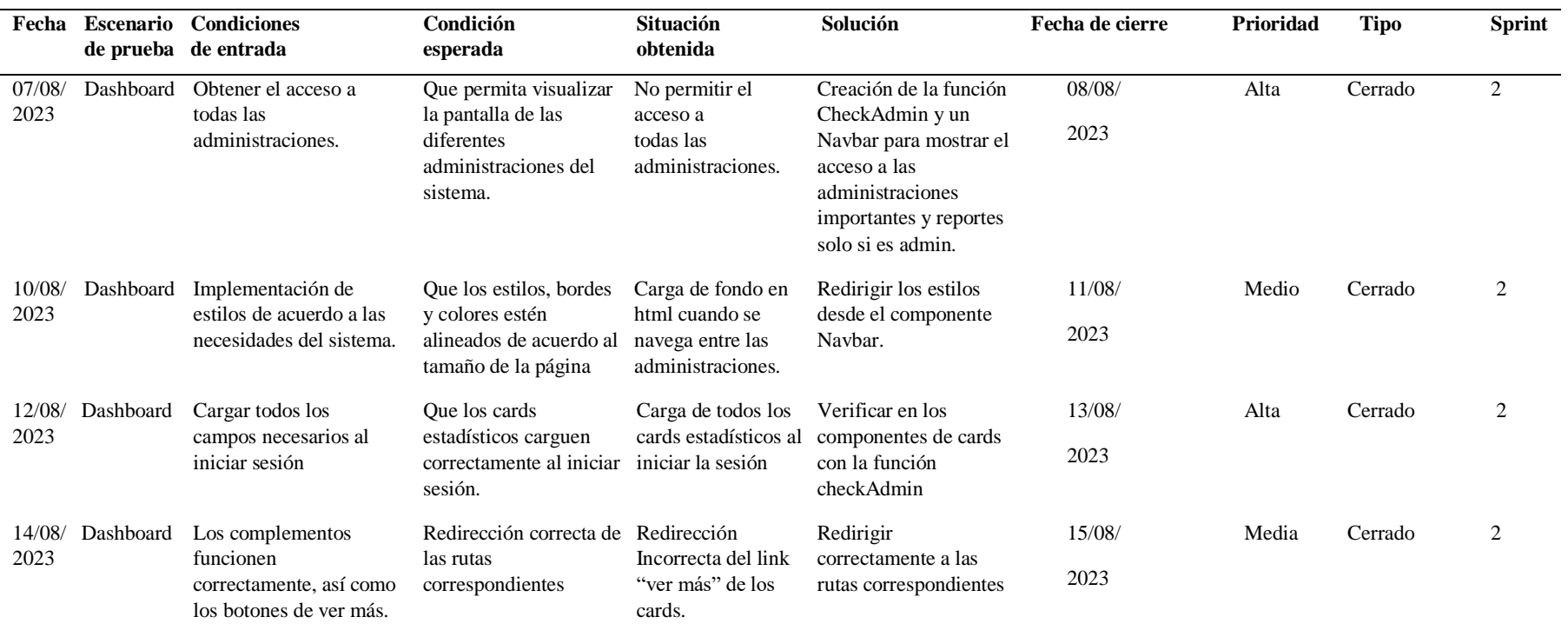

Nota. tabla donde se detallan las pruebas realizadas al Dasboard y Navbar.

**10.2.5.3 Sprint 3– Administración de Restaurante (Categoría, Productos, Mesas y Usuario – Roles, Clientes)**

### **Diseño**

En estas interfaces, se visualizarán el acceso Alos ítem del aplicativo móvil y el ingreso de acuerdo al rol del usuario que inicio sesión vinculada en la base de datos.

### **Despliegue**

Se presentará la administración del restaurante (categoría, menús o comidas, mesas y usuarios) con los datos reales entregado por la dueña del restaurante recargo en la base de datos, con el logo correspondiente.

### Figura 26

Administración del Restaurante*.*

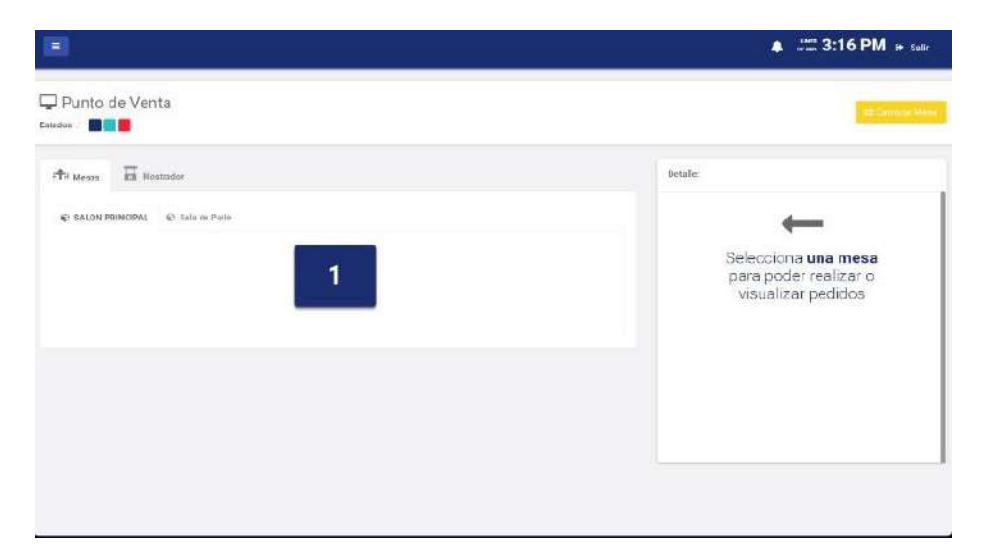

Nota. Diseño del Administración del Restaurante.

Administración del Restaurante aplicativo móvil*.*

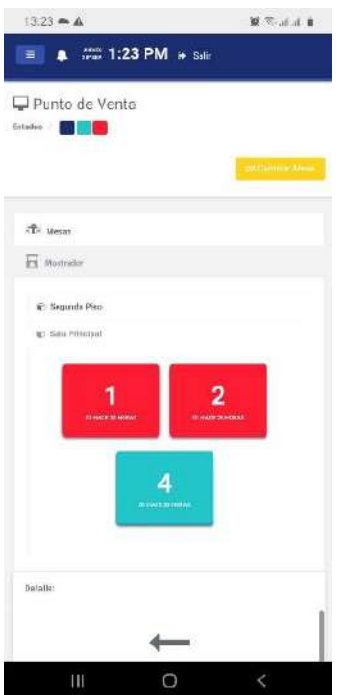

Nota. Diseño del Administración del Restaurante aplicativo móvil.

### Figura 28

Administración de Categoría.

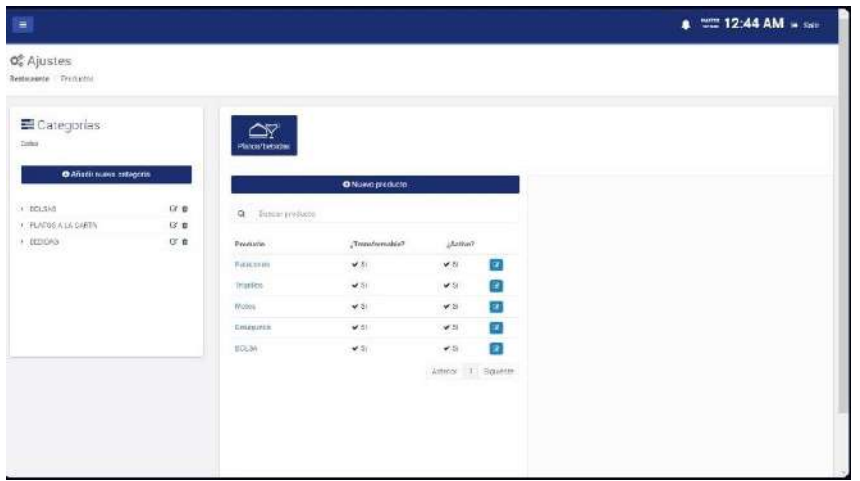

Nota. Diseño del Administración de Categoría.

Administración de Categoría Aplicativo Móvil.

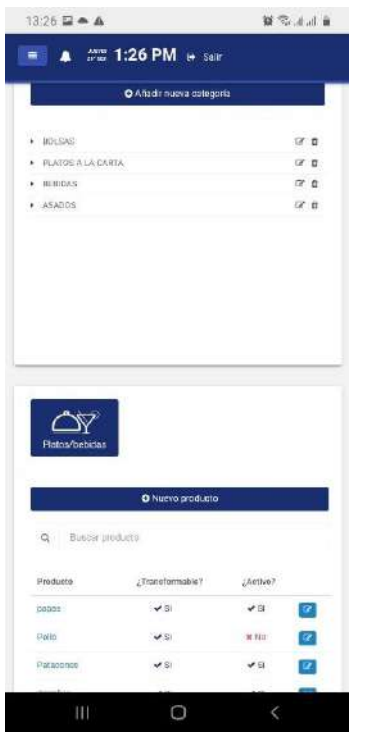

Nota. Diseño del Administración de Categoría aplicativo móvil.

Figura 30

Administración de Productos o Comida.

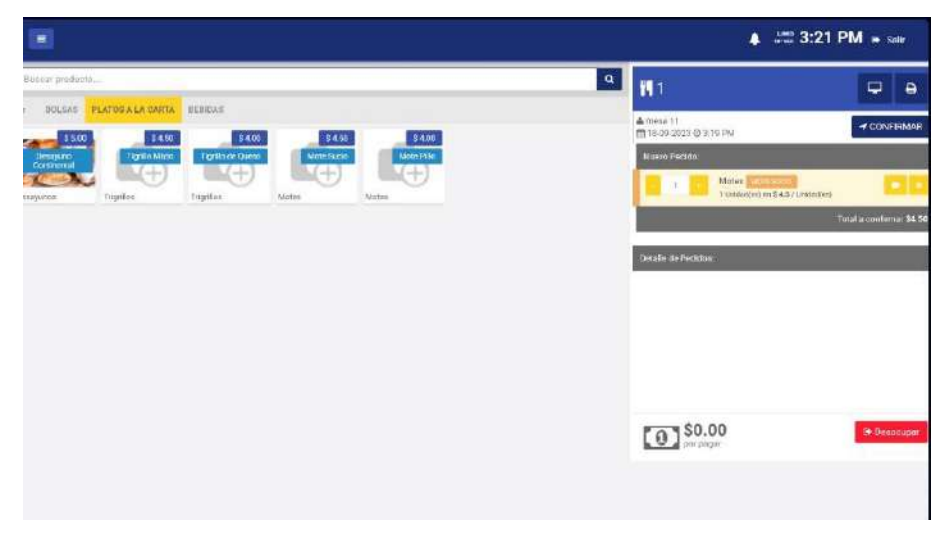

Nota. Diseño del Administración de Menú o Comida.

Administración de Productos o Comida aplicativo móvil.

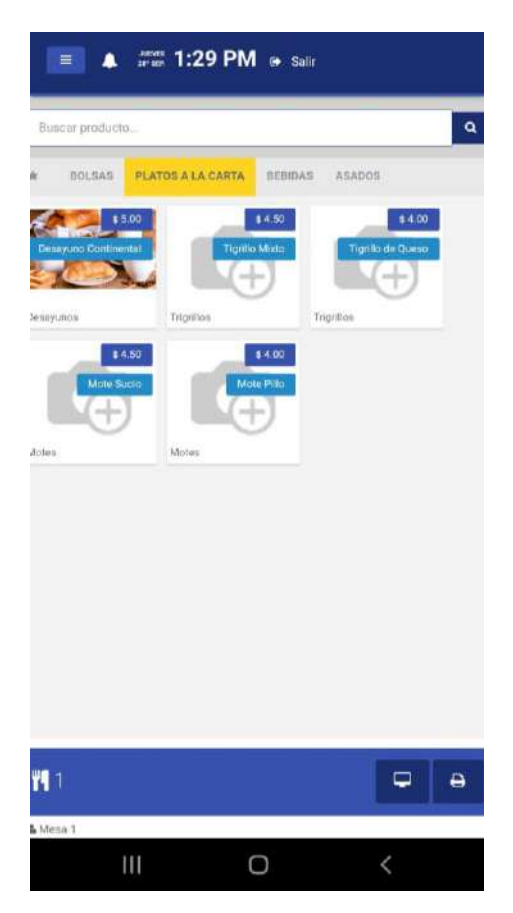

Nota. Diseño del Administración de Menú o Comida.

Figura 32

Administración de Mesas.

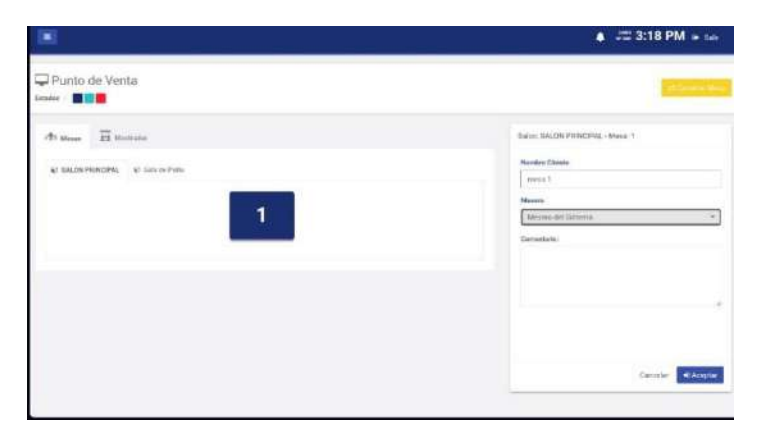

Nota. Diseño del Administración de Mesas.

Administración de Mesas aplicativo moil.

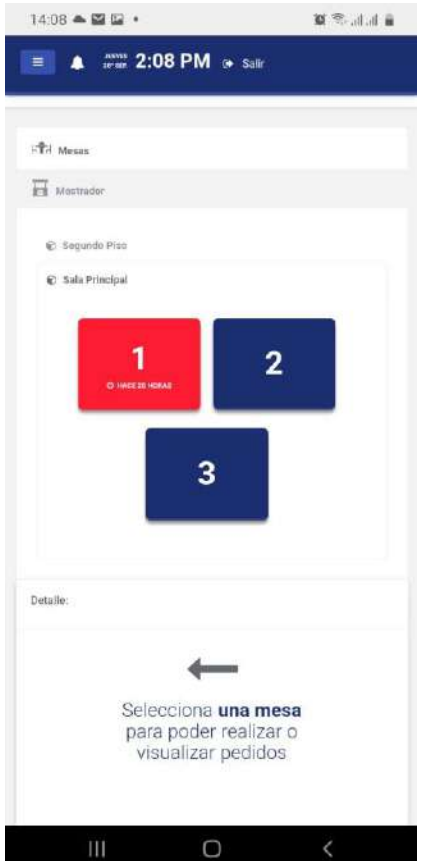

Nota. Diseño del Administración de Mesas aplicativo móvil.

Figura 34

Listado de salas/mesas.

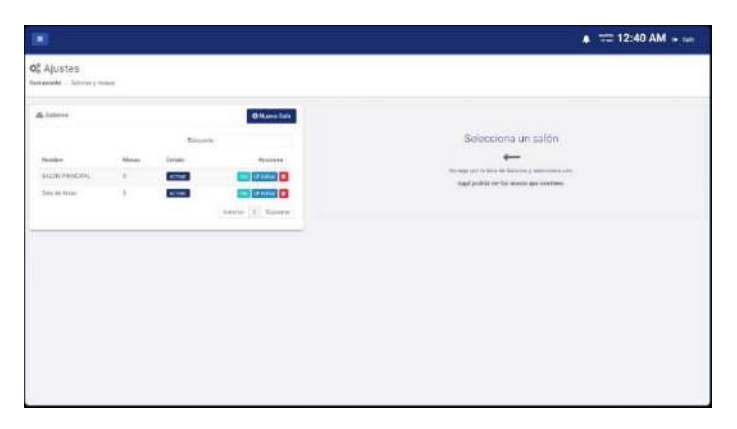

Nota. Lista de salas que conforman el establecimiento.

Listado de salas/mesas aplicativo móvil.

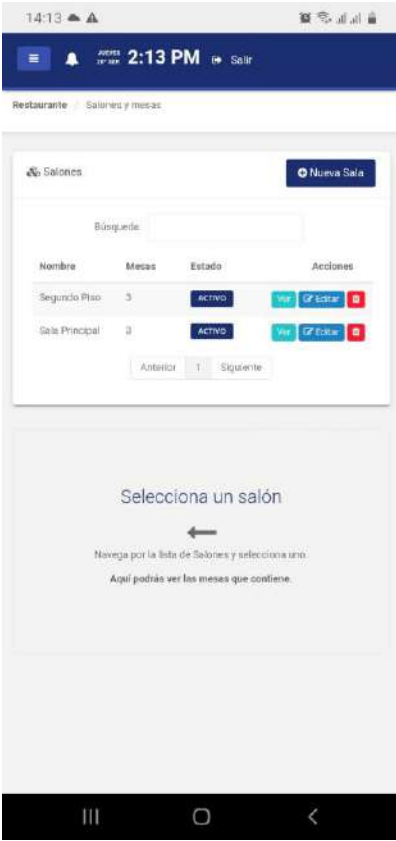

Nota. Lista de salas que conforman el establecimiento aplicativo movil.

Figura 36

Administración de Usuario creación de usuario.

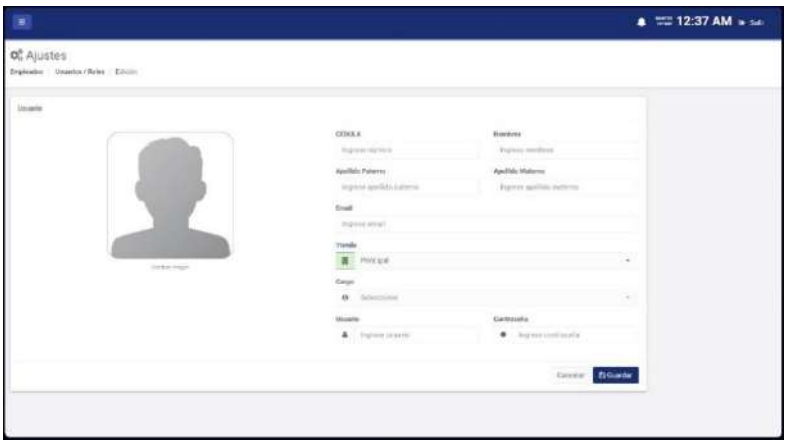

Nota. Creación de un usuario Mediante formulario.

Administración de Usuario creación de usuario aplicativo móvil.

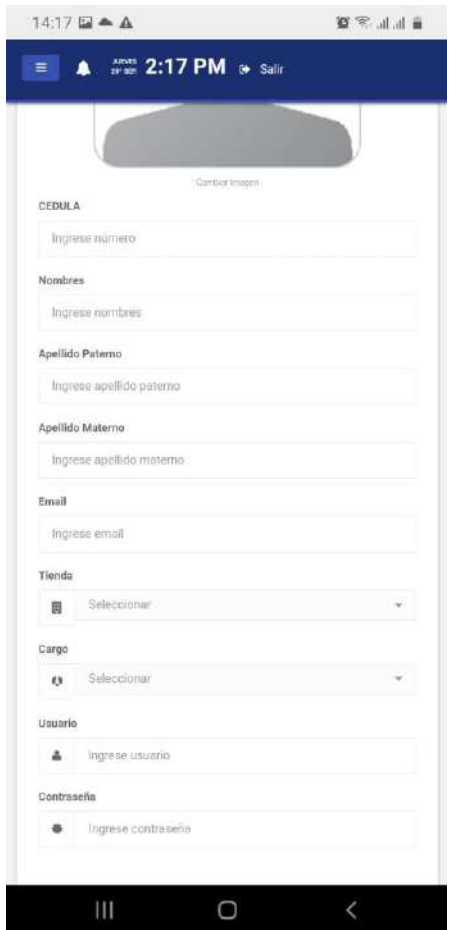

Nota. Creación de un usuario Mediante formulario aplicativo móvil.

### Figura 38

Administración de Clientes.

| <b>Hilder de Sherwa</b>             |                 |                                   |                            |                        | <b>OliverBete</b>   |
|-------------------------------------|-----------------|-----------------------------------|----------------------------|------------------------|---------------------|
| <b>Instrument</b>                   | 10 central      | $\sim$                            | <b>Color</b>               | ma<br>٠<br><b>ines</b> | ÷<br><b>Seasons</b> |
| Americans.                          |                 | <b>SERVICES</b><br><b>PARTIES</b> | $\mathcal{P}^{\text{out}}$ | aines.                 | <b>COMP D</b>       |
| A trackers was                      | 100mm<br>maa    |                                   | Kuin                       | <b>HOW</b>             | <b>BUTTER</b>       |
| A confining to his structures of    | <b>VERSIONS</b> |                                   | <b>Killedge Links</b>      | <b>Septim</b>          | <b>Street De</b>    |
| <b>Blockmade La Pia Tuleswaters</b> |                 |                                   |                            |                        | Army [1] raying     |

Nota. Diseño del Administración de Clientes.

Administración de Clientes aplicativo móvil.

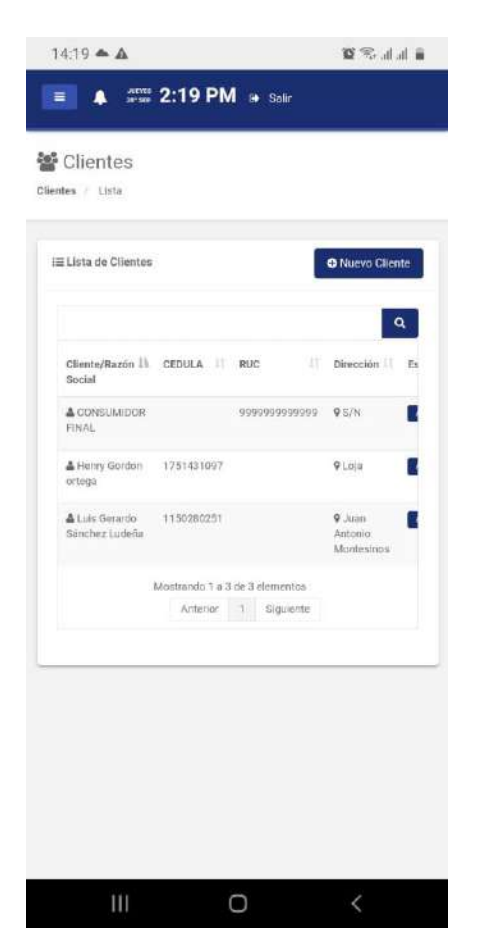

Nota. Diseño del Administración de Clientes.

Figura 40

Creación del Clientes por ruc.

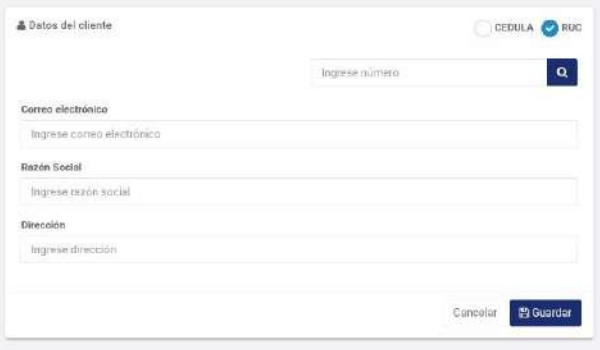

Nota. en la Ventana se puede guardar a un Clientes por RUC.

Creación del Clientes por ruc aplicativo móvil.

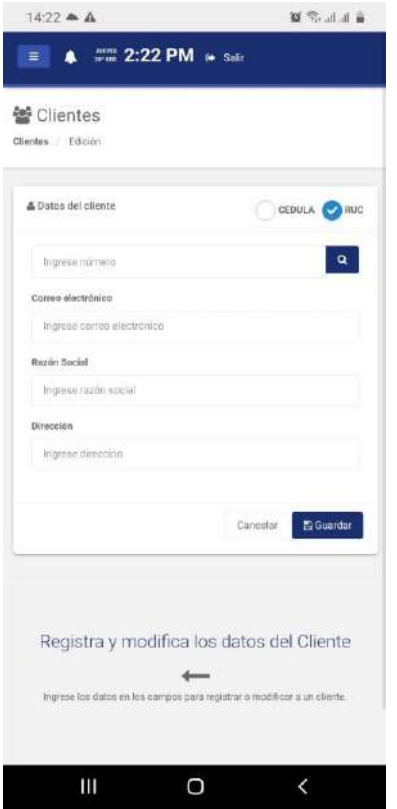

Nota. en la Ventana se puede guardar a un Clientes por RUC aplicativo móvil.

# **Código**

```
<?php
include_once("model/rest.model.php");
```
#### class ClienteModel

```
{
```
private \$conexionn;

```
public function __CONSTRUCT()
{
        try
        {
                $this->conexionn = Database::Conectar(); 
        }
        catch(Exception $e)
        {
                die($e->getMessage());
        }
}
```

```
public function listar()
   {
     try
     { 
        $stm = $this->conexionn->prepare("SELECT * FROM v_clientes WHERE id_cliente <> 1");
        $stm->execute(); 
        $c = $stm->fetchAll(PDO::FETCH_OBJ);
       \text{8data} = \text{array}("data" => \$c);$json = json\_encode(\$data); echo $json;
      }
     catch(Exception $e)
     {
        die($e->getMessage());
 }
   }
```
### **Pruebas**

En la siguiente tabla detallamos las pruebas realizadas a las interfaces del administrador del restaurante y las interfaces de administrador de categoría, menú o comida, mesas y usuario. Sus prioridades van de alta a la baja, donde la baja habla de cosas menores como el tamaño, colores y simetría. Y en la prioridad alta es cuando la redirección de alguna ruta (página secundaria), por último la prioridad media se ocupaba para referirse a componentes estéticos/estilos.

### Tabla 34

Administraciones de restaurante, categoría, menú y producto, mesas y usuario.

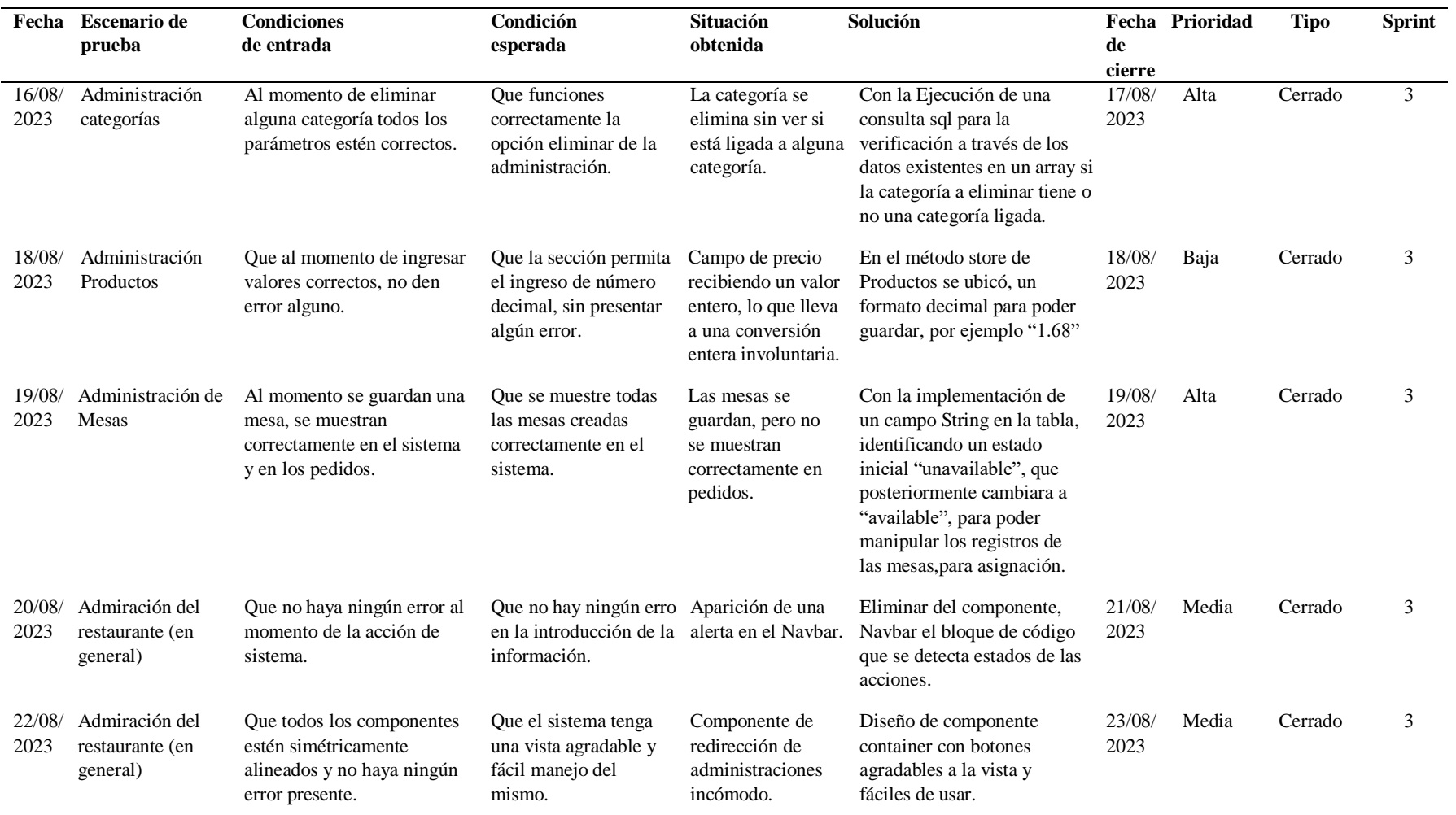

Nota. Tabla se detalla las pruebas realizadas a la Administración del restaurante, categoría, productos y comida, mesas y usuario, roles

## **10.2.5.4 Sprint 4 - Administración de Pedidos y Facturación.**

### **Diseño**

En este apartado mostraremos el diseño de nuestra administración de pedidos y caja donde podremos observar la creación de nuestra factura.

### **Despliegue**

Se presentará la administración de pedidos y caja con los datos reales entregados por la dueña del restaurante recargo en la base de datos, con el logo correspondiente.

Figura 42

Administración de Pedidos y Caja.

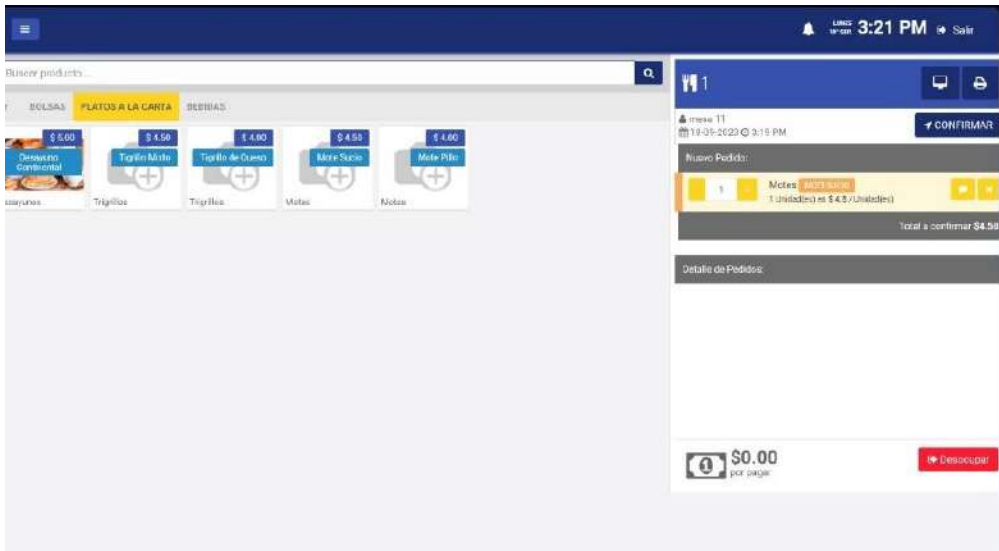

Nota. Diseño del Administración de Pedidos y Caja.

Administración de Pedidos y Caja aplicativo móvil.

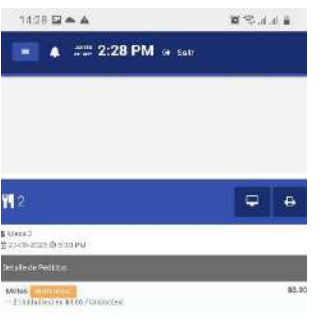

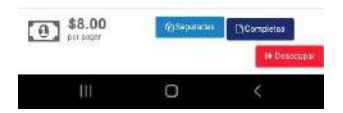

Nota. Diseño del Administración de Pedidos y Caja aplicativo móvil.

Figura 44

Vista para pedidos.

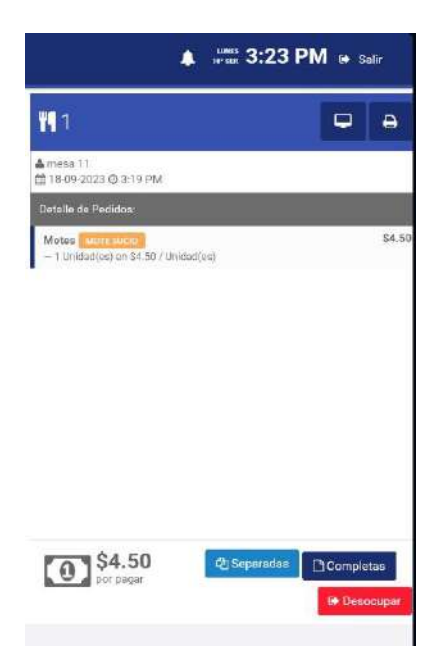

Nota. Diseño del pedido donde se podrá seleccionar el menu o comida.

Vista para pedidos aplicativo móvil.

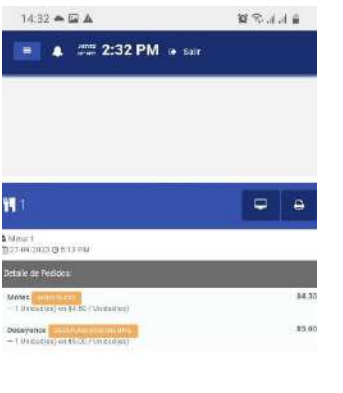

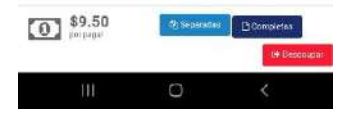

Nota. Diseño del pedido donde se podrá seleccionar el menú o comida aplicativo móvil.

### Figura 46

Vista factura de datos por defecto*.*

| <b>CERRAR MESA</b>      | Nuevo Cliente               | ×                                          |         |                   |
|-------------------------|-----------------------------|--------------------------------------------|---------|-------------------|
| <b>LISTA DE PEDIDOS</b> | CEDULA BUG                  | $\vert \mathbf{a} \vert$<br>Ingrese número |         |                   |
| Motes <b>TT</b>         | Nombres                     |                                            | iento   |                   |
|                         | Ingrese nombres             |                                            |         |                   |
|                         | Apellido Paterno            | Apellido Materno                           |         |                   |
|                         | Ingrese apellido paterno    | Ingrese apellido matema                    |         | $\pmb{\times}$    |
|                         | Fecha de Nacimiento         | Teléfono                                   |         |                   |
|                         | Ingresa fecha de nacimiento | Ingrese teléfono                           |         |                   |
| <b>TOTAL</b>            | Correo electrónico          |                                            |         |                   |
|                         | Ingrese correa electrónico  |                                            |         |                   |
|                         | Dirección                   |                                            |         |                   |
|                         | Ingrese dirección           |                                            | ilver   | <b>El</b> Aceptar |
|                         |                             |                                            |         |                   |
|                         |                             | <b>Suardar</b><br>Volver                   | \$4.50  |                   |
|                         |                             |                                            | الأربوق |                   |

Nota. Diseño para la creación de la factura con datos por defecto.

Pre-vista de la Factura.

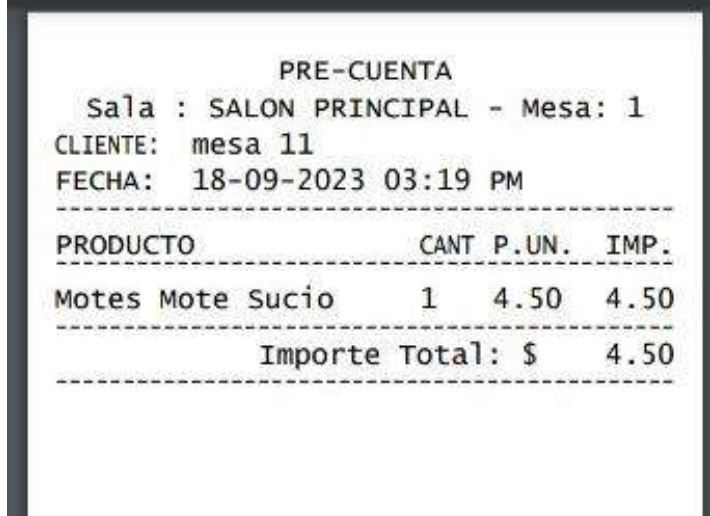

Nota. Diseño de la pre-factura a enviar.

Figura 48

Vista de la Factura.

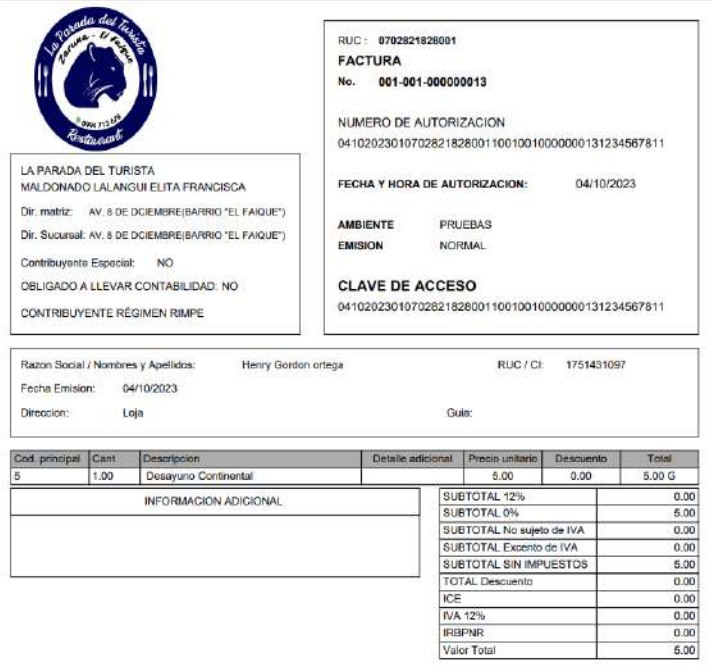

Nota. Diseño de factura para imprimir con datos del cliente.
#### **Código**

En este apartado se presentará el código de administrador de pedidos y caja del sistema

web.

```
<?php
session_start();
if(isset($_SESSION["datosusuario"])){
$almm = $_SESSION["datosusuario"];
foreach ($almm as $reg) {
if($reg["id_rol"] == 1 or $reg["id_rol"] == 2 or $reg["id_rol"] == 4){
}else{
   header("location: index.php");
}}}else{
   header("location: index.php");
}
\S_SESSION["cod_tipe"] = 1;
?>
```

```
<?php
require_once 'controller/inicio/inicio.controller.php';
```

```
// Todo esta lógica hara el papel de un FrontController
if(!isset($_REQUEST['c'])){
  \text{Scontroller} = \text{new InicioController} $controller->ValidarEstadoPedido(); 
} else {
```

```
 // Obtenemos el controlador que queremos cargar
 $controller = $_REQUEST['c'] . 'Controller';
 $accion = isset($_REQUEST['a']) ? $_REQUEST['a'] : 'ValidarEstadoPedido';
```

```
 // Instanciamos el controlador
  \text{Scontroller} = \text{new } \text{Scontroller}.
   // Llama la accion
  call user func( array( $controller, $accion ) );
}
```

```
?>
```
#### **Pruebas**

En la siguiente tabla se detalla las pruebas realizadas a la interfaz de Pedidos y caja. Sus prioridades van de alta a la baja, donde la baja habla de cosas menores como el tamaño, colores y simetría. Y en la prioridad alta es cuando la redirección de alguna ruta (página secundaria), por último la prioridad media se ocupaba para referirse a componentes estéticos/estilos.

#### Tabla 35

Administración de Pedidos y facturación.

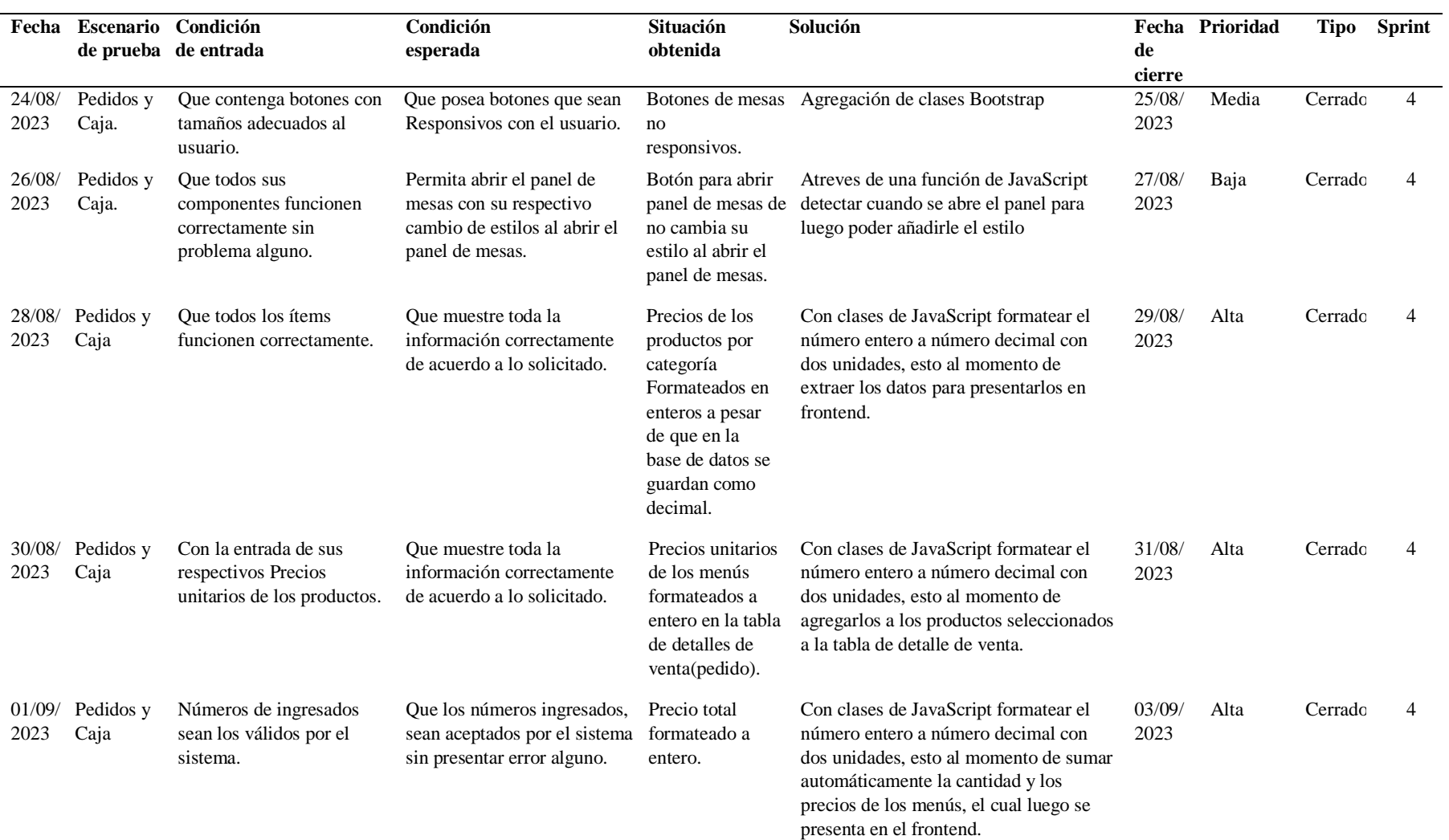

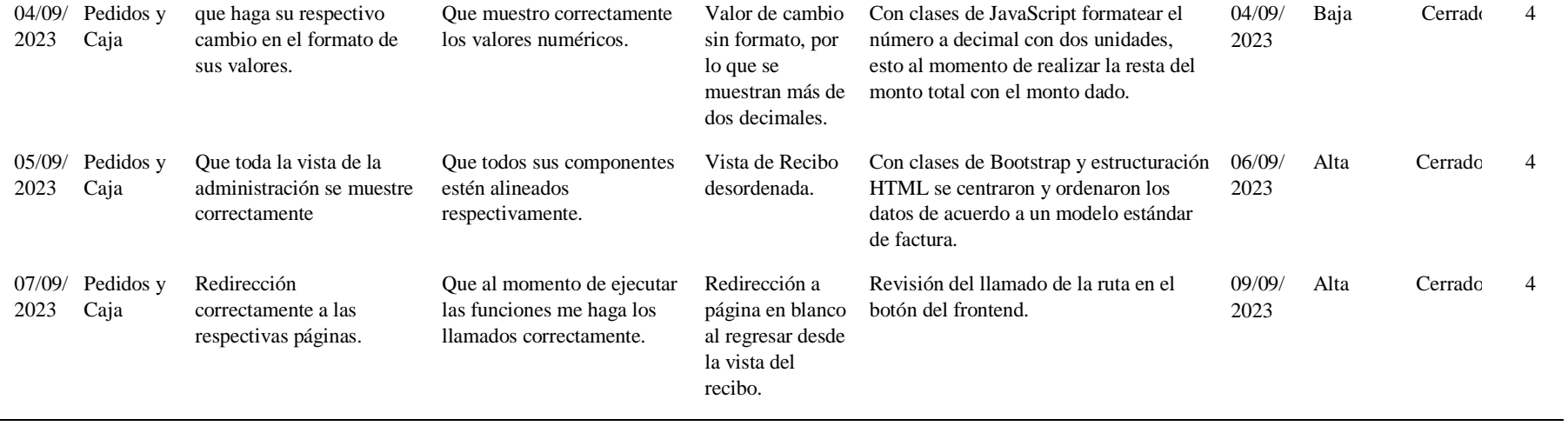

Nota. Se detalla las pruebas realizadas a la administración de pedidos y facturación.

#### **10.2.5.5 Sprint 5 – Reportes**

## **Diseño**

En este apartado mostraremos el diseño de nuestra administración de reportes donde podremos observar los reportes por determinada fecha.

#### **Despliegue**

Se presentará la administración de reportes con datos reales que se generaran y se

guardaran en la base de datos con la información de la administración de pedidos y caja.

#### Figura 49

Vista panel reportes/informes.

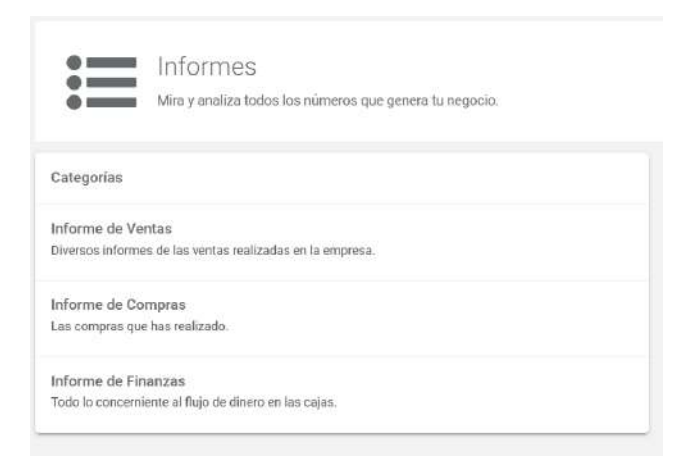

Nota. vista del panel se observa los diferentes tipos de informes.

#### Figura 50

#### Vista panel reports/venta.

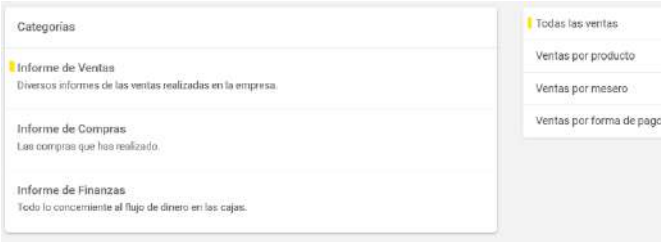

Nota. vista del panel se observa los diferentes tipos de infromes.

#### Figura 51

Vista panel reports/compras.

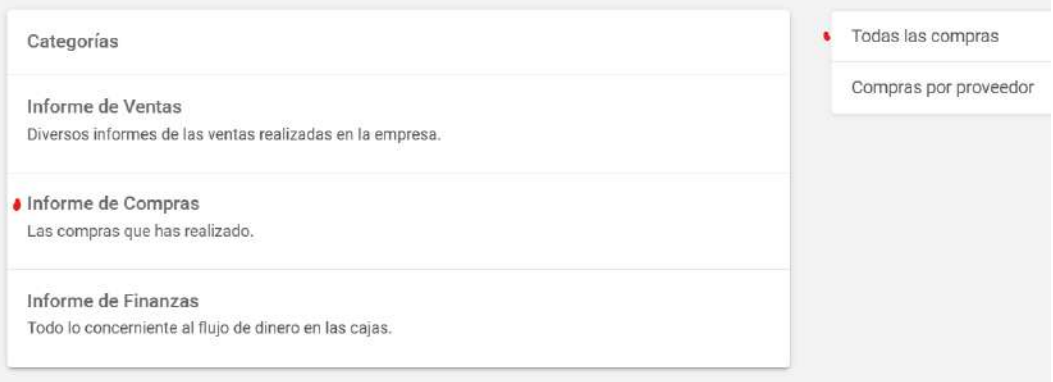

Nota. vista del panel se observa los diferentes tipos de infromes.

#### Figura 52

Vista panel reports/Finanzas.

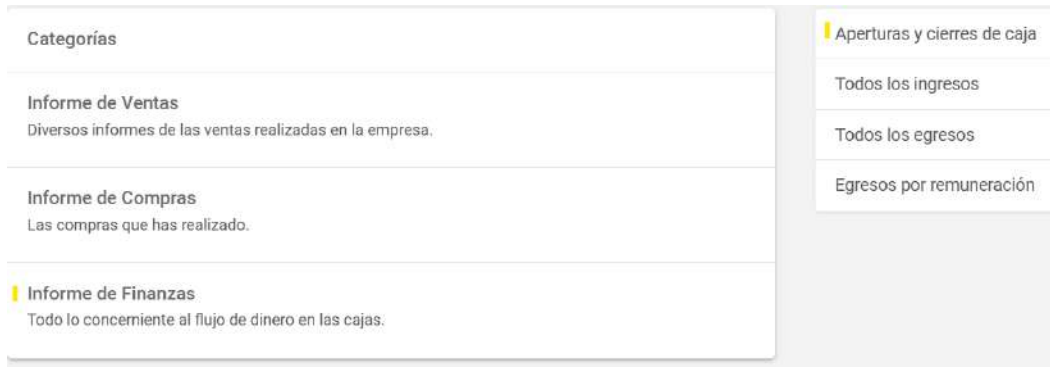

Nota. vista del panel se observa los diferentes tipos de infromes.

#### **Código**

En este apartado se presentará el código de administrador de reportes del sistema web.

<?php include\_once("model/rest.model.php"); class InformeModel { private \$conexionn; public function \_\_CONSTRUCT()

```
 {
      try
\left\{\begin{array}{ccc} \end{array}\right\} $this->conexionn = Database::Conectar();
       }
       catch(Exception $e)
\left\{\begin{array}{ccc} \end{array}\right\} die($e->getMessage());
       }
    }
    public function listar()
    {
       try
 {
         $ifecha = date('Y-m-d',strtotime($_POST['ifecha']));
         $ffecha = date('Y-m-d',strtotime($_POST['ffecha']));
         $stm = $this->conexionn->prepare("SELECT * FROM v_caja_aper WHERE DATE(fecha_a) >= ? AND 
DATE(fecha_a) \leq ?");
         $stm->execute(array($ifecha,$ffecha));
         $c = $stm->fetchAll(PDO::FETCH_OBJ);
        \text{8data} = \text{array}("data" => \$c);$json = json\_encode(\$data); echo $json; 
       }
       catch(Exception $e)
      \left\{ \right. die($e->getMessage());
       }
    }
```
## **Pruebas**

En la siguiente tabla se detallará las pruebas realizadas a la interface de reportes. Sus prioridades van de alta a la baja, donde la baja habla de cosas menores como el tamaño, colores y simetría. Y en la prioridad alta es cuando la redirección de alguna ruta (página secundaria), por último la prioridad media se ocupaba para referirse a componentes esteticos/estilos.

#### Tabla 36

Pruebas de la sección de reportes.

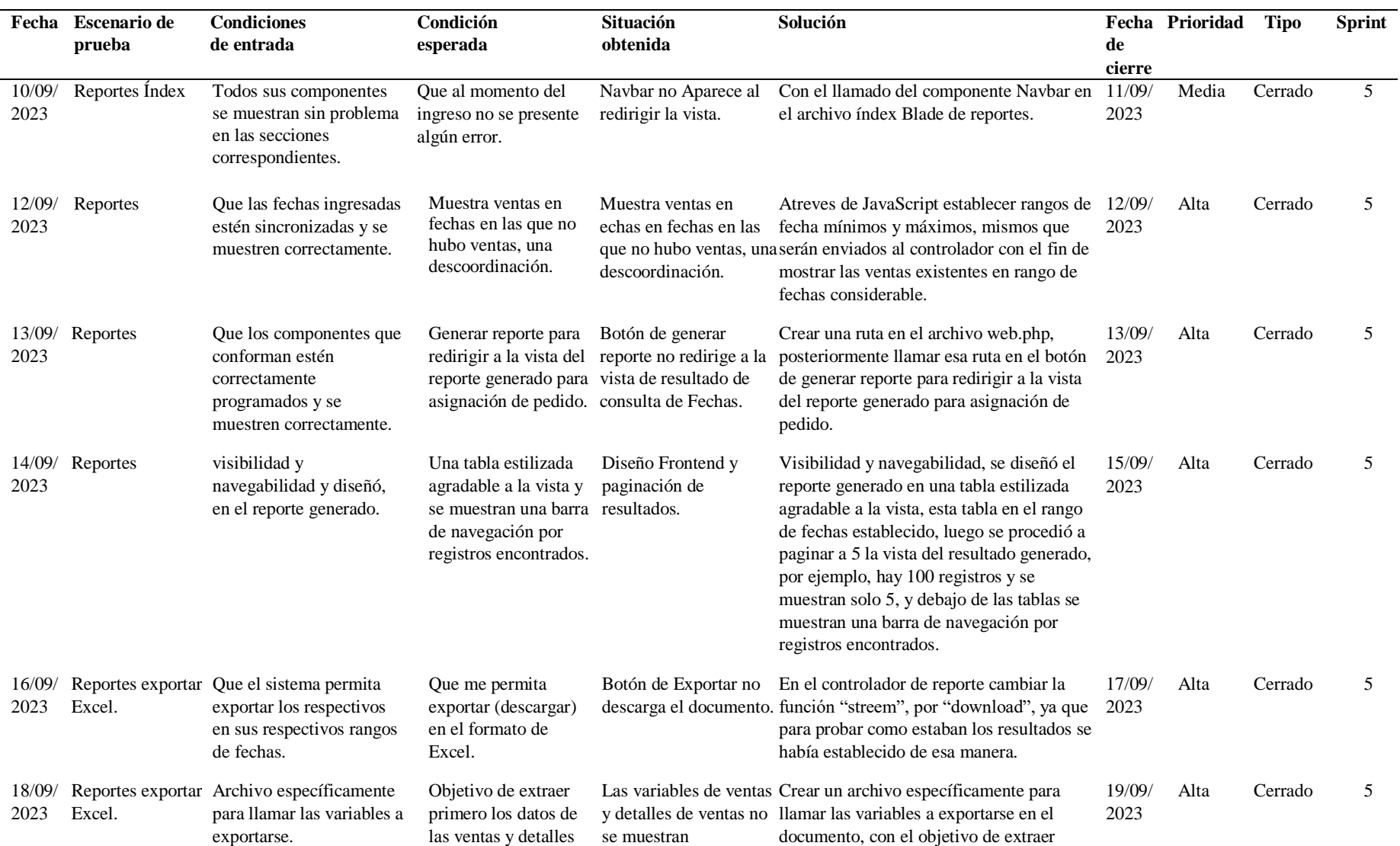

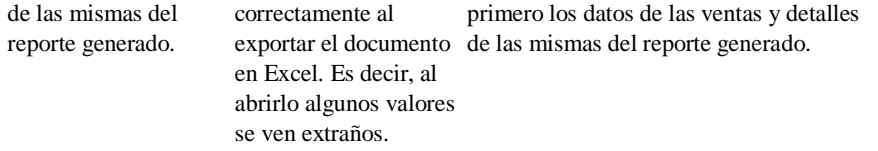

Nota. pruebas realizadas a la sección de reportes.

# **FASE 3: POSJUEGO**

# **10.3 Fase 3: Posjuego**

En Esta última fase de la metodología, se detallan y se explica de lo aprendido con las diferentes pruebas que se llevó a cabo al proyecto, con sus respectivas capacitaciones a los diferentes Usuarios del Sistema.

# **10.3.1 Sprint Review**

En esta parte de la fase 3 se detallan las diferentes pruebas. Como las de aceptación que se realizó al proyecto, tanto en su versión web como móvil.

# **Aplicativo Web**

## Tabla 37

## Pruebas de aceptación realizadas.

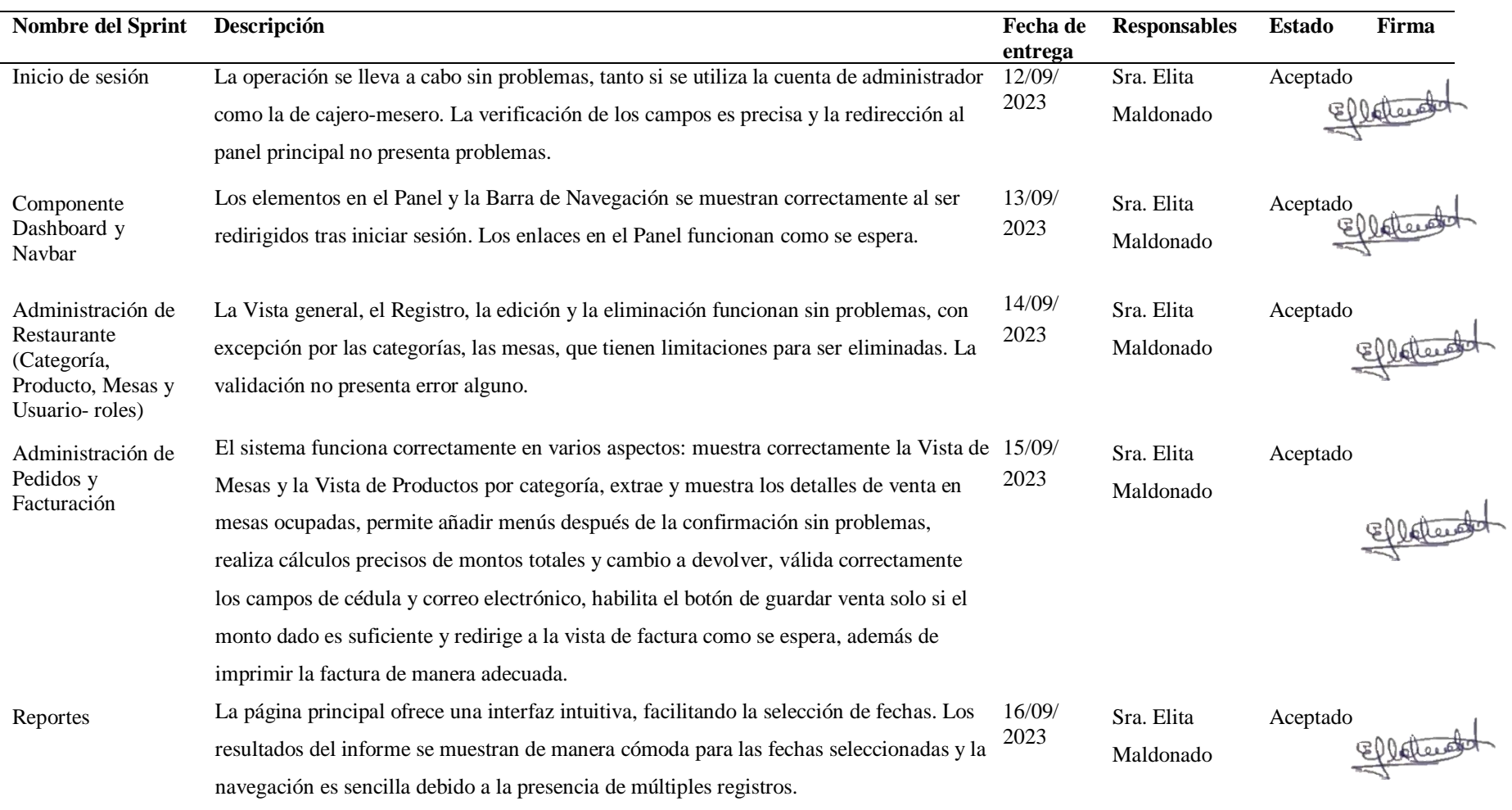

Nota. Se detallan las pruebas de aceptación del Sistema de facturación web.

# **Aplicativo Móvil**

# Tabla 38

Pruebas de aceptación aplicativo móvil.

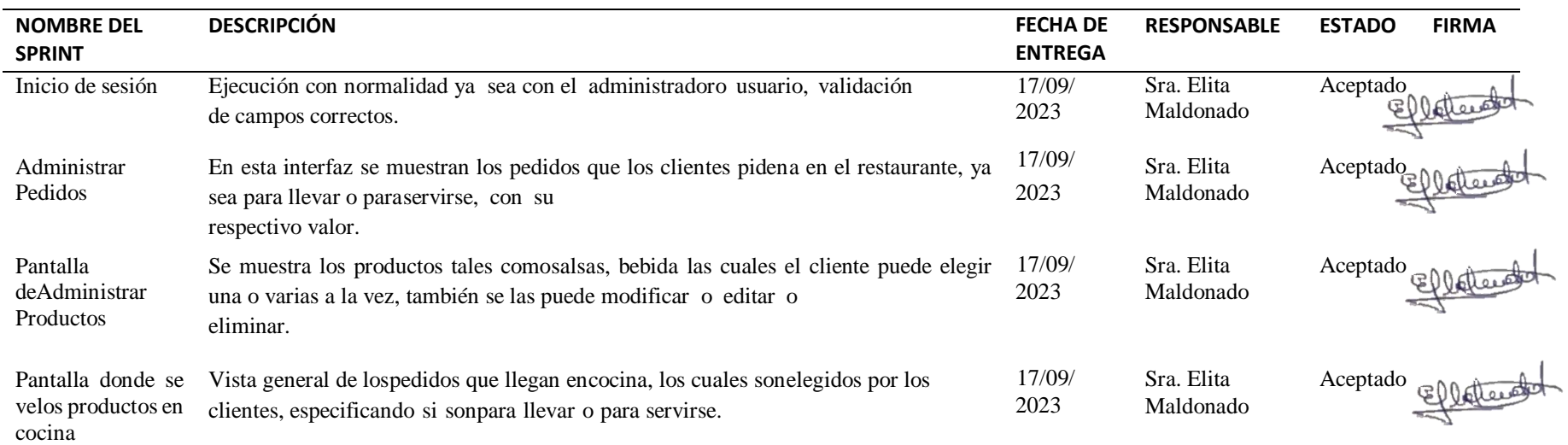

Nota. Se detalla las pruebas de aceptación del aplicativo móvil.

# **10.3.2 Sprint Retrospective: Aplicativo Web y Móvil**

## **Inicio de Sesión**

Tabla 39

Mejora – Aprendido Inicio de Sesión.

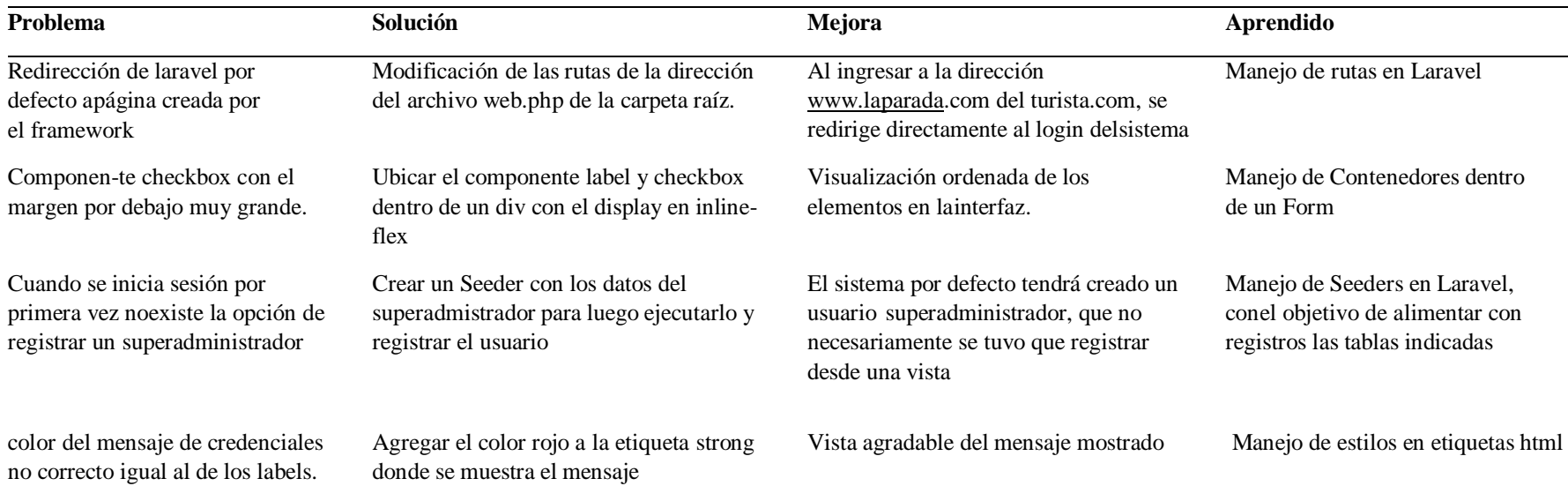

Nota. Se detalla las mejoras hechas al Inicio de session.

# **Dashboard y Navbar**

#### Tabla 40

Mejora – Aprendido Dashboard y Navbar.

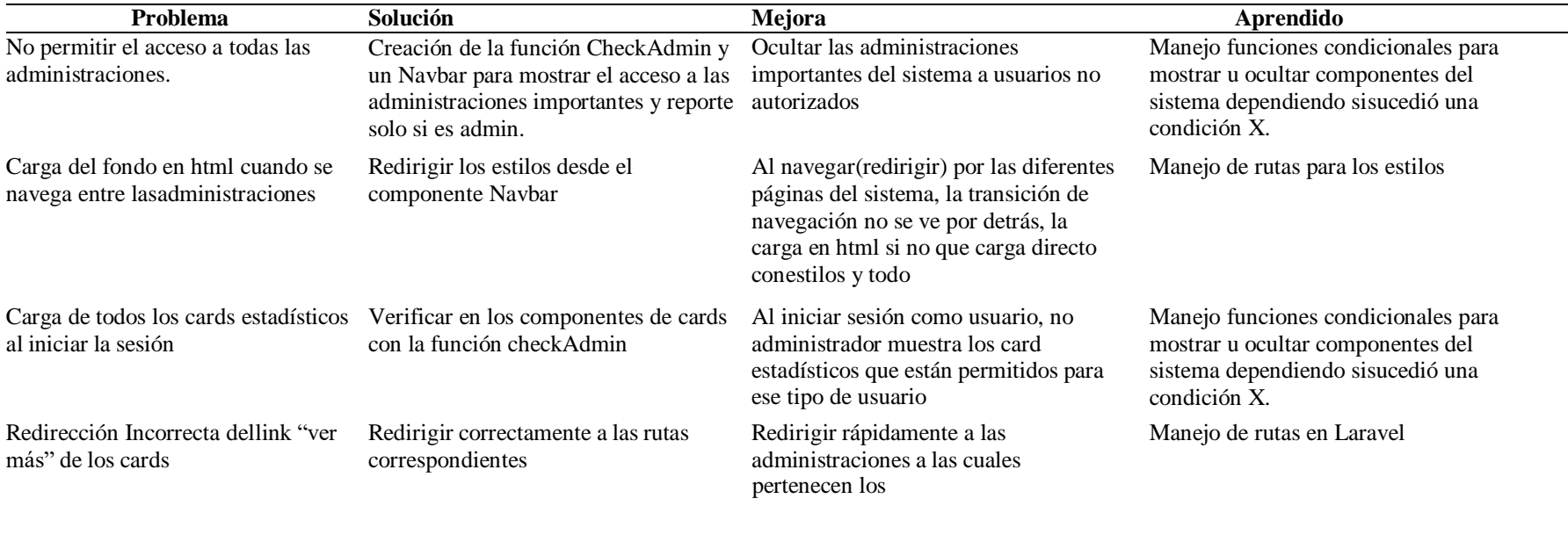

Nota. Se detalla las mejoras hechas al Dashboard y Navbar.

# **Administra Restaurante**

#### Tabla 41

## Mejora – Aprendido Administrar Restaurante.

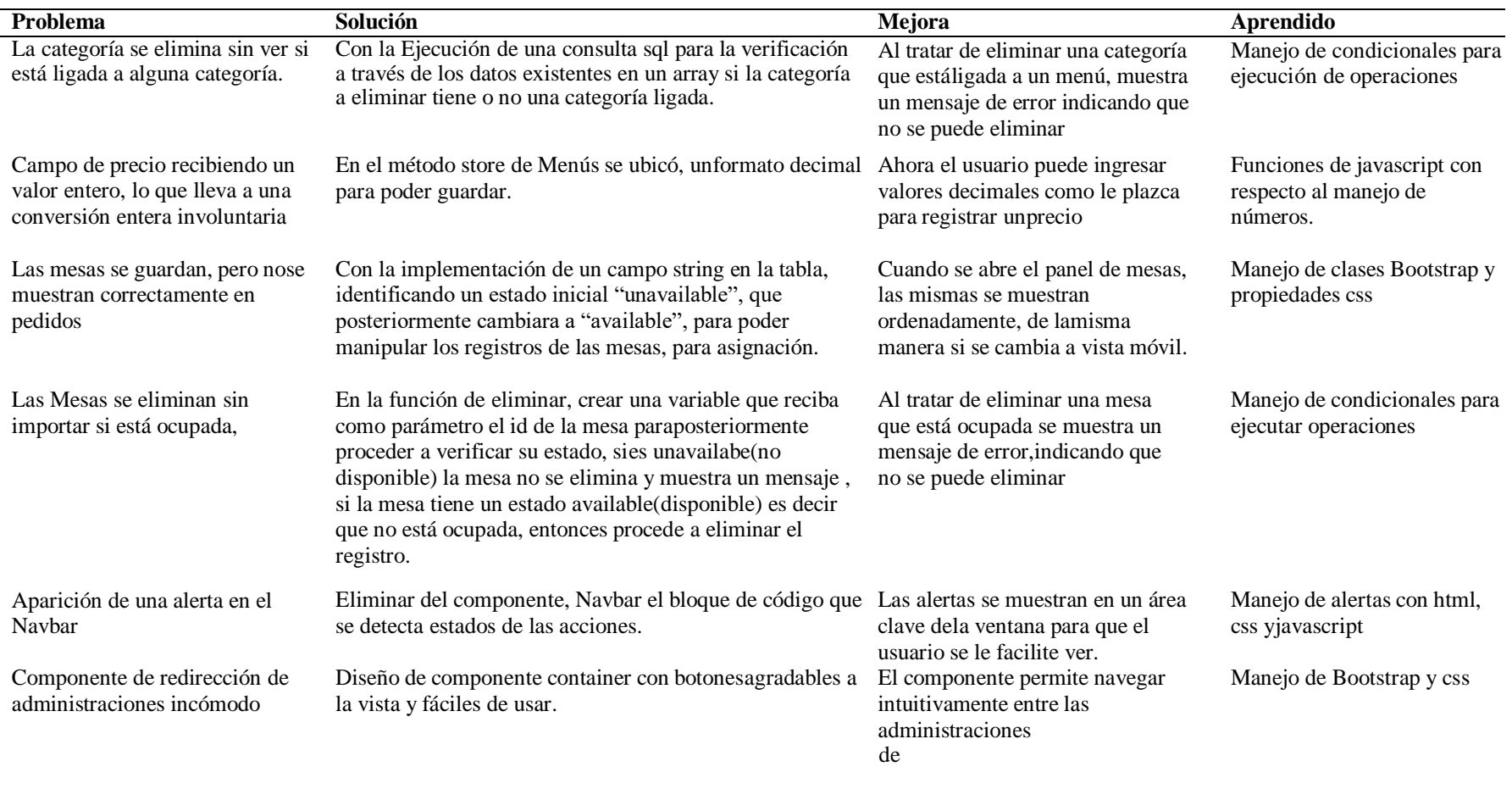

Nota. Se detalla las mejoras hechas al administrar Restaurante.

# **Pedidos y Facturación**

Pedido

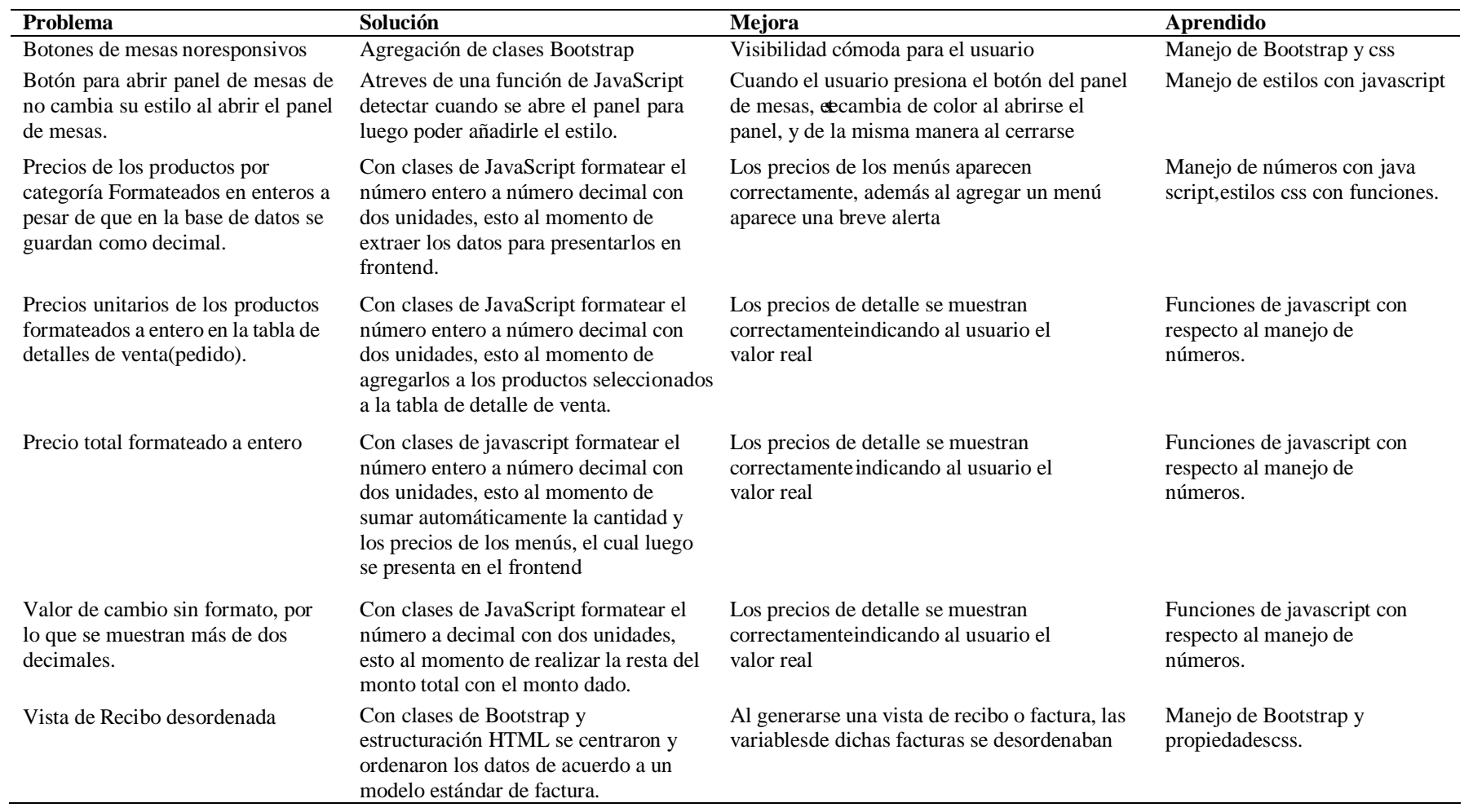

Nota. Se detalla las mejoras hechas a la administración de pedidos y caja

# **Reportes**

Tabla 42

Mejora – Aprendio Reporte.

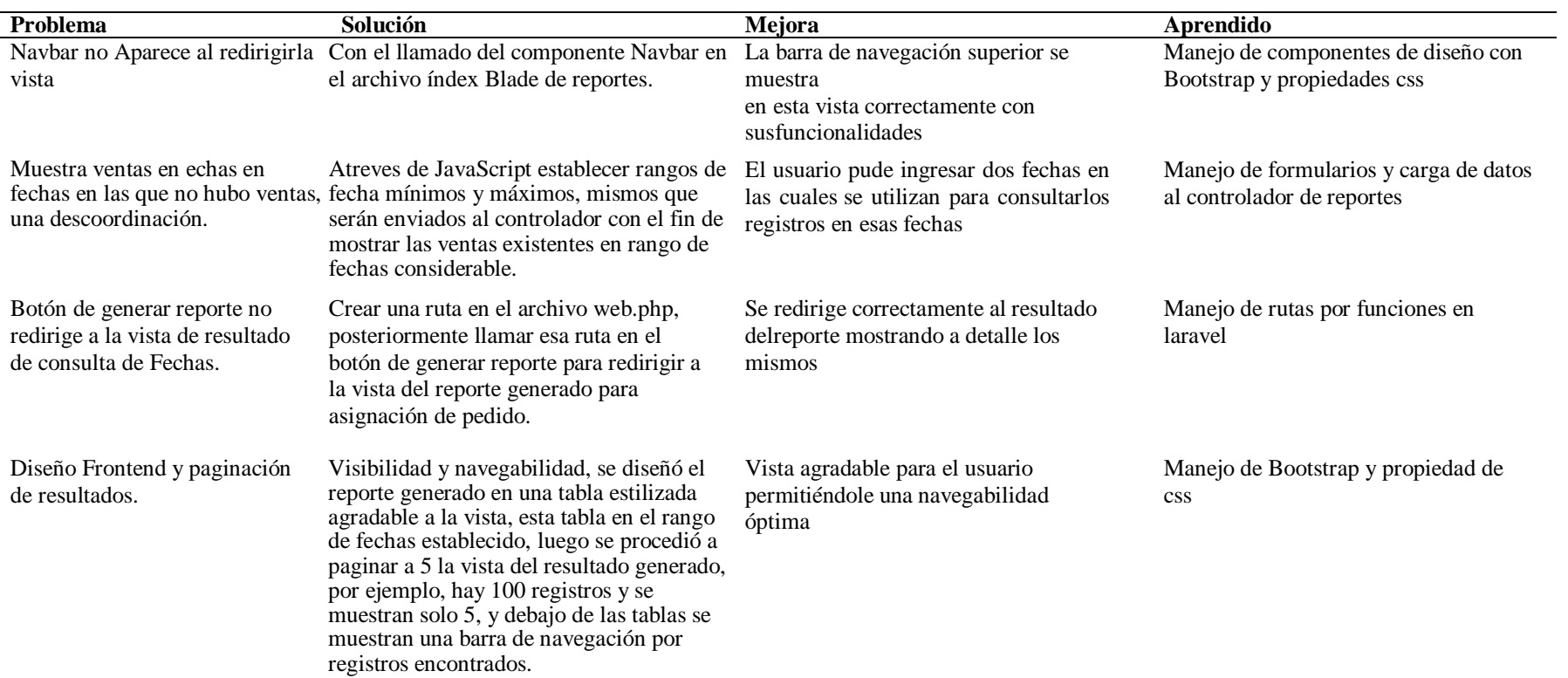

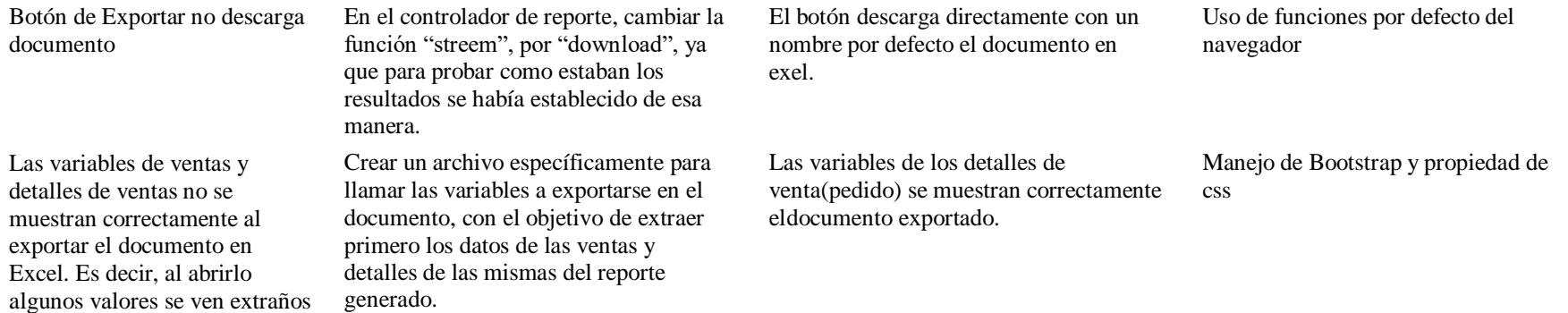

Nota. Se detalla las mejoras hechas a la administración de reportes.

## **10.3.3 Release**

## **10.3.3.1 Manuales**

Se adjuntarán por separado los respectivos manuales los cuales constarán ,manual del programador, manual de administrador y manual de usuario, en los cuales se detallarán las herramientas que se usaron para el desarrollo el proyecto.

## **10.3.4 Capacitación: Sistema Web y Aplicativo Móvil**

Tabla 43

Capacitación Rol Mesero.

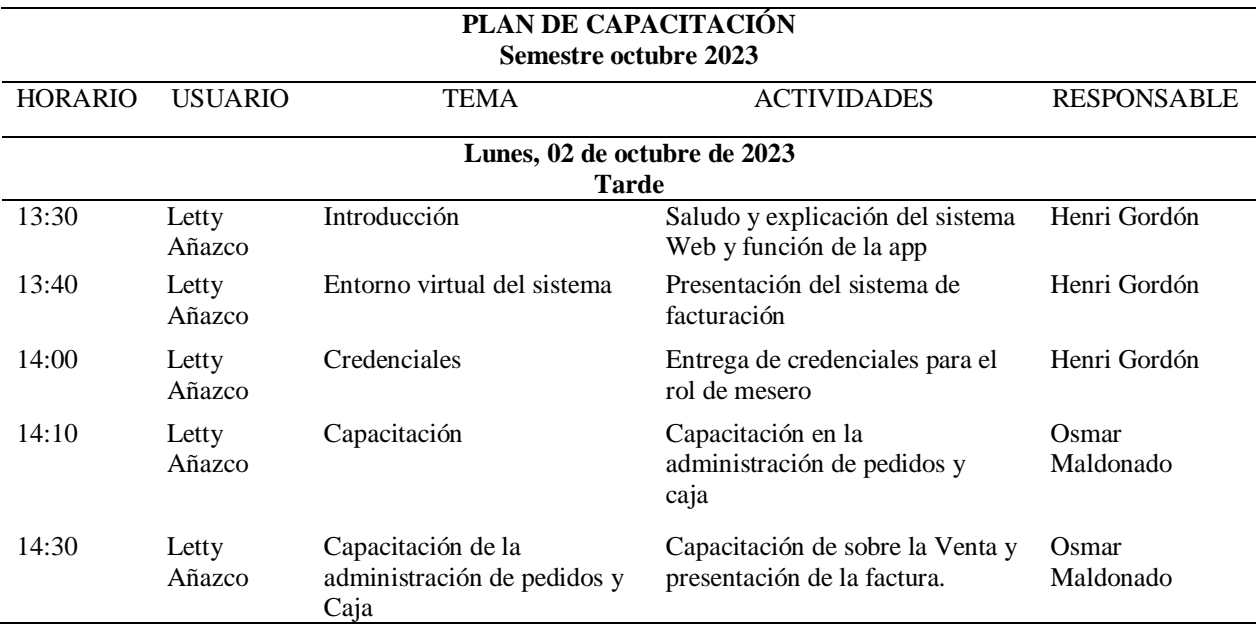

Nota. Detalle del cronograma de capacitación del mesero.

#### Tabla 44

Capacitación Rol Administrador.

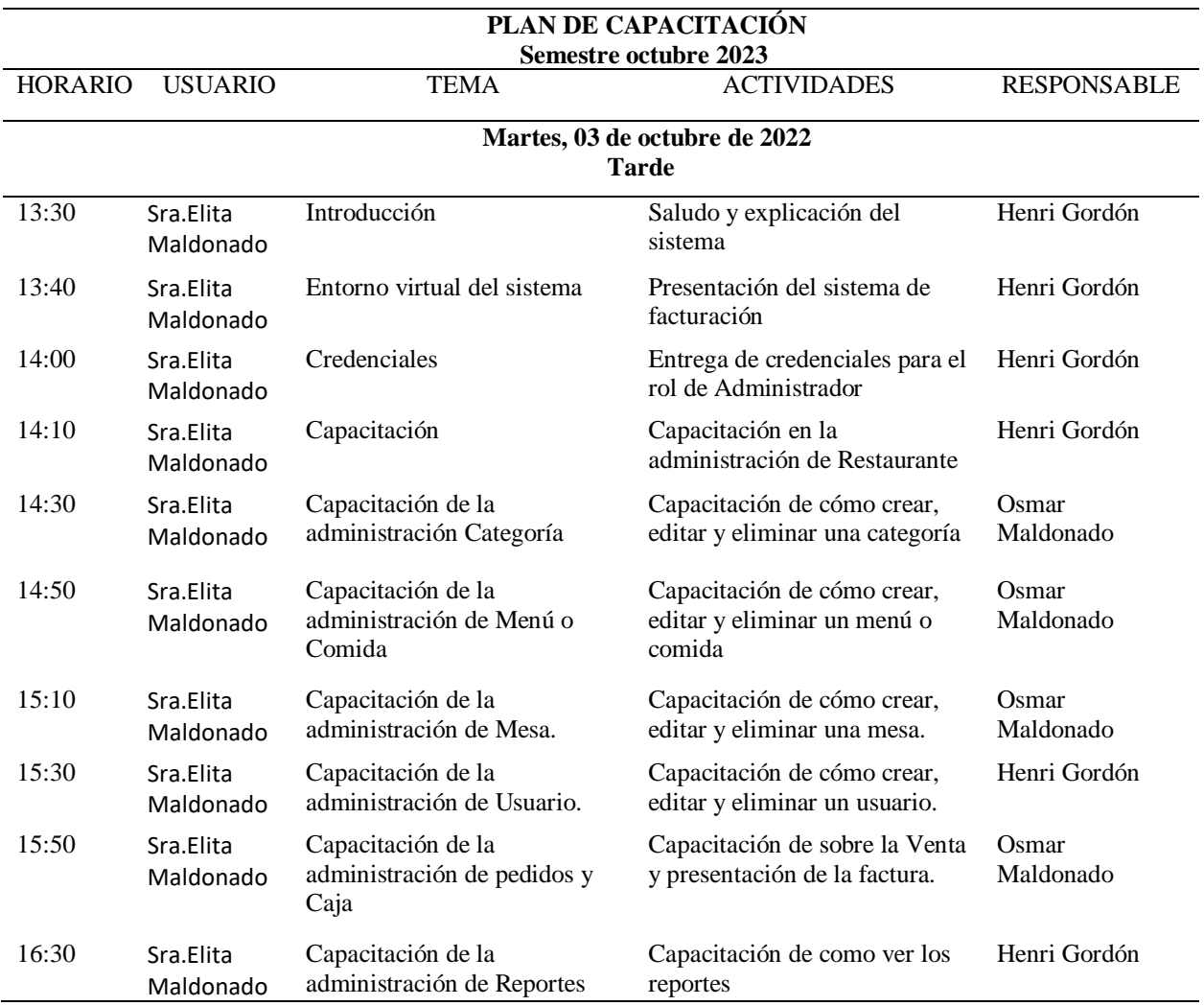

Nota. Detalle del cronograma de capacitación del administrador.

#### **11. Conclusiones**

Se logró el desarrollo e implementación exitosa del sistema de facturación electrónica y aplicativo móvil para el restaurante "La Parada del Turista" en Zaruma. Esto representa un avance significativo en la mejora de la calidad de servicio al cliente y el crecimiento del negocio.

Se ha podido observar los procesos internos del restaurante y las entrevistas detalladas con el propietario del establecimiento. Esto ha permitido determinar con precisión el alcance del proyecto y garantizar que las soluciones implementadas estén alineadas con las necesidades específicas del restaurante.

La aplicación de la metodología Scrum y XP en el desarrollo de las funciones del sistema de facturación electrónica y aplicativo móvil demostró ser efectiva, esta metodología permitió la generación de un software funcional y adaptado a los requerimientos del restaurante.

La ejecución del software funcional instalado ha facilitado una capacitación efectiva y completa a los usuarios del sistema. Esto ha asegurado que el personal del restaurante se familiarice rápidamente con la nueva tecnología y la utilice de manera óptima para mejorar la operación diaria del establecimiento.

#### **12. Recomendaciones**

En la conclusión final del desarrollo de nuestra tesis se tiene las siguientes recomendaciones:

Con la introducción del sistema de facturación electrónica y la aplicación móvil en el restaurante 'La Parada del Turista' en Zaruma, se evidencia una notable mejora en la atención al cliente y un impulso al crecimiento sostenible del negocio. Esta implementación ha agilizado significativamente los procesos internos, elevando los estándares de calidad y eficiencia en el servicio que ofrece el establecimiento.

La minuciosa observación de los procesos internos del restaurante y las entrevistas detalladas con el propietario han resultado ser fundamentales en este análisis. Este enfoque meticuloso no solo ha facilitado la identificación de áreas de mejora, sino que también ha garantizado que las soluciones propuestas estén perfectamente alineadas con las necesidades específicas del restaurante.

Con la implementación de la metodología híbrida Scrum y XP en el desarrollo del software, contribuí al despliegue exitoso de las funciones del sistema de facturación electrónica y la aplicación móvil. Esta estrategia ha demostrado ser sumamente efectiva al facilitar la entrega de un software funcional que se ajusta de manera precisa a los requerimientos específicos del restaurante.

La capacitación efectiva proporcionada a los usuarios del sistema ha asegurado que el personal del restaurante se familiarice rápidamente tanto con el sistema como con la aplicación móvil. La exitosa adopción de estas herramientas fue posible gracias a una planificación y ejecución meticulosas del proyecto.

#### **13. Bibliografía**

- Alvarez, A. (23 de March de 2021). Recuperado el 3 de July de 2023, de Software de escritorio a un sistema web. | Tiendas Virtuales en México Profesionales.: https://www.creaxid.com.mx/blog/software-de-escritorio-a-un-sistema-web/
- Amaya, L. (11 de June de 2022). *Descubre qué es la Facturación Electrónica en Ecuador.* Recuperado el 8 de May de 2023, de Contífico: https://contifico.com/que-es-la-facturacion-electronica-y-comoimpulsa-tu-negocio/
- Ayala, M. (28 de August de 2022). *Método fenomenológico: qué es, características, etapas, ejemplos.* Recuperado el 22 de May de 2023, de Lifeder: https://www.lifeder.com/metodofenomenologico/
- Bello, E. (28 de Abril de 2021). *IEBS*. Obtenido de IEBS: https://www.iebschool.com/blog/que-es-el-xpprogramming-agile-scrum/
- Bonis German. (26 de August de 2019). <sup>▷</sup> *¿Qué es una "comanda" de restaurante? Guía Completa.* Recuperado el 5 de June de 2023, de German de Bonis: https://germandebonis.com/lacomanda-de-restaurante-normas-procedimientos-y-ordenes/
- Castellanos, J. (17 de May de 2023). *¿Qué es un dominio web? La mejor guía introductoria.* Recuperado el 3 de July de 2023, de GoDaddy: https://mx.godaddy.com/blog/que-es-dominio-web-guia/
- Coll, F. (3 de March de 2020). *Cajero - Qué es, definición y concepto | 2023.* Recuperado el 3 de July de 2023, de Economipedia: https://economipedia.com/definiciones/cajero.html
- Cristancho, F. (26 de July de 2022). *¿Qué es Laravel y para qué sirve?* Recuperado el 16 de May de 2023, de Talently: https://talently.tech/blog/que-es-laravel/
- Demera, R. (2 de February de 2021). *Metodologías... ¿tradicional vs ágil? Para Desarrollo de Software.* Recuperado el 3 de July de 2023, de Tribalyte Technologies: https://tech.tribalyte.eu/blogmetodologias-tradicional-vs-agil
- Garrido, S. (9 de December de 2021). *Qué son las metodologías ágiles y cuáles son sus ventajas empresariales.* Recuperado el 3 de July de 2023, de IEBS: https://www.iebschool.com/blog/queson-metodologias-agiles-agile-scrum/
- Gaskin, J. (12 de junio de 2022). *venngage*. Obtenido de venngage: https://es.venngage.com/blog/diagrama-de-caso-de-uso/
- Gil, S. (2016). *Tarjetas bancarias - Qué es, definición y concepto | 2023.* Recuperado el 5 de June de 2023, de Economipedia: https://economipedia.com/definiciones/tarjetas-bancarias.html
- Google. (2023). *Ubicacion La Parada del Turista.* Google, Zaruma.
- Google. (2023). Ubicacion. *Ubicacion del Restaurante "La Parada del Turista".* Google, Zaruma.
- Google. (2023). Ubicacion. *Ubicacion Restaurante "La Parada del Turista".* Google, Zaruma.

Google. (2023). Ubicacion. *Ubicacion Restaurante "La Parada del Turista".* Google, Zaruma.

- Google. (2023). Ubicacion. *Ubicacion La Parada del Turista "La Casa del Tigrillo".* Google, 79WG+MC9, Portovelo.
- Gustavo. (17 de May de 2023). *¿Qué es un hosting y cómo funciona? Guía para principiantes.* Recuperado el 5 de June de 2023, de Hostinger: https://www.hostinger.es/tutoriales/que-es-unhosting
- Herazo, L. (s.f.). *¿Qué es una aplicación móvil?* Recuperado el 5 de June de 2023, de Anincubator: https://anincubator.com/que-es-una-aplicacion-movil/
- Hernández, F. (2014). *El portal de la tesis.* Recuperado el 5 de June de 2023, de El portal de la tesis: https://recursos.ucol.mx/tesis/fenomenologia.php
- Higuerey, E. (6 de October de 2021). *Ventas: qué son, tipos, técnicas y cómo perfeccionarlas.* Recuperado el 8 de May de 2023, de Rock Content: https://rockcontent.com/es/blog/ventas/
- Jiménez Hernández, E., & Orantes Jiménez, S. (s.f.). Recuperado el 3 de July de 2023, de Metodología Híbrida para Desarrollo de Software en México.: https://www.iiis.org/CDs2012/CD2012IMC/CICIC\_2012/PapersPdf/CB153YB.pdf
- *La importancia de la técnica de la entrevista en la investigación en comunicación y las ciencias sociales. Investigación documental. Ventajas y limitaciones | Sintaxis.* (9 de November de 2021). Recuperado el 28 de May de 2023, de Revistas de la Universidad Anáhuac México: https://revistas.anahuac.mx/sintaxis/article/view/979/1025
- *La observación -Lidia Díaz Sanjuán -Texto Apoyo Didáctico -Método Clínico, 3º Sem.* (1 de septiembre de 2011). Recuperado el 28 de May de 2023, de Facultad de Psicología: https://www.psicologia.unam.mx/documentos/pdf/publicaciones/La\_observacion\_Lidia\_Diaz\_S anjuan\_Texto\_Apoyo\_Didactico\_Metodo\_Clinico\_3\_Sem.pdf
- Larrosa, P. (3 de julio de 2021). */ /.* Recuperado el 3 de July de 2023, de / / Wiktionary: https://www.laverdad.es/gastronomia/preguntas-respuestas/definiciones-chef-chef-ejecutivosubchef-cadete-cocina-entremettier-rotisseur-patissier-20080309000000 nt.html?ref=https%3A%2F%2Fwww.google.com%2F
- López, J. (26 de August de 2021). *Sistemas web y sus ventajas.* Recuperado el 5 de June de 2023, de ATURA: https://www.atura.mx/blog/sistemas-web-y-sus-ventajas
- Maldonado. (2009). Logo. *Logotipo.* La Parada del Turista, Zaruma.
- Maldonado, E. (14 de Junio de 2023). Misión y Visión. Zaruma, Ecuador: /Entrevistada por Osmar Maldonado.
- Mancuzo, G. (24 de junio de 2021). *comparasotfware*. Obtenido de https://blog.comparasoftware.com/diagramas-de-uml-que-significa-esta-metodologia/
- Martel, V., & Oliver, C. (2021). *Implementación de un sistema web para el control de las ventas del comedor restaurante El Creval en la ciudad de Huánuco - 2020.* Recuperado el 3 de July de 2023, de Repositorio@udh.edu.pe:

http://repositorio.udh.edu.pe/handle/123456789/3113;jsessionid=02A729A69BE364D934C4FA7 35DD91489

- Martins, J. (19 de junio de 2023). *asana*. Obtenido de asana: https://asana.com/es/resources/what-isscrum
- Porto, P., & Merino. (25 de abril de 2014). *Qué es, definición, orígenes y clasificación.* Recuperado el 8 de 5 de 2023, de Definicion.de: https://definicion.de/restaurante/
- Pucha, L. L., Villamarin, P. P., & Yunga, A. A. (22 de Noviembre de 2020). Scrum con programación eXtreme. *Springer*, 10. Obtenido de https://link.springer.com/chapter/10.1007/978-3-030- 60467-7\_29
- *Qué es MySQL: Características y ventajas.* (24 de September de 2019). Recuperado el 16 de May de 2023, de OpenWebinars: https://openwebinars.net/blog/que-es-mysql/
- *Qué es Visual Studio Code y qué ventajas ofrece.* (22 de July de 2022). Recuperado el 16 de May de 2023, de OpenWebinars: https://openwebinars.net/blog/que-es-visual-studio-code-y-que-ventajasofrece/
- Quiroa, M. (1 de November de 2019). *Cliente - Qué es, definición y concepto | 2023.* Recuperado el 8 de May de 2023, de Economipedia: https://economipedia.com/definiciones/cliente.html
- QUIZHPE JUELA, A., & ZARUMA AGUILERA, R. (2 de Noviembre de 2022). *REPOSITORIO DIGITAL DEL INSTITUTO SUPERIOR TECNOLÓGICO SUDAMERICANO DE LOJA: "DESARROLLO E IMPLEMENTACIÓN DE UN SISTEMA DE PEDIDOS CAMARERO-ÁREA DE COCINA, MEDIANTE UN APLICATIVO MÓVIL Y UNA ...* Recuperado el 3 de July de 2023, de Sudamericano: http://dspace.tecnologicosudamericano.edu.ec/jspui/handle/123456789/574
- Rodríguez, F. (4 de January de 2023). *¿Qué es Draw.io?* Recuperado el 16 de May de 2023, de KeepCoding: https://keepcoding.io/blog/que-es-drawio/
- Sánchez, L. (14 de March de 2011). *Metodología proyectual por Bruno Munari.* Recuperado el 22 de May de 2023, de Cosas de Arquitectos: https://www.cosasdearquitectos.com/2011/03/metodologiaproyectual-por-bruno-munari/
- Santaella, J. (26 de April de 2022). *¿Qué es Android Studio? - Talently.* Recuperado el 3 de July de 2023, de Talently: https://talently.tech/blog/que-es-android-studio/
- SARCOS, Y. (28 de June de 2021). *UNIVERSIDAD AGRARIA DEL ECUADOR IMPLEMENTACIÓN DE UN SISTEMA WEB PARA EL CONTROL DE LA CADENA DE SUMINISTROS Y PROCESOS ADMINIS.* Recuperado el 3 de July de 2023, de CIA - Centro de Información Agraria: https://cia.uagraria.edu.ec/Archivos/SARCOS%20ALTAMIRANO%20YELENA%20MARIUXI.pdf
- Torrealba, C., & Rodríguez, Y. (11 de March de 2009). *LA RECOPILACIÓN DOCUMENTAL COMO TÉCNICA DE INVESTIGACIÓN.* Recuperado el 28 de May de 2023, de Técnicas de Investigación Documental: http://dani14238551.blogspot.com/2009/03/la-recopilacion-documental-comotecnica.html
- Urbaneja, k. (27 de December de 2019). *Copy of Practisis.* Recuperado el 3 de July de 2023, de Copy of Practisis: https://www.practisis.com/post-one/funciones-del-mesero-de-un-restaurante
- Vargas, D. (11 de January de 2023). *¿Qué es Bootstrap? - Todo lo que necesitas saber.* Recuperado el 29 de May de 2023, de Hostinger: https://www.hostinger.es/tutoriales/que-es-bootstrap
- Zuluaga, C. A. (4 de December de 2020). <sup>▷</sup> *El método hermenéutico características y mucho más.* Recuperado el 22 de May de 2023, de Educación en casa: https://educacionencasacolombia.com/2020/12/04/el-metodo-hermeneutico-caracteristicas-ymucho-mas/

#### **14. Anexos**

#### **14.1 Anexo 1: Certificación de Aprobación del Proyecto de Investigación.**

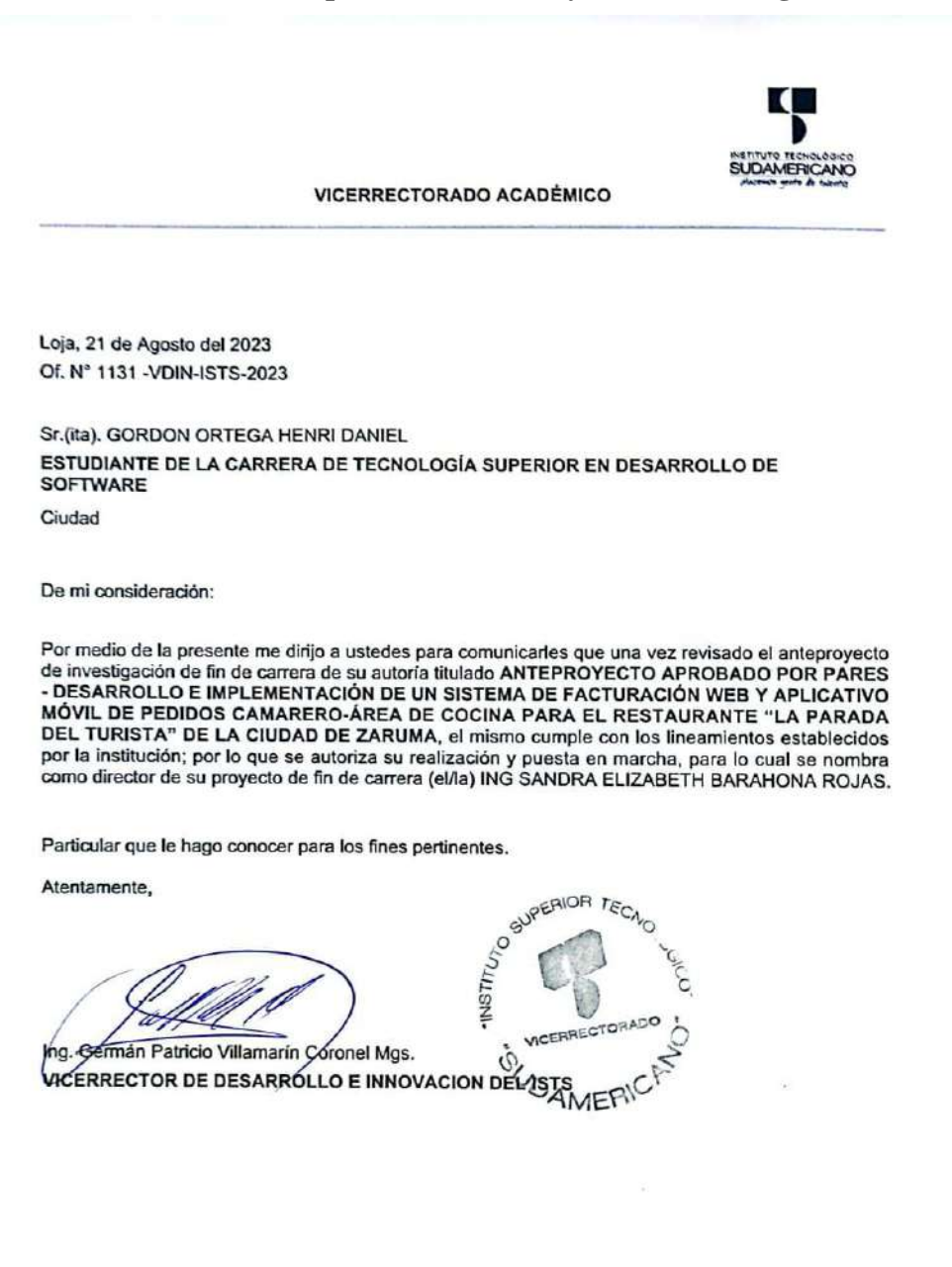

Matriz: Miguel Riofrio 156-25 entre Sucre y Bolívar. Telfs: 07-2587258 / 07-2587210 Pagina Web: www.tecnologicosudamericano.edu.ec

CS Escaneado con CamScanner

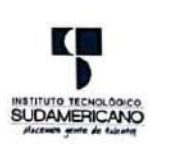

#### VICERRECTORADO ACADÉMICO

Loja, 21 de Agosto del 2023 Of. Nº 1132 - VDIN-ISTS-2023

Sr.(ita). GARCIA MALDONADO OSMAR RENE ESTUDIANTE DE LA CARRERA DE TECNOLOGÍA SUPERIOR EN DESARROLLO DE **SOFTWARE** 

Ciudad

De mi consideración:

Por medio de la presente me dirijo a ustedes para comunicarles que una vez revisado el anteproyecto de investigación de fin de carrera de su autoría titulado ANTEPROYECTO APROBADO POR PARES: DESARROLLO E IMPLEMENTACIÓN DE UN SISTEMA DE FACTURACIÓN ELECTRONICA Y APLICATIVO MÓVIL DE PEDIDOS CAMARERO-ÁREA DE COCINA PARA EL RESTAURANTE "LA PARADA DEL TURISTA" DE LA CIUDAD DE ZARUMA, DURANTE EL PERÍODO ABRIL - OCTUBRE 2023., el mismo cumple con los lineamientos establecidos por la institución; por lo que se autoriza su realización y puesta en marcha, para lo cual se nombra como director de su proyecto de fin de carrera (el/la) ING SANDRA ELIZABETH BARAHONA ROJAS.

Particular que le hago conocer para los fines pertinentes.

Atentamente,

Ing. German Patricio Villamarín Coronel Mgs. **VICERRECTOR DE DESARROLLO E INNOVACION DEL ISTS** 

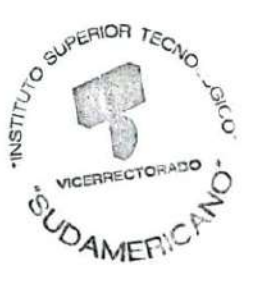

Matriz: Miguel Riofrio 156-25 entre Sucre y Bolívar. Telfs: 07-2587258 / 07-2587210 Pagina Web: www.tecnologicosudamericano.edu.ec

CS Escaneado con CarnScanne

#### **14.2 Anexo 2: Certificado o Autorización para la Ejecución de la Investigación de la Empresa**

# LA PARADA DEL TURISTA

**RESTAURANT** 

Loja, 8 de mayo de 2023

Ing.

Sandra E. Barahona DIRECTORA DE PROCESO DE TITULACIÓN **ABRIL-OCTUBRE 2023** 

De mis consideraciones

Por medio del presente, autorizo al Sr. Osmar Rene García Maldonado con CI: 0705647931 y al Sr. Henry Daniel Gordon Ortega con CI: 1751431097, para que desarrollen su proyecto de investigación de fin de carrera "DESARROLLO E IMPLEMENTACIÓN DE UN SISTEMA DE FACTURACIÓN ELECTRONICA Y APLICATIVO MÓVIL DE PEDIDOS CAMARERO-ÁREA DE COCINA PARA EL RESTAURANTE "LA PARADA DEL TURISTA" DE LA CIUDAD DE ZARUMA", DURANTE EL PERÍODO ABRIL - OCTUBRE 2023.

Por la atención que se digne dar a la presente le antelo mis sentimientos de alta consideración y estima personal.

Atentamente:

Sra. Elita Francisca Maldonado Lalangui CI. 0702821828 Propietaria del Restaurante La Parada del Turist

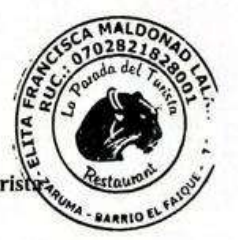

#### **14.3 Anexo 3: Certificado de Implementación del Proyecto en la Empresa**

# LA PARADA DEL TURISTA

# **RESTAURANT**

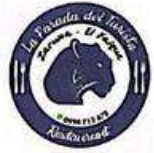

Zaruma, 6 de octubre de 2023

Sra.

Elita Francisca Maldonado Lalangui

Propietaria del Restaurante La Parada del Turista

Ciudad - Zaruma

#### CERTIFICADO DE IMPLEMENTACIÓN:

Que los Sres. Osmar Rene Garcia Maldonado con CI: 0705647931 y Henry Daniel Gordon Ortega con CI: 1751431097, ambos estudiantes de la Tecnología Superior en Desarrollo de Software del Instituto Superior Tecnológico Sudamericano, han realizado la entrega del producto denominado "DESARROLLO E IMPLEMENTACIÓN DE UN SISTEMA DE FACTURACIÓN ELECTRONICA Y APLICATIVO MÓVIL DE PEDIDOS CAMARERO-ÁREA DE COCINA PARA EL RESTAURANTE "LA PARADA DEL TURISTA" DE LA CIUDAD DE ZARUMA", para tal efecto verificamos que el sistema se encuentre alojado en la dirección https://laparadadelturista.com

Particular que comunico para los fines pertinentes

Atentamente:

 $$00$ otter

Sra. Elita Francisca Maldonado Lalangui CI. 0702821828

Propietaria del Restaurante La Parada del Turista

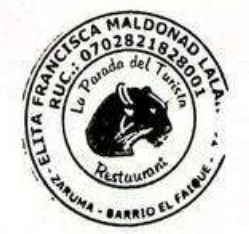

# **14.4 Anexo 4: Cronograma de Actividades**

## Figura 53

#### Cronograma de Actividades.

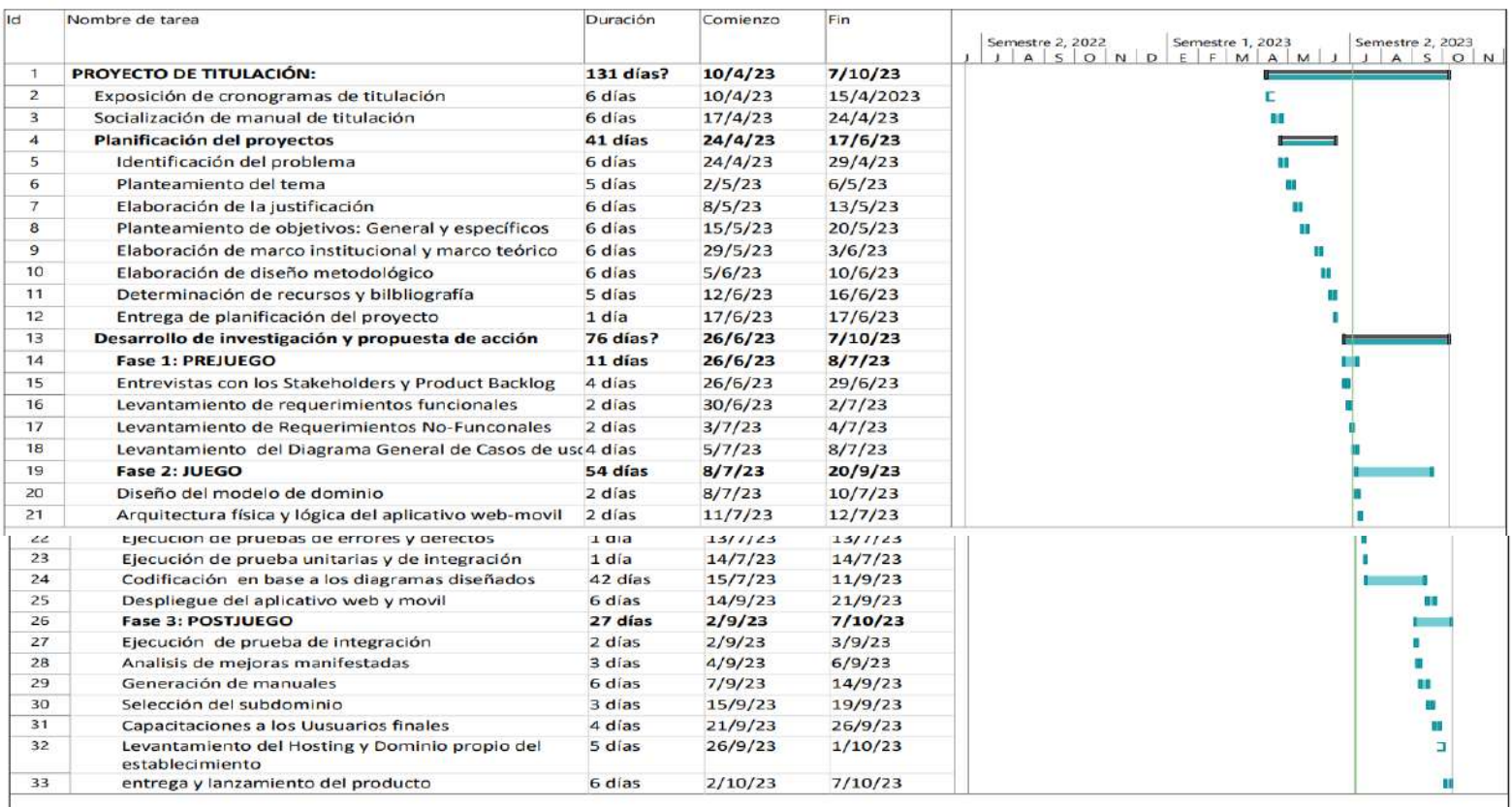

Nota. en el cronograma se detallan las diferentes actividades que se realizan.

# **14.5 Anexo 5: Presupuesto**

Tabla 45

Detalle de presupuesto.

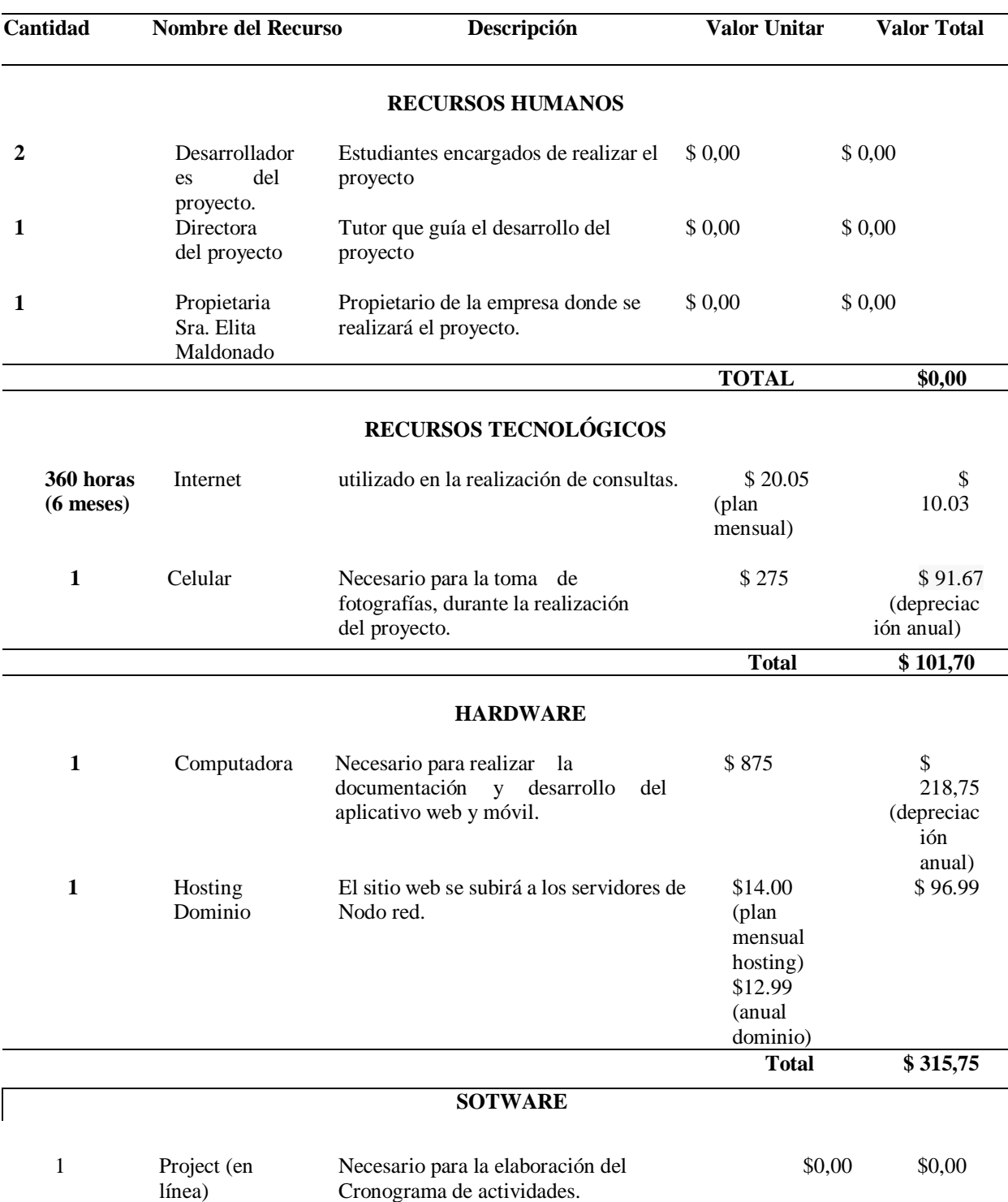

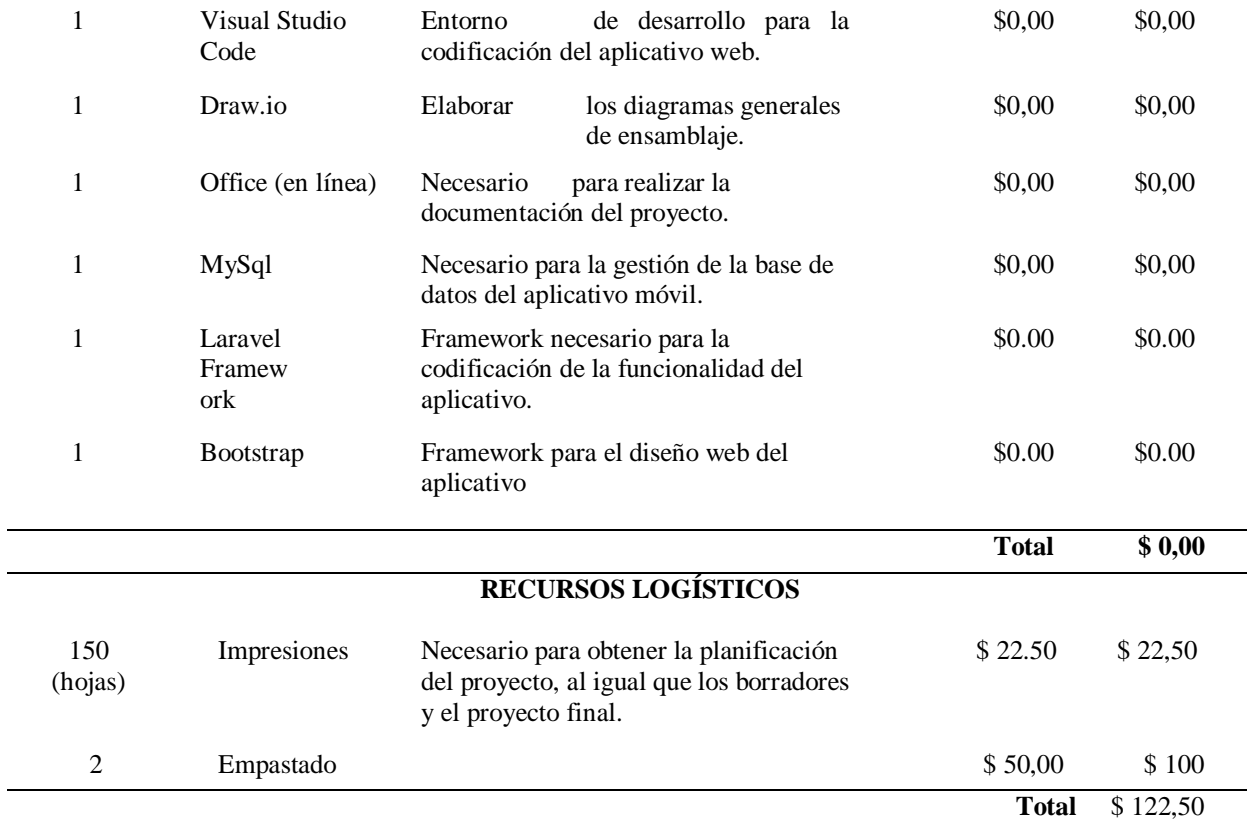

Nota. Presupuesto estimado para el desarrollo del proyecto

#### Tabla 46

Presupuesto de Proyecto.

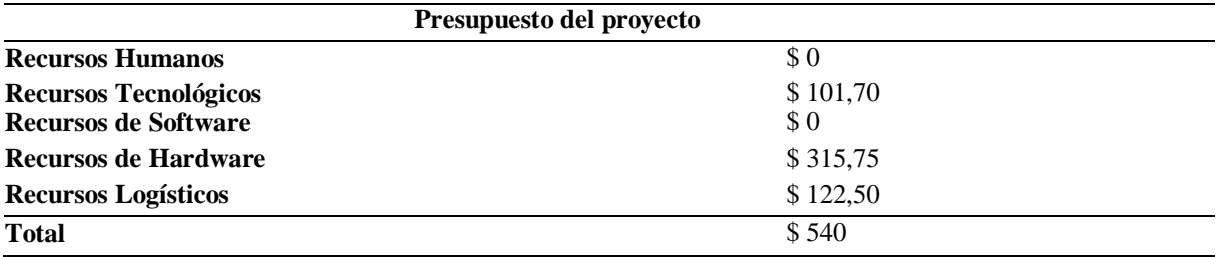

Nota. Resultados finales de los valores por los recursos utilizados

#### **14.6 Anexo 6: Entrevista**

#### **Entrevista al Restaurante La Parada del Turista**

La entrevista resultó fundamental en el proceso de desarrollo del proyecto, ya que permitió recopilar información sobre el funcionamiento interno del restaurante y sus áreas de mejora. Asimismo, se pudo analizar cómo el sistema "La Parada del Turista" beneficiará a dicho establecimiento.

- 1. ¿Cómo es el proceso de cobro que llevan en el restaurante?
- 2. ¿Se proporciona la opción de personalización de pedidos para los clientes?
- 3. ¿Qué servicios nomás ofrece el establecimiento?
- 4. El establecimiento pose algún servicio web ¿sí o no?
- 5. ¿se da a conocer por redes sociales?
- 6. ¿posee usted un buen manejo en dispositivos móviles o de escritorio?
- 7. ¿usted cree que es beneficio la implementación del sistema web y móvil en el restaurante?
- 8. ¿Qué hace para que el restaurante este vigente en estos tiempos modernos?
- 9. ¿le gustaría que el aplicativo web móvil sea agradable y fácil de manejar?
- 10. ¿Cuál es la misión y visión del restaurante?

# **14.7 Anexo 7: Evidencia Fotográfica**

Figura 54

Firma del certificado de la entrega del Sistema.

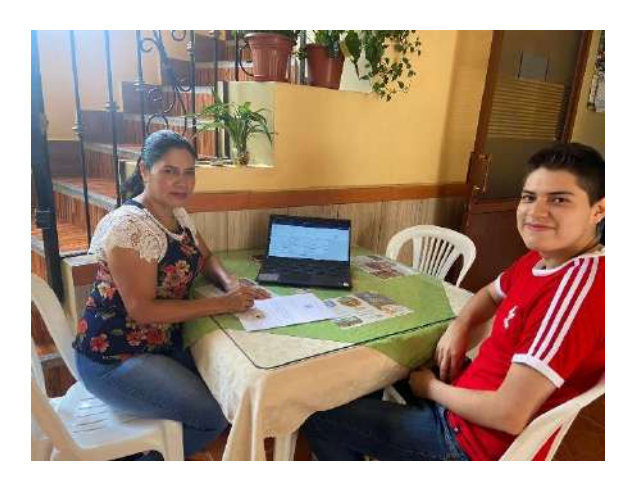

## Figura 55

Capacitación del Sistema web y el aplicativo móvil.

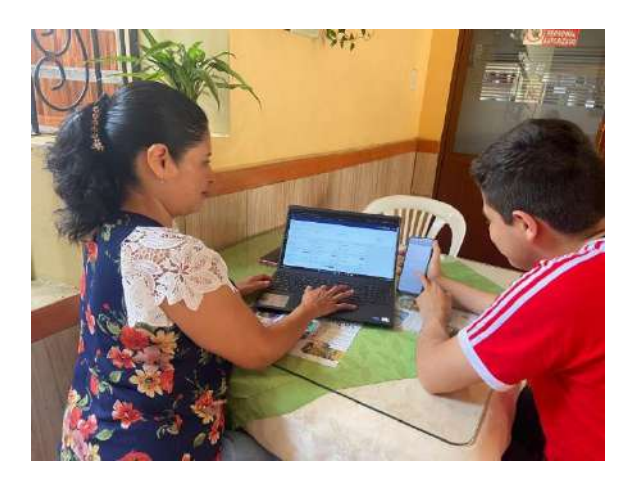

# Figura 56

Elaboración de los Manuales.

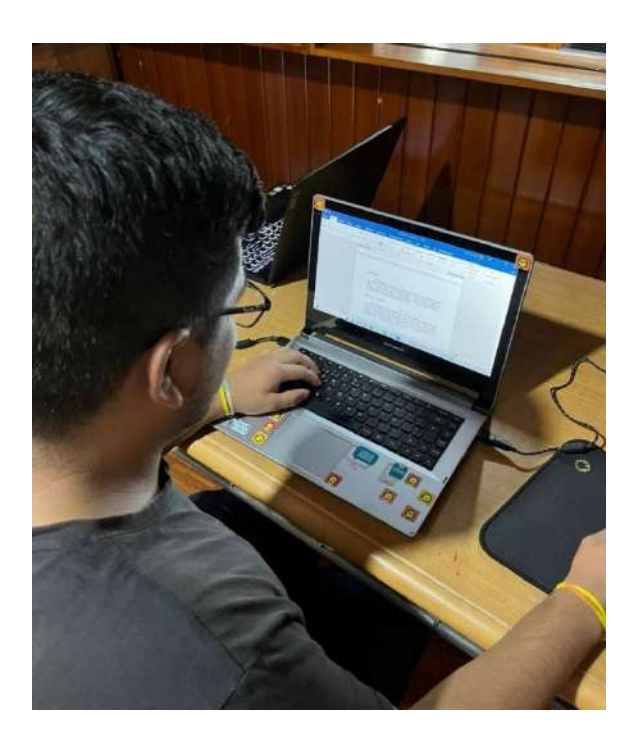

Figura 57

Programación Sistema Web.

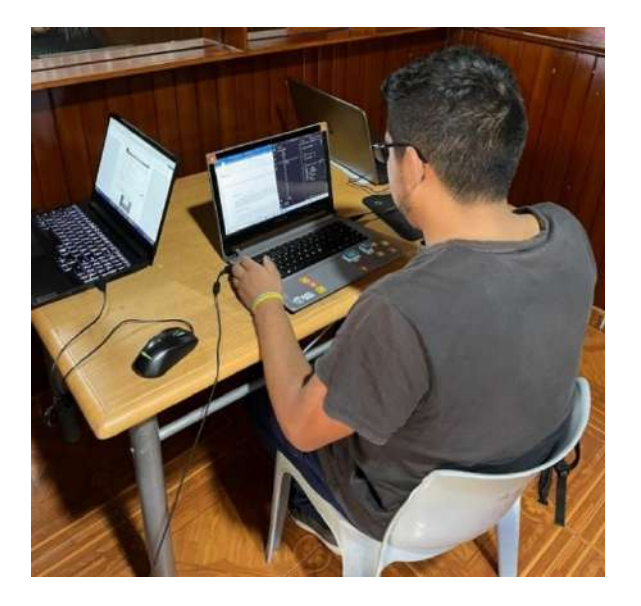
# Figura 58

Revición del Dashboard.

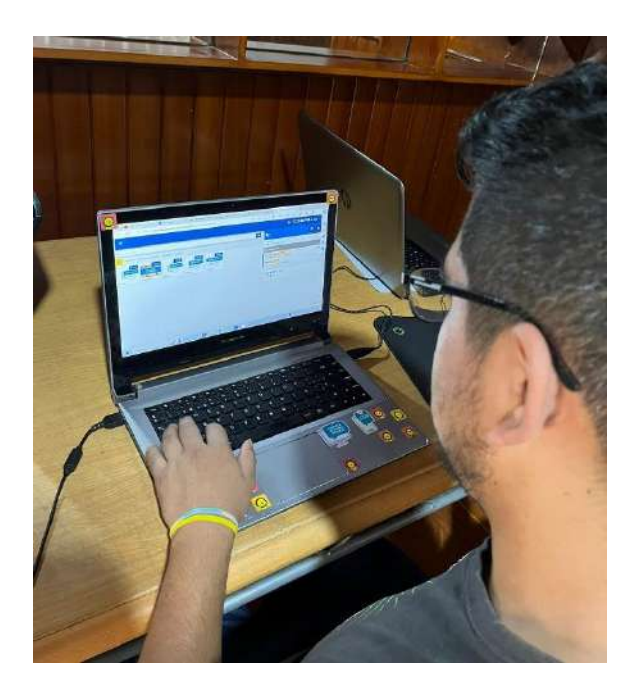

Figura 59

Programación Móvil

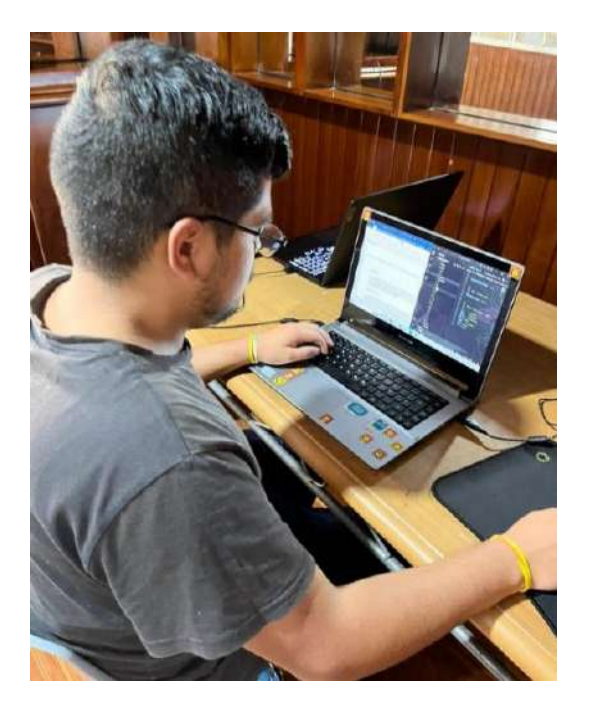

# Figura 60

Admiistración del Hosting.

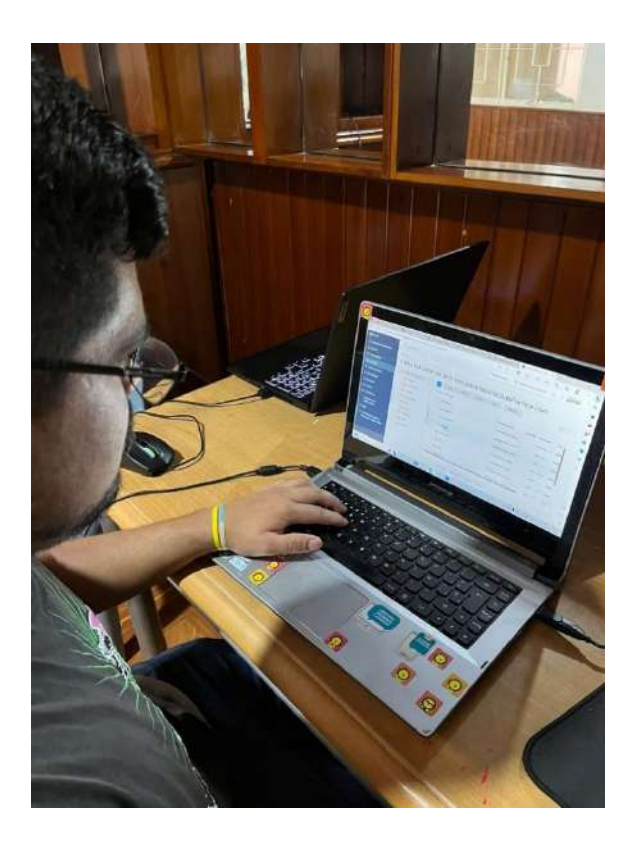

# Figura 61

Ingresando al Sistema.

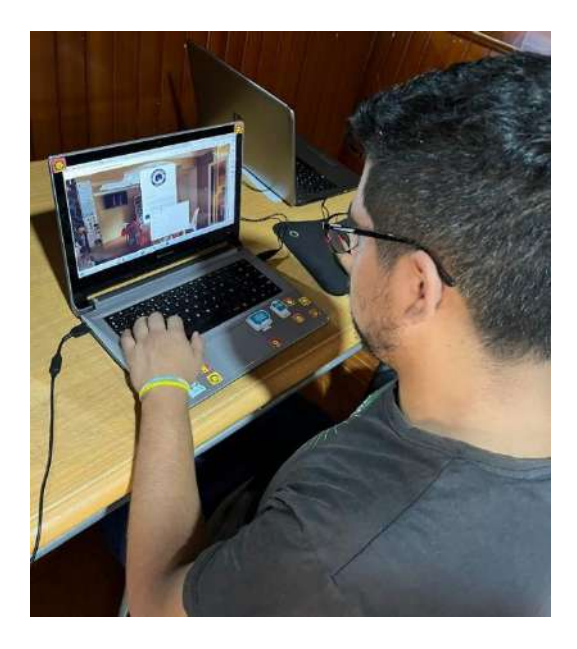

### 14.1 Anexo 8: Certificado de la Traducción del Abstract

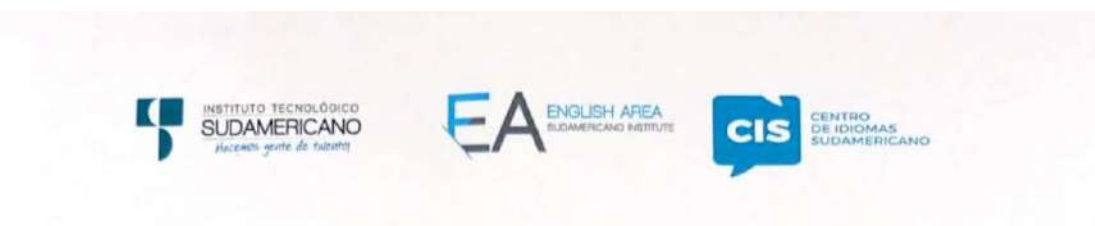

CERTF. Nº. 008-KC-ISTS-2023 Loja, 30 de Octubre de 2023

> La suscrita, Lic. Karla Juliana Castillo Abendaño, DOCENTE DEL ÁREA DE INGLÉS - CIS DEL INSTITUTO SUPERIOR TECNOLÓGICO "SUDAMERICANO", a petición de la parte interesada y en forma legal,

### CERTIFICA:

Que el apartado ABSTRACT del Proyecto de Investigación de Fin de Carrera de los señores OSMAR RENÉ GARCÍA MALDONADO y HENRI DANIEL ORTEGA GORDON estudiantes en proceso de titulación periodo Abril - Noviembre 2023 de la carrera de DESARROLLO DE SOFTWARE; está correctamente traducido, luego de haber ejecutado las correcciones emitidas por mi persona; por cuanto se autoriza la impresión y presentación dentro del empastado final previo a la disertación del proyecto.

Particular que comunico en honor a la verdad para los fines académicos pertinentes.

Lic. Karla Ouliana Castillo Abendano **ENGLISH TEACHER** 

Lic. Karla Juliana Castillo Abendaño DOCENTE DEL ÁREA DE INGLÉS ISTS - CIS English is a piece of cake.

Matriz: Miguel Riofrio 156-26 entre Sucre y Bolívar www.tecnologicosudamericano.edu.ec / itss.loja@tecnologicosudamericano.edu.ec